### aludu cisco.

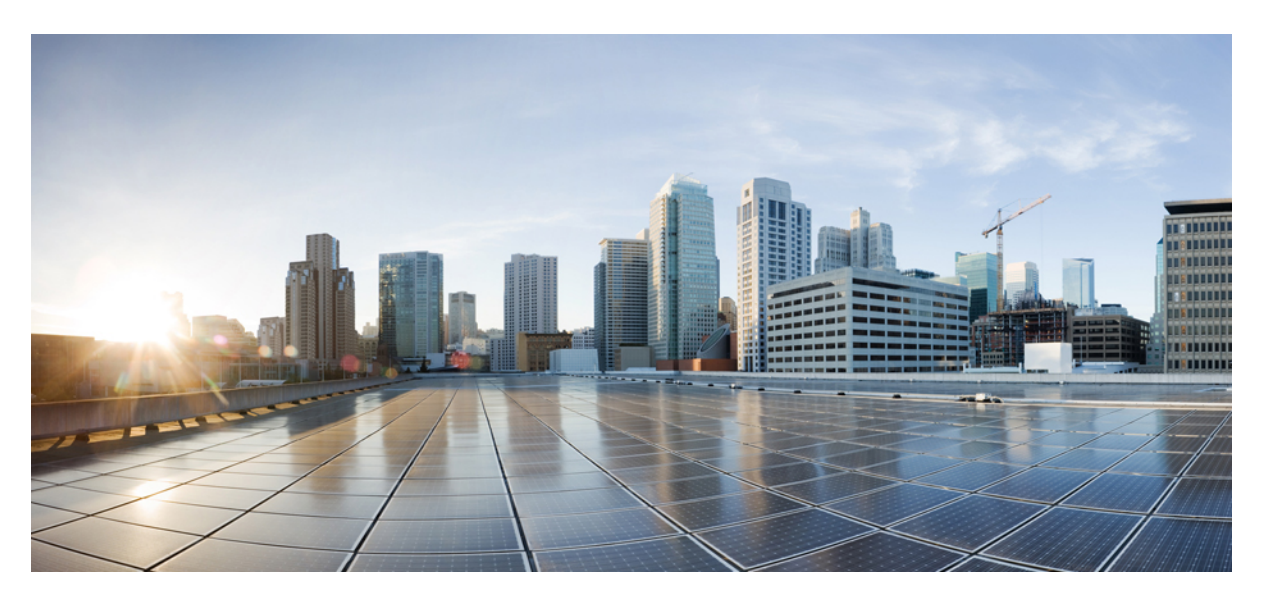

### **Cisco Nexus 9000 Series NX-OS FC-NPV and FCoE-NPV Configuration Guide, Release 10.3(x)**

**First Published:** 2022-08-22

**Last Modified:** 2023-09-11

### **Americas Headquarters**

Cisco Systems, Inc. 170 West Tasman Drive San Jose, CA 95134-1706 USA http://www.cisco.com Tel: 408 526-4000 800 553-NETS (6387) Fax: 408 527-0883

THE SPECIFICATIONS AND INFORMATION REGARDING THE PRODUCTS REFERENCED IN THIS DOCUMENTATION ARE SUBJECT TO CHANGE WITHOUT NOTICE. EXCEPT AS MAY OTHERWISE BE AGREED BY CISCO IN WRITING, ALL STATEMENTS, INFORMATION, AND RECOMMENDATIONS IN THIS DOCUMENTATION ARE PRESENTED WITHOUT WARRANTY OF ANY KIND, EXPRESS OR IMPLIED.

The Cisco End User License Agreement and any supplemental license terms govern your use of any Cisco software, including this product documentation, and are located at: [http://www.cisco.com/go/softwareterms.](http://www.cisco.com/go/softwareterms)Cisco product warranty information is available at [http://www.cisco.com/go/warranty.](http://www.cisco.com/go/warranty) US Federal Communications Commission Notices are found here [http://www.cisco.com/c/en/us/products/us-fcc-notice.html.](http://www.cisco.com/c/en/us/products/us-fcc-notice.html)

IN NO EVENT SHALL CISCO OR ITS SUPPLIERS BE LIABLE FOR ANY INDIRECT, SPECIAL, CONSEQUENTIAL, OR INCIDENTAL DAMAGES, INCLUDING, WITHOUT LIMITATION, LOST PROFITS OR LOSS OR DAMAGE TO DATA ARISING OUT OF THE USE OR INABILITY TO USE THIS MANUAL, EVEN IF CISCO OR ITS SUPPLIERS HAVE BEEN ADVISED OF THE POSSIBILITY OF SUCH DAMAGES.

Any products and features described herein as in development or available at a future date remain in varying stages of development and will be offered on a when-and if-available basis. Any such product or feature roadmaps are subject to change at the sole discretion of Cisco and Cisco will have no liability for delay in the delivery or failure to deliver any products or feature roadmap items that may be set forth in this document.

Any Internet Protocol (IP) addresses and phone numbers used in this document are not intended to be actual addresses and phone numbers. Any examples, command display output, network topology diagrams, and other figures included in the document are shown for illustrative purposes only. Any use of actual IP addresses or phone numbers in illustrative content is unintentional and coincidental.

The documentation set for this product strives to use bias-free language. For the purposes of this documentation set, bias-free is defined as language that does not imply discrimination based on age, disability, gender, racial identity, ethnic identity, sexual orientation, socioeconomic status, and intersectionality. Exceptions may be present in the documentation due to language that is hardcoded in the user interfaces of the product software, language used based on RFP documentation, or language that is used by a referenced third-party product.

Cisco and the Cisco logo are trademarks or registered trademarks of Cisco and/or its affiliatesin the U.S. and other countries. To view a list of Cisco trademarks, go to this URL: [www.cisco.com](https://www.cisco.com/c/en/us/about/legal/trademarks.html) go [trademarks.](https://www.cisco.com/c/en/us/about/legal/trademarks.html) Third-party trademarks mentioned are the property of their respective owners. The use of the word partner does not imply a partnership relationship between Cisco and any other company. (1721R)

© 2022–2023 Cisco Systems, Inc. All rights reserved.

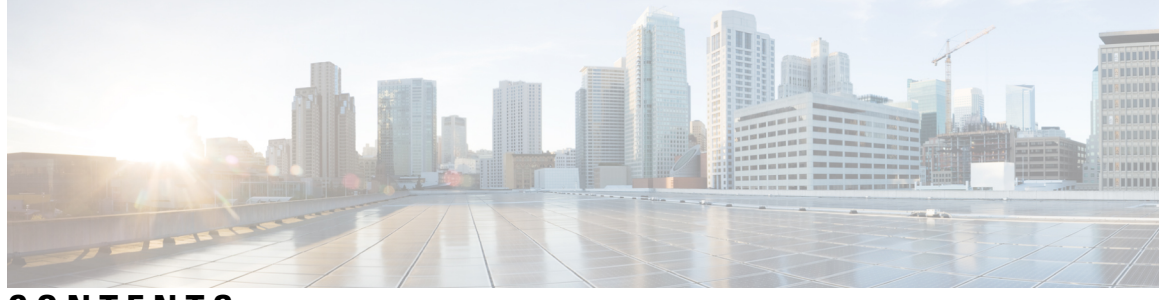

### **CONTENTS**

### **Trademarks ?**

 $\overline{\phantom{a}}$ 

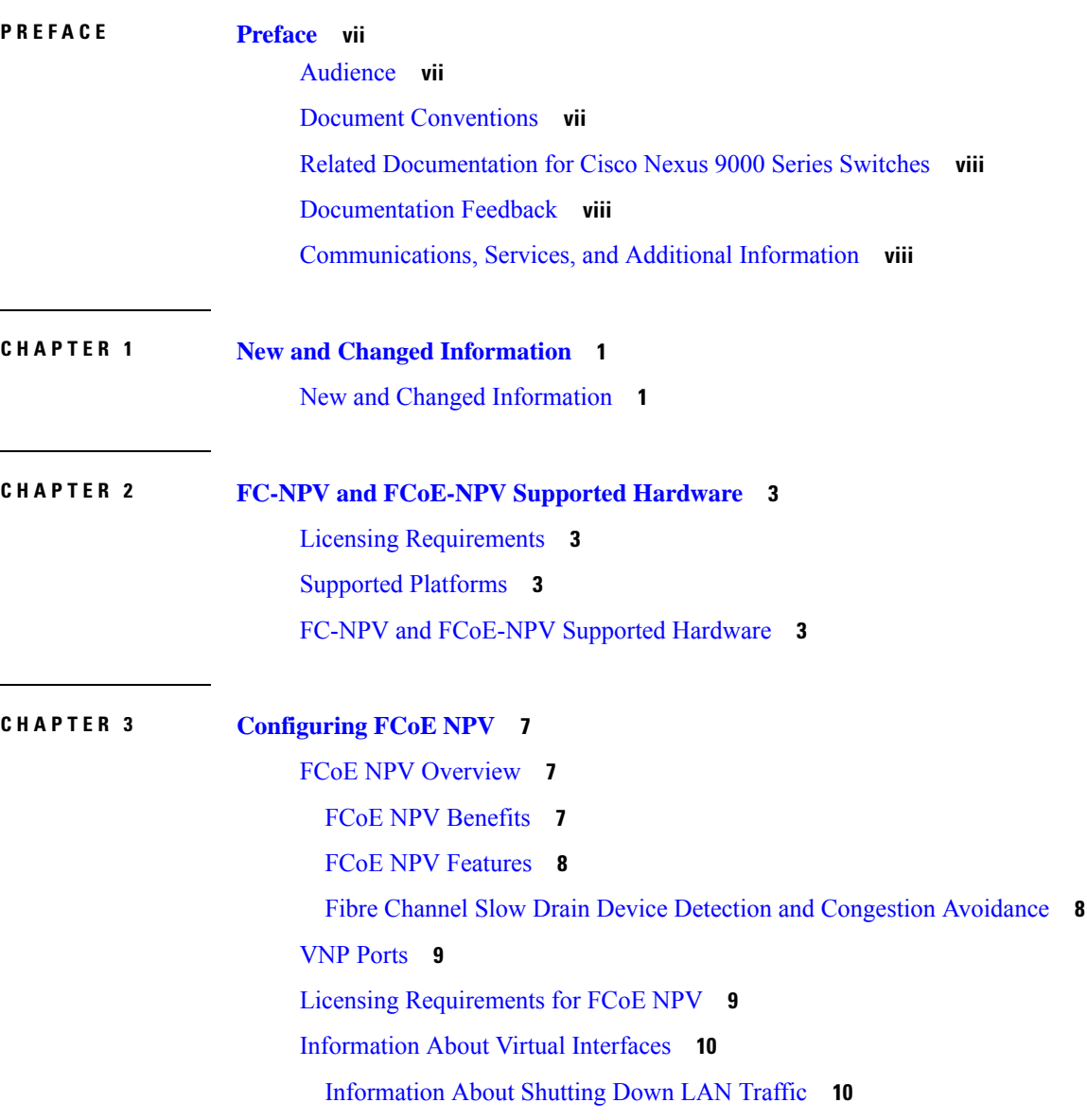

Notes About the shutdown lan [Command](#page-20-0) **11** Examples of [Shutdown](#page-20-1) LAN Traffic **11** Examples of Verifying [Shutdown](#page-20-2) LAN Traffic **11** Guidelines and [Limitations](#page-21-0) for FCoE VLANs and Virtual Interfaces **12** Guidelines and Limitations for [Configuring](#page-22-0) FCoE NPV **13** [Configuring](#page-23-0) FC/FCoE **14** [Perform](#page-23-1) TCAM Carving **14** [Configuring](#page-24-0) LLDP **15** [Configuring](#page-25-0) QoS **16** [Configuring](#page-25-1) Default QoS **16** [Configuring](#page-25-2) User Defined QoS **16** [Configuring](#page-27-0) Traffic Shaping **18** [Configuring](#page-27-1) QoS for no-drop Support **18** [Configuring](#page-31-0) FCoE NPV **22** Configuring [VLAN-VSAN](#page-31-1) Mapping **22** Binding vFC to MAC [Address](#page-31-2) **22** Explicit vFC [Configuration](#page-32-0) **23** Implicit vFC [Configuration](#page-33-0) **24** [Configuring](#page-34-0) the FCoE NPV Core Switch **25** [Configuring](#page-36-0) the FCoE NPV Edge Switch **27** [Configuring](#page-39-0) a Pause Frame Timeout Value **30** Verifying the FCoE NPV [Configuration](#page-43-0) **34** FCoE NPV Core Switch and FCoE NPV Edge Switch [Configuration](#page-44-0) Example **35** FCoE NPV Core Switch and FCoE NPV Edge Switch with Implicit vFC [Configuration](#page-46-0) Example **37** [Verifying](#page-48-0) the Virtual Interface **39** Mapping VSANs to VLANs Example [Configuration](#page-50-0) **41** [SAN](#page-51-0) Boot with vPC **42**

#### **CHAPTER 4 [FCoE](#page-54-0) Over FEX 45**

[Overview](#page-54-1) **45** [FCoE](#page-54-2) Over FEX with vPC **45** LAN [Shutdown](#page-54-3) **45** FCoE Over FEX [Topologies](#page-54-4) **45** Straight Through FEX with Host [Topology](#page-55-0) **46**

Straight Through FEX with Host VPC [Topology](#page-55-1) **46** Dual-Homed FEX Topology [\(Active/Active](#page-56-0) FEX Topology) **47** Guidelines and [Limitations](#page-57-0) for FCoE Over FEX **48** [Configuring](#page-58-0) FCoE Over FEX **49** [Configuring](#page-58-1) Straight Through FEX with Host **49** Binding vFC to FEX Interface [Explicitly](#page-62-0) **53** Binding VFC to FEX Interface [Implicitly](#page-63-0) **54** Binding vFC to MAC [Address](#page-64-0) **55** [Configuring](#page-65-0) Straight Through FEX with Host vPC **56** Configuring [Dual-Homed](#page-70-0) FEX **61** [Configuring](#page-74-0) FC NPV **65**

### **CHAPTER 5 [Configuring](#page-76-0) FC NPV 67**

[Supported](#page-76-1) Hardware **67** FC NPV [Overview](#page-76-2) **67** FC NPV [Benefits](#page-77-0) **68** FC NPV [Mode](#page-77-1) **68** Server [Interfaces](#page-77-2) **68** NP [Uplinks](#page-78-0) **69** SAN Port [Channels](#page-81-0) **72** About SAN Port [Channels](#page-81-1) **72** [Configuring](#page-81-2) SAN Port Channels **72** SAN Port Channel Guidelines and [Limitations](#page-81-3) **72** [Creating](#page-81-4) a SAN Port Channel **72** About SAN Port [Channel](#page-82-0) Modes **73** About Deleting SAN Port [Channels](#page-82-1) **73** Deleting SAN Port [Channels](#page-82-2) **73** [Interfaces](#page-82-3) in a SAN Port Channel **73** Adding an [Interface](#page-83-0) to a SAN Port Channel **74** Forcing an Interface [Addition](#page-83-1) **74** About [Interface](#page-84-0) Deletion from a SAN Port Channel **75** Deleting an [Interface](#page-84-1) from a SAN Port Channel **75** Verifying SAN Port Channel [Configurations](#page-85-0) **76** FLOGI [Operation](#page-86-0) **77**

NPV Traffic [Management](#page-86-1) **77** [Automatic](#page-86-2) Uplink Selection **77** [Traffic](#page-86-3) Maps **77** [Disruptive](#page-87-0) Auto Load Balancing of Server Logins across NP Links **78** FC NPV Traffic [Management](#page-87-1) Guidelines **78** FC NPV Guidelines and [Limitations](#page-88-0) **79** Licensing [Requirements](#page-90-0) for FC NPV **81** [Configuring](#page-91-0) NPV **82** [Enabling](#page-91-1) FC NPV **82** [Converting](#page-91-2) Ethernet Ports to Fibre Channel **82** [Enabling](#page-93-0) the Fibre Channel Port License **84** [Configuring](#page-93-1) FC NPV Interfaces **84** [Configuring](#page-93-2) FC NP Interfaces **84** [Configuring](#page-94-0) a Server Interface **85** Configuring NPV Traffic [Management](#page-95-0) **86** [Configuring](#page-95-1) NPV Traffic Maps **86** Enabling [Disruptive](#page-95-2) Load Balancing **86** [Verifying](#page-96-0) FC NPV **87** Verifying FC NPV [Examples](#page-96-1) **87** Verifying FC NPV Traffic [Management](#page-99-0) **90** Verifying [Disruptive](#page-99-1) Load Balancing **90** FC NPV Core Switch and FC NPV Edge Switch [Configuration](#page-99-2) Example **90**

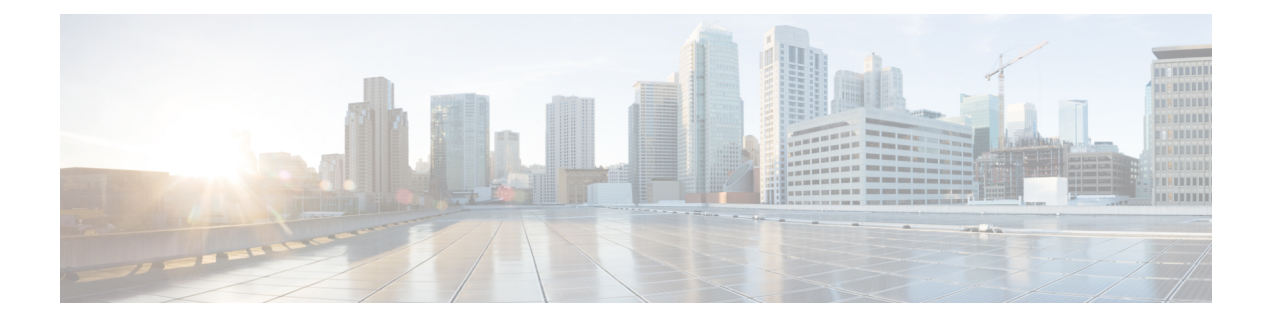

## <span id="page-6-0"></span>**Preface**

This preface includes the following sections:

- [Audience,](#page-6-1) on page vii
- Document [Conventions,](#page-6-2) on page vii
- Related [Documentation](#page-7-0) for Cisco Nexus 9000 Series Switches, on page viii
- [Documentation](#page-7-1) Feedback, on page viii
- [Communications,](#page-7-2) Services, and Additional Information, on page viii

## <span id="page-6-2"></span><span id="page-6-1"></span>**Audience**

This publication is for network administrators who install, configure, and maintain Cisco Nexus switches.

## **Document Conventions**

Command descriptions use the following conventions:

 $\mathbf{I}$ 

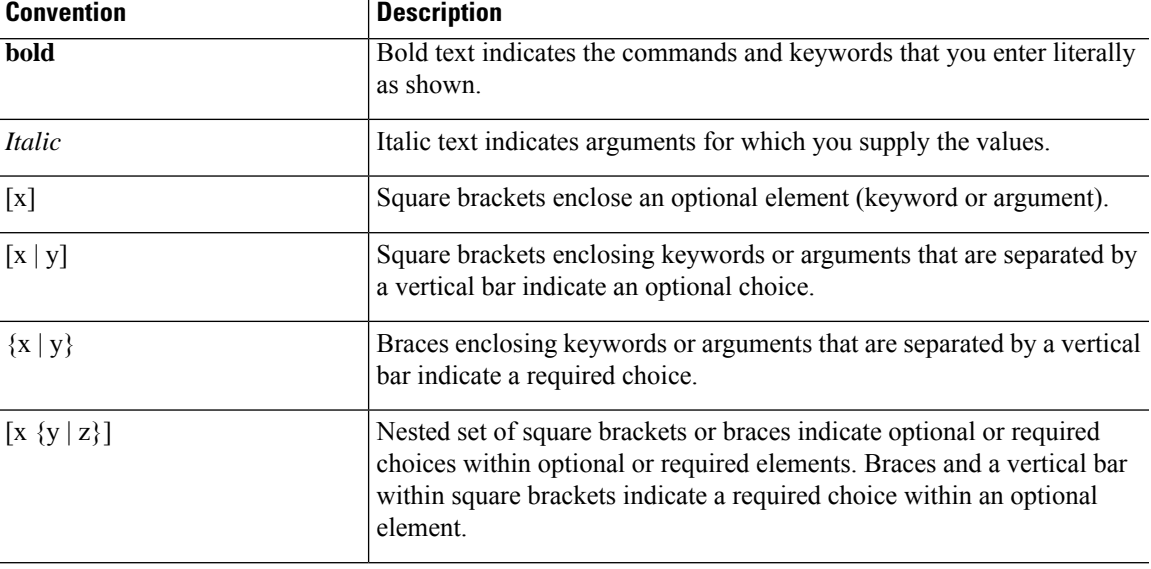

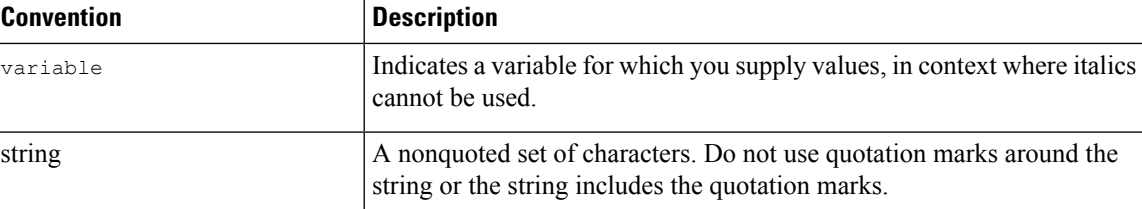

Examples use the following conventions:

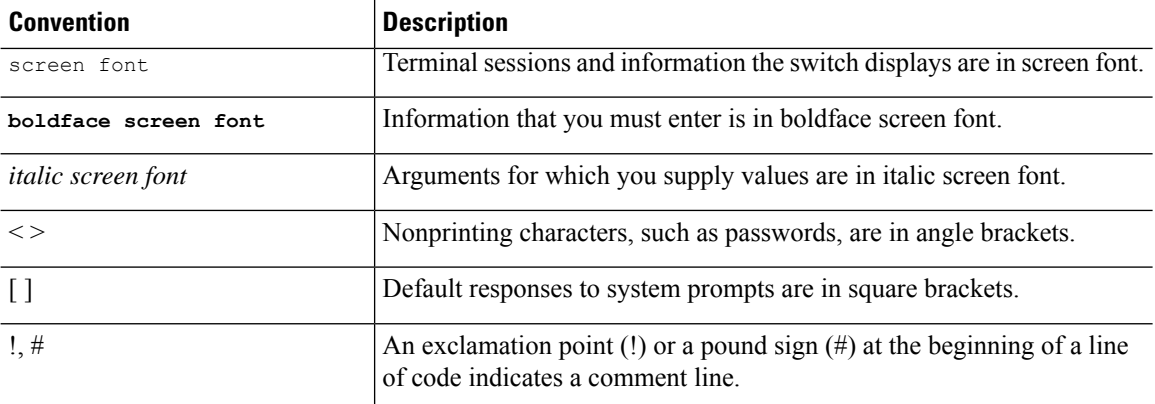

## <span id="page-7-1"></span><span id="page-7-0"></span>**Related Documentation for Cisco Nexus 9000 Series Switches**

The entire Cisco Nexus 9000 Series switch documentation set is available at the following URL: [http://www.cisco.com/en/US/products/ps13386/tsd\\_products\\_support\\_series\\_home.html](http://www.cisco.com/en/US/products/ps13386/tsd_products_support_series_home.html)

## <span id="page-7-2"></span>**Documentation Feedback**

To provide technical feedback on this document, or to report an error or omission, please send your comments to nexus9k-docfeedback@cisco.com. We appreciate your feedback.

## **Communications, Services, and Additional Information**

- To receive timely, relevant information from Cisco, sign up at Cisco Profile [Manager](https://www.cisco.com/offer/subscribe).
- To get the business impact you're looking for with the technologies that matter, visit Cisco [Services.](https://www.cisco.com/go/services)
- To submit a service request, visit Cisco [Support](https://www.cisco.com/c/en/us/support/index.html).
- To discover and browse secure, validated enterprise-class apps, products, solutions and services, visit Cisco [Marketplace.](https://developer.cisco.com/site/marketplace/)
- To obtain general networking, training, and certification titles, visit [Cisco](http://www.ciscopress.com) Press.
- To find warranty information for a specific product or product family, access Cisco [Warranty](http://www.cisco-warrantyfinder.com) Finder.

#### **Cisco Bug Search Tool**

Cisco Bug [Search](https://www.cisco.com/c/en/us/support/web/tools/bst/bsthelp/index.html) Tool (BST) is a web-based tool that acts as a gateway to the Cisco bug tracking system that maintains a comprehensive list of defects and vulnerabilitiesin Cisco products and software. BST provides you with detailed defect information about your products and software.

**Preface**

 $\mathbf I$ 

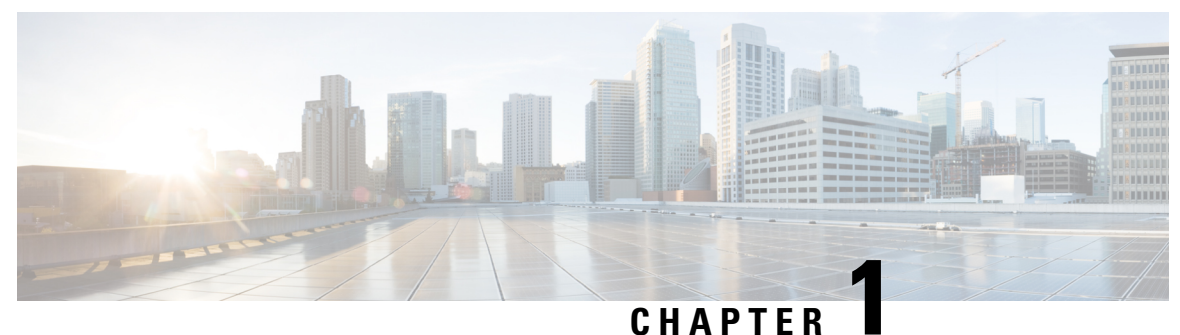

# <span id="page-10-0"></span>**New and Changed Information**

• New and Changed [Information,](#page-10-1) on page 1

## <span id="page-10-1"></span>**New and Changed Information**

**Table 1: New and Changed Features for Release 10.3(x)**

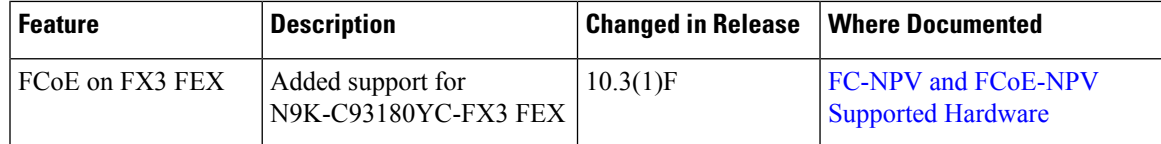

 $\mathbf I$ 

٦

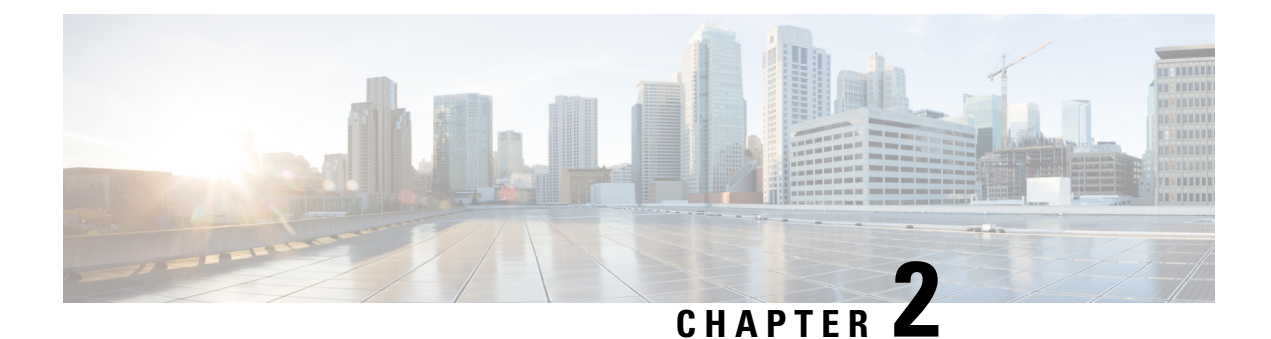

# <span id="page-12-0"></span>**FC-NPV and FCoE-NPV Supported Hardware**

- Licensing [Requirements,](#page-12-1) on page 3
- Supported [Platforms,](#page-12-2) on page 3
- FC-NPV and [FCoE-NPV](#page-12-3) Supported Hardware, on page 3

## <span id="page-12-2"></span><span id="page-12-1"></span>**Licensing Requirements**

For a complete explanation of Cisco NX-OS licensing recommendations and how to obtain and apply licenses, see the *Cisco NX-OS [Licensing](https://www.cisco.com/c/en/us/td/docs/switches/datacenter/sw/nx-os/licensing/guide/b_Cisco_NX-OS_Licensing_Guide.html) Guide* and the *Cisco NX-OS [Licensing](https://www.cisco.com/c/en/us/td/docs/switches/datacenter/licensing-options/cisco-nexus-licensing-options-guide.html) Options Guide*.

## <span id="page-12-3"></span>**Supported Platforms**

Starting with Cisco NX-OS release 7.0(3)I7(1), use the Nexus Switch [Platform](https://www.cisco.com/c/dam/en/us/td/docs/Website/datacenter/platform/platform.html) Support Matrix to know from which Cisco NX-OS releases various Cisco Nexus 9000 and 3000 switches support a selected feature.

## **FC-NPV and FCoE-NPV Supported Hardware**

The following table list the Cisco Nexus 9000 Series hardware that the FC-NPV and FCoE-NPV features are supported.

To enableFC/FCoE NPV mode on Cisco Nexus 9000 seriesswitches, you must configure **feature-set fcoe-npv**.

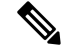

**Note**

For more information about enabling SAN Switching mode on Cisco Nexus 9000 series switches, see the Cisco Nexus 9000 Series NX-OS SAN Switching [Configuration](https://www.cisco.com/c/en/us/td/docs/dcn/nx-os/nexus9000/102x/configuration/san-switching/cisco-nexus-9000-series-nx-os-san-switching-configuration-guide-release-102x/m-configuring-fc-fcoe-switch-mode.html#task_8212342157182094854) Guide.

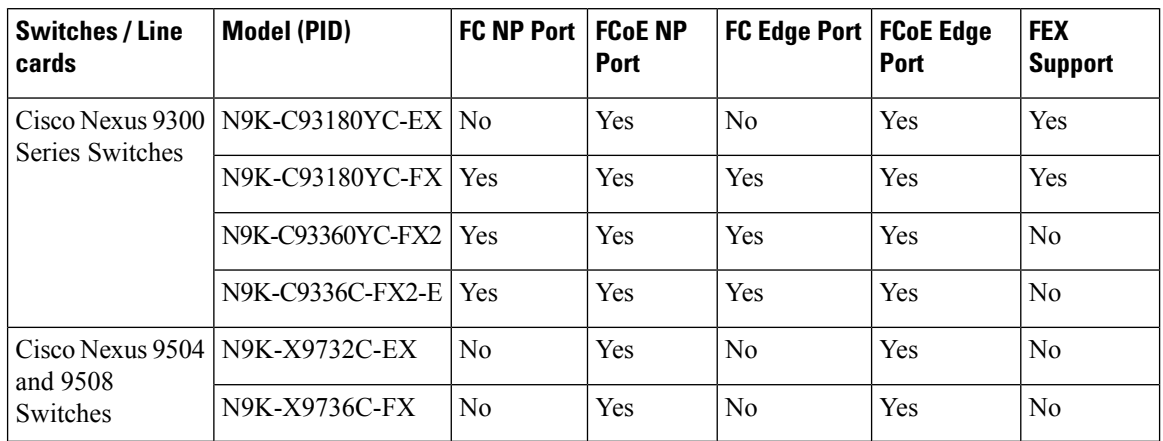

**Table 2: Cisco Nexus 9000 FC-NPV and FCoE-NPV Supported Hardware**

FC-NPV and FCoE-NPV is supported on Cisco N9K-C9336C-FX2-E platform switches.

ISSU with with FCoE (Fiber Channel over Ethernet)/FC (Fiber Channel) NPV (N-port Virtualization) is supported on some Cisco Nexus 9000 switches. An ISSU allows you to upgrade the device software while the switch continues to forward traffic. You can perform an in-service software upgrade (ISSU), also known as a nondisruptive upgrade, for some Cisco Nexus 9000 switches. The default upgrade process is disruptive. Using the nondisruptive option helps ensure a nondisruptive upgrade. (See *Cisco Nexus 9000 Series NX-OS Software Upgrade and Downgrade Guide, Release 10.x* for a complete list of supported platforms).

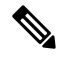

**Note** Software Maintenance Upgrade (SMU) is not supported for FC and FCOE.

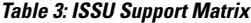

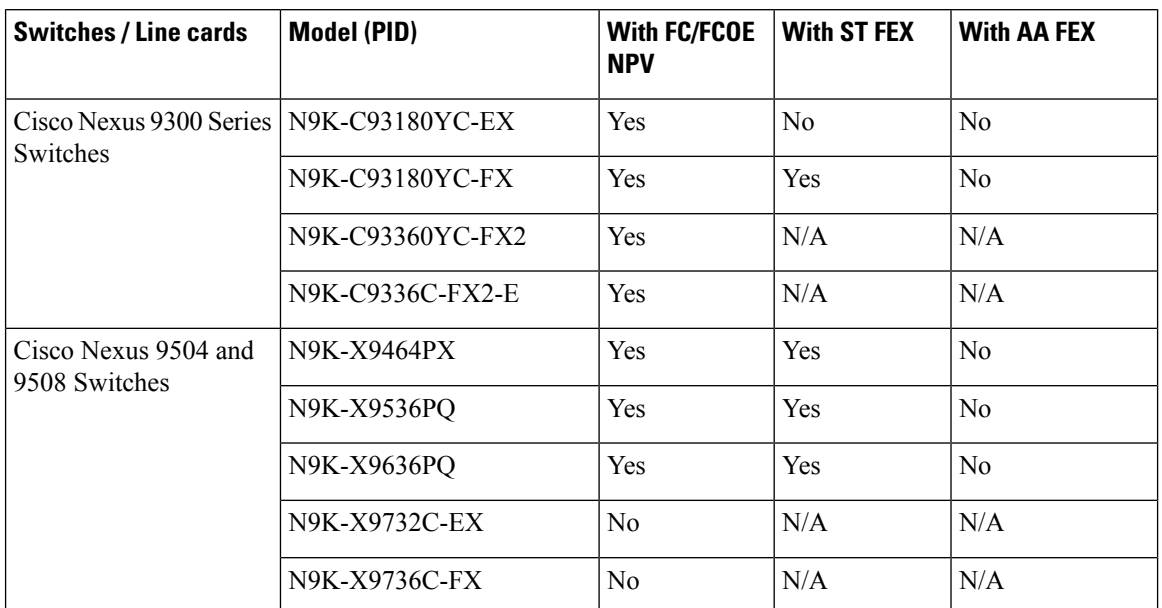

FC-NPV is supported on N9k-C93180YC-FX and N9k-C93360YC-FX2 switches and only the following SFPs are supported:

- DS-SFP-FC8G-SW
- DS-SFP-FC16G-SW
- DS-SFP-FC32G-SW

FC-NPV is supported on N9K-C9336C-FX2-E switches and only the following QSFPs are supported:

• DS-SFP-4X32G-SW

FCoE-NPV supports the following FEX:

- N2K-B22HP-P
- N2K-B22IBM-P
- N2K-C2232PP
- N2K-C2348UPQ
- N9K-C93180YC-FX3

**Note**

FCoE NPV with FEX is not supported on N9K-C9336C-FX2-E and N9K-C93360YC-FX2. N9K-C93180YC-FX3 FEX is supported only with N9K-C93180YC-FX switches.

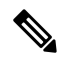

FCoE is not supported on N9K-C93180YC-FX3. Beginning with Cisco NX-OS Release 10.3(1)F, FCoE with N9K-C93180YC-FX3 in FEX mode is supported only with the N9K-C93180YC-FX in NPV mode. **Note**

25G adapter QL41212H is supported on the following devices. However, when a vFC port is shut for more than 60 seconds, the FIP VLAN request retries may not be sent from the host due to a driver issue. For more information about the issue see: [CSCvt83152](https://bst.cloudapps.cisco.com/bugsearch/bug/CSCvt83152).

- N9K-C93180YC-FX
- N9K-C93180YC-EX
- N9K-C93360YC-FX2
- N9K-C9336C-FX2-E

 $\mathbf I$ 

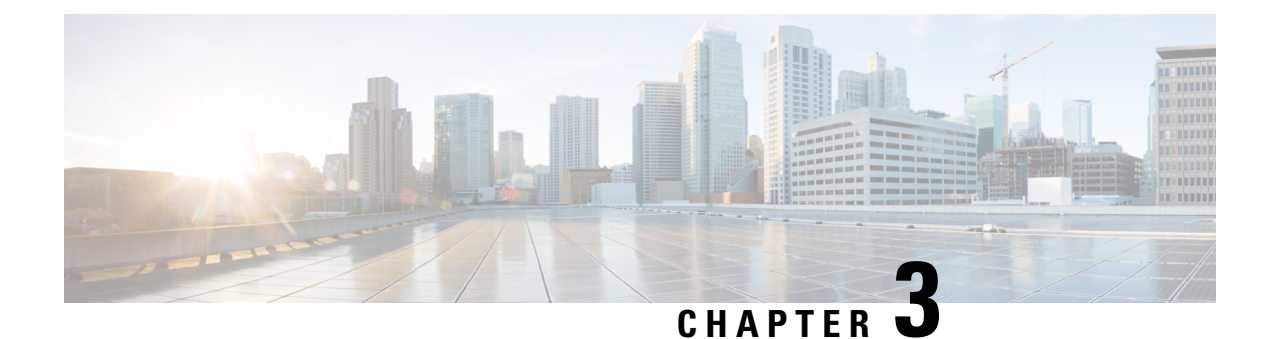

## <span id="page-16-0"></span>**Configuring FCoE NPV**

- FCoE NPV [Overview,](#page-16-1) on page 7
- VNP [Ports,](#page-18-0) on page 9
- Licensing [Requirements](#page-18-1) for FCoE NPV, on page 9
- [Information](#page-19-0) About Virtual Interfaces, on page 10
- Guidelines and Limitations for [Configuring](#page-22-0) FCoE NPV, on page 13
- [Configuring](#page-23-0) FC/FCoE, on page 14
- [Configuring](#page-25-0) QoS, on page 16
- [Configuring](#page-31-0) FCoE NPV, on page 22
- Verifying the FCoE NPV [Configuration,](#page-43-0) on page 34
- FCoE NPV Core Switch and FCoE NPV Edge Switch [Configuration](#page-44-0) Example, on page 35
- FCoE NPV Core Switch and FCoE NPV Edge Switch with Implicit vFC [Configuration](#page-46-0) Example, on [page](#page-46-0) 37
- [Verifying](#page-48-0) the Virtual Interface , on page 39
- Mapping VSANs to VLANs Example [Configuration](#page-50-0) , on page 41
- [SAN](#page-51-0) Boot with vPC, on page 42

## <span id="page-16-1"></span>**FCoE NPV Overview**

Fiber Channel over Ethernet (FCoE) N-port Virtulization (NPV) is an enhanced form of FCoE Initialization Protocol (FIP) snooping that provides a secure method to connect FCoE-capable hosts to an FCoE-capable FCoE forwarder (FCF) device.

FCoE NPV enables:

- The switch to act as an N-port virtualizer (NPV) connected to the core switch (FCF).
- The core switch (FCF) to view the NPV switch as another host.
- The multiple hosts connected to the NPV switch are presented as virtualized N-ports on the core switch (FCF).

### <span id="page-16-2"></span>**FCoE NPV Benefits**

FCoE NPV provides the following:

- FCoE NPV provides the advantages of NPV to FCoE deployments (such as preventing domain ID sprawl and reducing Fiber-Channel Forwarder (FCF) table size).
- FCoE NPV provides a secure connect between FCoE hosts and the FCoE FCF.
- FCoE NPV does not have the management and troubleshooting issues that are inherent to managing hosts remotely at the FCF.
- FCoE NPV implements FIP snooping as an extension to the NPV function while retaining the traffic-engineering, VSAN-management, administration, and trouble shooting aspects of NPV.

### <span id="page-17-0"></span>**FCoE NPV Features**

The following are the FCoE NPV features:

- Automatic load balance of server logins
	- The server interfaces (Host logins) are distributed in a round robin fashion among the available multiple uplinks (NP ports or external-interfaces).
	- You can enable disruptive automatic load balancing to load balance the existing server interfaces (hosts) to newly added NP uplink interfaces.

Example:

switch(config)# **npv auto-load-balance disruptive**

- Traffic mapping
	- You can specify the NP uplinks that a server interface can use to connect to core switches.
	- If the current mapped uplink goes down, the server does not log in through other available uplinks. Example:

switch(config)# **npv traffic-map server-interface vfc2/1 external-interface vfc2/1**

- FCoE forwarding in the FCoE NPV bridge.
- FCoE NPV supports the Data Center Bridging Exchange Protocol (DCBX).
- FCoE frames received over VNP ports are forwarded only if the L2\_DA matches one of the FCoE MAC addresses assigned to hosts on the VF ports.

FCoE NPV over port channel VNP ports use automatic traffic mapping only for FIP negotiations. FCoE traffic distribution over port channel VNP ports is based on the computed hash value. **Note**

### <span id="page-17-1"></span>**Fibre Channel Slow Drain Device Detection and Congestion Avoidance**

The data traffic between the end devices in Fibre Channel over Ethernet (FCoE) uses link level and per-hop based flow control. When the slow devices are attached to the fabric, the end devices do not accept the frames at a configured rate. The presence of the slow devices leads to traffic congestion on the links. The traffic

congestion affects the unrelated flows in the fabric that use the same inter-switch links (ISLs) for its traffic, even though the destination devices do not experience the slow drain.

Slow drain device detection and congestion avoidance is supported on below platform switches:

- N9K-C93360YC-FX2
- N9K-C9336C-FX2-E
- N9K-C93180YC-EX
- N9K-X9732C-EX Line Card
- N9K-C93180LC-EX
- N9K-C93180YC-FX
- N9K-X9736C-FX line card

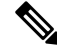

**Note** Slow drain device detection and congestion avoidance is not supported on FEX ports.

## <span id="page-18-0"></span>**VNP Ports**

Connectivity from an FCoE NPV bridge to the FCF is supported only over point-to-point links. These links can be individual Ethernet interfaces or port channel interfaces. For each FCF connected to an Ethernet/port-channel interface, a vFC interface must be created and bound to it. These vFC interfaces must be configured as VNP ports.

On the VNP port, the FCoE NPV bridge emulates an FCoE-capable host with multiple enodes, each with a unique enode MAC address. By default, the VNP port is enabled in trunk mode.

Multiple VSANs can be configured on the VNP port. The FCoE VLANs that correspond to the VNP port VSANs must be configured on the bound Ethernet interface.

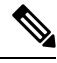

**Note**

VNP ports on the Cisco Nexus 9000 Series device emulate an FCoE capable host with multiple Ethernet nodes, each with unique Fabric Provided MAC-Addresses (FPMA).

## <span id="page-18-1"></span>**Licensing Requirements for FCoE NPV**

The following table shows the licensing requirements for FCoE NPV:

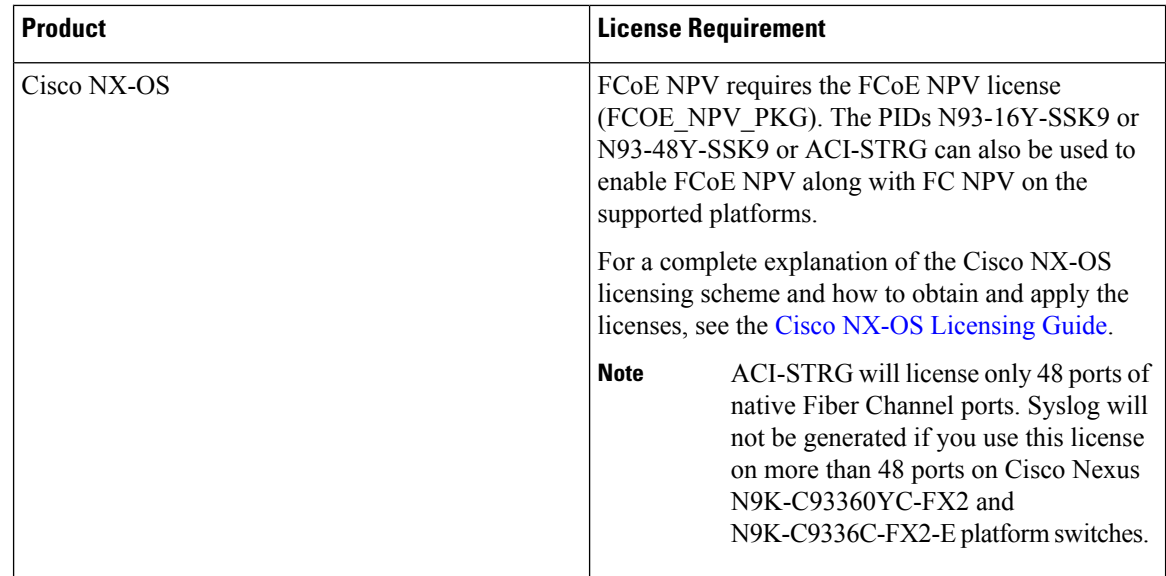

## <span id="page-19-0"></span>**Information About Virtual Interfaces**

Cisco Nexus devices support Fibre Channel over Ethernet (FCoE), which allows Fibre Channel and Ethernet traffic to be carried on the same physical Ethernet connection between the switch and the servers.

The Fibre Channel portion of FCoE is configured as a virtual Fibre Channel interface. Logical Fibre Channel features (such as interface mode) can be configured on virtual Fibre Channel interfaces.

A virtual Fibre Channel interface must be bound to an interface before it can be used. The binding is to a physical Ethernet interface (when the converged network adapter (CNA) is directly connected to the Cisco Nexus device), a MAC address (when the CNA is remotely connected over a Layer 2 bridge), or an EtherChannel when the CNA connects to the Fibre Channel Forwarder (FCF) over a virtual port channel (vPC).

### <span id="page-19-1"></span>**Information About Shutting Down LAN Traffic**

Converged Network Adapters (CNA) enable both FCoE and LAN traffic (Unified I/O) to co-exist over a physical link.

In vPC configurations with CNAs, network parameters need to be consistent across peer switches. If the system detects an inconsistency, the secondary vPC leg goes down. Since vPC legs carry both FCOE and LAN traffic, the FCoE link goes down also.

To avoid having theFCoE link go down in thissituation, you can use the **shutdownlan**command to shutdown only the LAN traffic on port-channels and individual Ethernet ports.

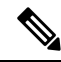

**Note**

When vPC triggers the vPC secondary leg to be brought down, only the Ethernet VLANs are brought down for the secondary vPC leg. FCoE/storage VLANs of the secondary vPC leg remain up.

### <span id="page-20-0"></span>**Notes About the shutdown lan Command**

- The **shutdown lan** command is only configurable on port-channel interfaces, FEX HIF ports, or on individual Ethernet interfaces that vFC interfaces are bound upon.
- The **shutdown lan** command is only configurable on port-channel interfaces or on individual Ethernet interfaces that are in an operational trunking state.
- The **shutdown lan** command cannot be enabled on the secondary vPC leg, if the vPC enabled shutdown lan is applied on the secondary vPC leg.
- A vPC enabled shutdown LAN is not operable if the **shutdownlan**command is applied on the secondary vPC leg.
- The **shutdown lan** command is not configurable on port-channel members.
- The **shutdown lan** command default is **no shutdown lan** (**shutdown lan** is disabled).
- The **shutdown lan** command has a prerequisite that the Link Layer Discovery Protocol (LLDP) feature be enabled.
- A port with a shutdown LAN configuration enabled cannot be added to a port channel.
- The shutdown LAN enable/disable configuration is on a per interface basis.
- If a shutdown lan is configured on an interface, a **no shut** command on the interface does not bring up LAN VLANs.
- A shutdown LAN is triggered when a Type-1 inconsistency occurs in a VPC network.

#### <span id="page-20-1"></span>**Examples of Shutdown LAN Traffic**

• Shutdown the LAN traffic on port-channel.

```
switch(config)#interface port-channel 955
switch(config-if)# shutdown lan
```
• Shutdown the LAN traffic on individual Ethernet port.

```
switch(config)#interface Ethernet 2/5
switch(config-if)# shutdown lan
```
### <span id="page-20-2"></span>**Examples of Verifying Shutdown LAN Traffic**

• Verifying when the **shutdown lan** command is issued on port-channel 955 with Ethernet interface 2/5 as member.

```
switch# sh interface port-channel 955 | grep LAN
All LAN VLANs are administratively shut
switch# sh interface ethernet 2/5 | grep LAN
All LAN VLANs are administratively shut
switch# sh run interface port-channel 955 | grep shut
shutdown lan
switch# sh run interface e2/5 | grep shut
```
shutdown lan

• Verifying when the vPC triggers shutdown LAN on the secondary vPC leg (port-channel 231 with Ethernet 2/31 as member).

```
switch# sh interface port-channel 231 | grep LAN
All LAN VLANs are administratively shut
```
### <span id="page-21-0"></span>**Guidelines and Limitations for FCoE VLANs and Virtual Interfaces**

FCoE VLANs and Virtual Fiber Channel (vFC) interfaces have these guidelines and limitations:

• Each vFC interface must be bound to an FCoE-enabled Ethernet or EtherChannel interface or to the MAC address of a remotely connected adapter. FCoE is supported on 10-Gigabit,25-Gigabit,40-Gigabit and 100-Gigabit Ethernet interfaces. 10-Gigabit and 25-Gigabit breakout is supported on FCoE interfaces.

The Ethernet or EtherChannel interface that you bind to the vFC interface must be configured as follows:

- The Ethernet or EtherChannel interface must be a trunk port (use the **switchport mode trunk** command).
- The FCoE VLAN that corresponds to a vFC's VSAN must be in the allowed VLAN list.
- You must not configure an FCoE VLAN as the native VLAN of the trunk port.

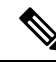

The native VLAN is the default VLAN on a trunk. Any untagged frames transit the trunk as native VLAN traffic. **Note**

- You should use an FCoE VLAN only for FCoE.
- Do not use the default VLAN, VLAN1, as an FCoE VLAN.
- You must configure the Ethernet interface asPortFast (use the **spanning-treeport type edge trunk** command).
- You must configure MTU as 9216 or maximum allowed MTU size.
- The vFC interface cannot be bound to Ethernet port channel with multiple member ports connected to FCoE Initialization Protocol (FIP) snooping bridges. It is recommended to use MAC bound vFC when hosts are connected via snooping bridges.
- For VF mode, each vFC interface is associated with only one VSAN.

For VNP mode, each vFC interface is associated with multiple VSANs.

- You must map any VSAN with associated vFC interfaces to a dedicated FCoE-enabled VLAN.
- FCoE is not supported on private VLANs.
- If the converged access switches (in the same SAN fabric or in another) need to be connected to each other over Ethernet links for a LAN alternate path, then you must explicitly configure such links to exclude all FCoE VLANs from membership.
- You must use different FCoE VLANs for FCoE in SAN-A and SAN-B fabrics.
- FCoE connectivity to pre-FIP CNAs over virtual port channels (vPCs) is not supported.
- FCoE VLANs do not support Multiple Spanning Trees (MST). Creating an MST instance for an FCoE VLAN might cause SAN traffic disruption.

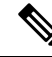

Virtual interfaces are created with the administrative state set to down. You must explicitly configure the administrative state to bring the virtual interface into operation. **Note**

## <span id="page-22-0"></span>**Guidelines and Limitations for Configuring FCoE NPV**

Configuring FCoE NPV has the following configuration guidelines and limitations:

- The FCoE NPV on N9K-X9732C-EX and N9K-X9736C-FX line cards is supported only with fabric modules N9K-C9508-FM-E or N9K-C9504-FM-E.
- Enabling FCoE NPV requires:
	- Enabling the LLDP feature using **feature lldp**. LLDP is not enabled by default.
	- Downloading and installing any of the FCOE\_NPV licenses.
	- Installing the FCoE-NPV feature set using the **install feature-set fcoe-npv** command.
	- Enabling the FCoE-NPV feature set using the **feature-set fcoe-npv** command. You may have to reload the switch if an existing FCoE feature is enabled.
- Fibre Channel N-port Virtualization (NPV) can co-exist with VXLAN on different fabric uplinks but on same or different front panel ports on the Cisco Nexus 93180YC-FX, N9K-C9336C-FX2-E, and N9k-C93360YC-FX2 switches. If FCOE NPV is installed as a RPM, see the modularity section in the Cisco Nexus 9000 Series NX-OS Software Upgrade and Downgrade Guide for more information.
- Beginning with Cisco NX-OS Release 10.2(2)F, FCoE NPV supports Cisco N9K-C9336C-FX2-E platform switches.
- The first operational port of the port-channel (non-lacp) must be shut down before being removed. Otherwise, the vfc-po binding of that port-channel may go down.
- It is mandatory to do a TCAM Reservation (as mentioned here: [Configuring](#page-27-1) QoS for no-drop Support, on [page](#page-27-1) 18) for FCoE NPV to work.
- The **show** commands with the **internal** keyword are not supported.
- FCoE NPV does not convert server FLOGI to FDISC.
- FCoE NPV supports a VFC port bound to an Ethernet interface, port-channel, or break-out interface.
- FCoE NPV does not support nested NPV.
- FCoE NPV supports FLOGI/FDISC (nested NPIV).
- FCOE is not supported with Copper SFPs.

• To support multiple FLOGI from a single port, you must enable the NPIV feature to accommodate hosts or servers that send FDISC followed by FLOGI.

Examples of commands to enable/disable and display status of the NPIV feature:

```
•
switch(config)# feature npiv
switch# show feature | include npiv
npiv 1 enabled
switch#
•
 switch# show npv status
npiv is enabled
disruptive load balancing is disabled
External Interfaces:
 ====================
  Interface: vfc-po100, State: Trunking
       VSAN: 1, State: Waiting For VSAN Up
        VSAN: 2, State: Up
        VSAN: 3, State: Up, FCID: 0x040000
  Interface: vfc1/49, State: Down
  Number of External Interfaces: 2
•
switch(config)# no feature npiv
switch# show feature | include npiv
npiv 1 disabled
switch#
```
- When a switch is configured to run non-CoS3 FC/FCoE traffic using User-defined QoS policies, all FC/FCoE interfaces must be configured using the same User-defined QoS input policy.
- FC/FCoE configuration does not support rollback. If FC/FCoE configurations are present, use the best-effort option. All other configurations will be successful, however, error message will be displayed for the FC/FCoE configuration.

## <span id="page-23-1"></span><span id="page-23-0"></span>**Configuring FC/FCoE**

### **Perform TCAM Carving**

This section explains how to perform TCAM carving.

switch(config)# feature-set fcoe-npv

Configure the following (if not configured already) for fcoe-npv to be fully functional:

- hardware access-list tcam region ing-redirect 256
- 256 is the minimum tcam space required in ing-redirect regions for FC/FCoE.

If the required tcam space is not available then ing-racl region can be reduced using the following command:

Ш

• hardware access-list tcam region ing-racl 1536

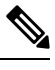

'show hardware access-list tcam region' - Use this command to verify the current tcam configuration. **Note**

#### **SUMMARY STEPS**

- **1.** Perform TCAM carving.
- **2.** Use the command **show hardware access-list tcam region** to view the configured TCAM region size.
- **3.** Save the configuration and use the command **reload** to reload the switch.

#### **DETAILED STEPS**

**Step 1** Perform TCAM carving.

#### **Example:**

```
Switch(config)# hardware access-list tcam region ing-racl 1536
Switch(config)# hardware access-list tcam region ing-ifacl 256
```
**Step 2** Use the command **show hardware access-list tcam region** to view the configured TCAM region size.

#### **Example:**

Switch(config)# **show hardware access-list tcam region** Switch(config)#

**Step 3** Save the configuration and use the command **reload** to reload the switch.

#### **Example:**

Switch(config)# **reload** Switch(config)#

#### **What to do next**

You must reload the switch after carving TCAM

### <span id="page-24-0"></span>**Configuring LLDP**

This section explains how to configure LLDP.

#### **SUMMARY STEPS**

- **1. configure terminal**
- **2.** [**no**]**feature lldp**

#### **DETAILED STEPS**

**Step 1 configure terminal**

Enters global configuration mode.

#### **Step 2** [**no**]**feature lldp**

Enables or disables LLDP on the device. LLDP is disabled by default.

## <span id="page-25-1"></span><span id="page-25-0"></span>**Configuring QoS**

### **Configuring Default QoS**

There are four types of FCoE default policies: network QoS, output queuing, input queuing, and QoS. You can enable the FCoE default policies by enabling the FCoE NPV feature using the **feature-set fcoe-npv** command. The default QoS ingress policy, **default-fcoe-in-policy**, is implicitly attached to all FC and SAN-port-channel interfaces to enable FC to FCoE traffic; this can be verified by using **show interface** {*fc slot/port* | *san-port-channel <no>*} **all** command. The default QoS policy uses CoS3 and Q1 for all FC and FCoE traffic.

### <span id="page-25-2"></span>**Configuring User Defined QoS**

To use a different queue or CoS value for FCoE traffic, create user-defined policies. The user-defined QoS ingress policy has to be created and attached explicitly to both FC and FCoE interfaces to enable traffic to use a different queue or CoS. User-defined QoS policies must be created and activated for system-wide QoS.

The following example demonstrates how to configure and activate user-defined QoS policies that use CoS3 and Q2 for all FC and FCoE traffic.

• Creating a user-defined network QOS policy:

```
switch(config)# policy-map type network-qos fcoe_nq
switch(config-pmap-nqos)# class type network-qos c-nq1
switch(config-pmap-nqos-c)# mtu 1500
switch(config-pmap-nqos-c)# class type network-qos c-nq2
switch(config-pmap-nqos-c)# mtu 9216
switch(config-pmap-nqos-c)# pause pfc-cos 3
switch(config-pmap-nqos-c)# class type network-qos c-nq3
switch(config-pmap-nqos-c)# mtu 1500
switch(config-pmap-nqos-c)# class type network-qos c-nq-default
switch(config-pmap-nqos-c)# mtu 1500
switch(config-pmap-nqos-c)# exit
switch(config-pmap-nqos)# exit
switch(config)#
```
• Creating a user-defined input queuing policy:

```
switch(config)# policy-map type queuing fcoe-in-policy
switch(config-pmap-que)# class type queuing c-in-q2
switch(config-pmap-c-que)# bandwidth percent 50
```

```
switch(config-pmap-c-que)# class type queuing c-in-q-default
switch(config-pmap-c-que)# bandwidth percent 50
switch(config-pmap-c-que)# exitswitch(config-pmap-que)# exit
switch(config)
```
• Creating a user-defined output queuing policy:

```
switch(config)# policy-map type queuing fcoe-out-policy
switch(config-pmap-que)# class type queuing c-out-q3
switch(config-pmap-c-que)# priority level 1
switch(config-pmap-c-que)# class type queuing c-out-q-default
switch(config-pmap-c-que)# bandwidth remaining percent 50
switch(config-pmap-c-que)# class type queuing c-out-q1
switch(config-pmap-c-que)# bandwidth remaining percent 0
switch(config-pmap-c-que)# class type queuing c-out-q2
switch(config-pmap-c-que)# bandwidth remaining percent 50
switch(config-pmap-c-que)# exit
switch(config-pmap-que)# exit
switch(config)#
```
• Creating a user-defined QoS input policy:

```
switch(config)# class-map type qos match-any fcoe
switch(config-cmap-qos)# match protocol fcoe
switch(config-cmap-qos)# match cos 3
switch(config-cmap-qos)# exit
switch(config)#
switch(config)# policy-map type qos fcoe_qos_policy
switch(config-pmap-qos)# class fcoe
switch(config-pmap-c-qos)# set cos 3
switch(config-pmap-c-qos)# set qos-group 2
switch(config-pmap-c-qos)# exit
switch(config-pmap-qos)# exit
switch(config)#
```
• Activating a user-defined system QoS policy:

```
switch(config)# system qos
switch(config-sys-qos)# service-policy type queuing input fcoe-in-policy
switch(config-sys-qos)# service-policy type queuing output fcoe-out-policy
switch(config-sys-qos)# service-policy type network-qos fcoe_nq
switch(config-sys-qos)# exit
switch(config)#
```
• Applying a QoS input policy to an FC or FCoE interface:

```
switch# conf
switch(config)# interface fc <slot>/<port> | ethernet <slot>/<port> | san-port-channel
<no> | port-channel <no>
switch(config-if)# service-policy type qos input fcoe_qos_policy
```
• Removing a QoS input policy from an FC or FCoE interface:

```
switch# conf
switch(config)# interface fc <slot>/<port> | ethernet <slot>/<port> | san-port-channel
 <no> | port-channel <no>
switch(config-if)# no service-policy type qos input fcoe_qos_policy
```
• Verifying a QoS input policy applied to an FC or FCoE interface:

switch# show running-config **interface fc <slot>/<port> | interface <slot>/<port> | san-port-channel <no> | port-channel <no> all**

```
Note
```
- When a user-defined QoS policy is used, the same QoS input policy must be applied to all FC and FCoE interfaces in the switch.
	- Do not configure **match protocol fcoe** under more than one QoS class map, as FCoE traffic is supported only on a single CoS.

### <span id="page-27-0"></span>**Configuring Traffic Shaping**

Traffic shaping is used to control access to available bandwidth and to regulate the flow of traffic in order to avoid congestion that can occur when the sent traffic exceeds the access speed. Because traffic shaping limits the rate of transmission of data, you may use this command only when necessary.

The following example demonstrates how to configure traffic shaper:

• The following command displays the default system level settings for all FC interfaces:

```
switch(config)# show running-config all | i i rate
hardware qos fc rate-shaper
switch(config)#
```
• The following example shows how to configure rate shaper. This command is applied on all FC interfaces:

```
Note
```
Rarely, you may see input discards on any of the 4G, 8G, 16G, or 32G interfaces. Use the command *hardware qosfc rate-shaper[low]*, to configure the rate shape. Because this is a system level configuration, it will apply to all the FC ports and will reduce the rates for all FC ports. The default option of the command *hardware qos fc rate-shaper* is applicable to all FC interfaces.

```
switch(config)# hardware qos fc rate-shaper low
switch(config)#
switch(config)#end
```
### <span id="page-27-1"></span>**Configuring QoS for no-drop Support**

A qos ingress policy is used to mark ingress FCoE frames. The qos ingress policy must be applied to the interfaces that handle FCoE traffic (such as, all ethernet/port-channel interfaces bound to vFCs).

Check to ensure that the port qos region has hardware TCAM space reserved. This step is mandatory for FCoE NPV to work. • Reserve TCAM space for the QoS region. You may need to acquire TCAM space reserved for other regions (such as the l3qos region). • Save the configuration. • Reload the line cards or switch. • Confirm the port qos region TCAM space. • Example for TCAM carving on N9K-C93180YC-EX, N9K-C93180YC-FX, N9K-C93360YC-FX2, or N9K-C9336C-FX2-E: hardware access-list tcam region ing-racl 1536 hardware access-list tcam region ing-redirect 256 Example: switch# **show hardware access-list tcam region | i "IPV4 Port QoS \[qos\] size"** IPV4 Port QoS [qos] size =  $0$  /\*\*\* Value is 0; No reserved TCAM space.\*\*\*/ switch# config switch(config)# **hardware access-list tcam region qos 256** Warning: Please reload all linecards for the configuration to take effect switch# **copy running-config startup-config** switch# **reload** switch# **show hardware access-list tcam region | i "IPV4 Port QoS \[qos\] size"** IPV4 Port QoS [qos] size = 256 **Note**

#### **Configuring FCoE QoS policies**

- There are four types of FCoE default policies: network-qos, output queuing, input queuing, and qos.
- You can activate the FCoE default policies by enabling the FCoE-NPV feature using the **feature-set fcoe-npv** command and remove the FCoE default policies by executing the **no feature-set fcoe-npv** command.
- Before entering **no feature-set fcoe-npv**, remove all FCoE policies from the interface and system level. The **no feature-set fcoe-npv** command is allowed only when there are no FC ports configured.

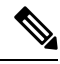

Cisco recommends using the FCoE default policies. All policies applied must be of the same type, either 4q or 8q mode, and must be explicitly applied or removed at the system and interface level. **Note**

- When configuring QoS policies for an active-active FEX topology that is enabled for FCoE, you must configure the QoS policies on the FEX HIF port on both VPC peers to avoid unpredictable results.
- To use a different queue or cos value for FCoE traffic, create user-defined policies.

#### **Configuring QoS Policies for FCoE**

- You can configure a QoS policy by following one of these methods:
	- Predefined policies—You can apply a predefined QoS policy: **default-fcoe-in-policy**.

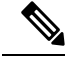

**Note** No policy will be applied by default for FCoE.

• User-defined policy—You can create a QoS policy that conforms to one of the system-defined policies.

#### **Configuring System-wide QoS Policy**

**Note**

The network-qos policy and output/input queuing policies should be applied at the system level and the qos policy should be applied at the interface level, for every interface that carries the FCoE traffic.

```
switch(config)# system qos
switch(config-sys-qos)# service-policy type queuing input default-fcoe-in-que-policy
switch(config-sys-qos)# service-policy type queuing output { default-fcoe-8q-out-policy |
default-fcoe-out-policy }
switch(config-sys-qos)# service-policy type network-qos { default-fcoe-8q-nq-policy |
default-fcoe-nq-policy }
```
Configuration Example for user-defined policies

```
switch(config)# policy-map type network-qos fcoe_nq
switch(config-pmap-nqos)# class type network-qos c-nq1
switch(config-pmap-nqos-c)# pause pfc-cos 3
switch(config-pmap-nqos-c)# mtu 9216
switch(config-pmap-nqos-c)# class type network-qos c-nq2
switch(config-pmap-nqos-c)# mtu 1500
switch(config-pmap-nqos-c)# class type network-qos c-nq3
switch(config-pmap-nqos-c)# mtu 1500
switch(config-pmap-nqos-c)# class type network-qos c-nq-default
switch(config-pmap-nqos-c)# mtu 1500
switch(config-pmap-nqos-c)# exit
switch(config-pmap-nqos)# exit
switch(config)#
switch(config)# policy-map type queuing fcoe-in-policy
switch(config-pmap-que)# class type queuing c-in-q1
switch(config-pmap-c-que)# bandwidth percent 50
switch(config-pmap-c-que)# class type queuing c-in-q-default
switch(config-pmap-c-que)# bandwidth percent 50
switch(config-pmap-c-que)# exit
switch(config)
switch(config)# policy-map type queuing fcoe-out-policy
switch(config-pmap-que)# class type queuing c-out-q3
```

```
switch(config-pmap-c-que)# priority level 1
switch(config-pmap-c-que)# class type queuing c-out-q-default
switch(config-pmap-c-que)# bandwidth remaining percent 50
switch(config-pmap-c-que)# class type queuing c-out-q1
switch(config-pmap-c-que)# bandwidth remaining percent 50
switch(config-pmap-c-que)# class type queuing c-out-q2
switch(config-pmap-c-que)# bandwidth remaining percent 0
switch(config-pmap-c-que)# exit
switch(config)#
switch(config)# class-map type qos match-any fcoe
switch(config-cmap-qos)# match protocol fcoe
switch(config-cmap-qos)# match cos 3
switch(config-cmap-qos)# exit
switch(config)#
switch(config)# policy-map type qos fcoe_qos_policy
switch(config-pmap-qos)# class fcoe
switch(config-pmap-c-qos)# set cos 3
switch(config-pmap-c-qos)# set qos-group 1
switch(config-pmap-c-qos)# exit
switch(config-pmap-qos)# exit
switch(config)#
switch(config)# system qos
switch(config-sys-qos)# service-policy type queuing input fcoe-in-policy
switch(config-sys-qos)# service-policy type queuing output fcoe-out-policy
switch(config-sys-qos)# service-policy type network-qos fcoe_nq
```
The **set cos 3** command under the QOS policy is mandatory only when there are native fiber channel ports and the command is applicable only for N9K-C93180YC-FX, N9K-C9336C-FX2-E , and N9k-C93360YC-FX2 platforms. For all the other Cisco Nexus 9000 Platform switches, this step is optional. **Note**

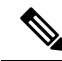

When FEX is connected: **Note**

- Apply the QoS policy to the system level and to the HIF port to honor the pause frames in the FCoE traffic.
- 8q policies are not supported when FEX is online.

```
switch(config)# system qos
switch(config-sys-qos)# service-policy type queuing input policy-name
switch(config-sys-qos)# service-policy type queuing output policy-name
switch(config-sys-qos)# service-policy type network-qos policy-name
switch(config-sys-qos)# service-policy type qos input policy-name
```
Applying the ingress QoS policy to each Ethernet/port-channel interface that is bound to vFC interface for FCoE.

```
switch(config)# interface ethernet 2/1
switch(config-if)# switchport mode trunk
switch(config-if)# mtu 9216 /* Or maximum allowed value */
switch(config-if)# service-policy type qos input { default-fcoe-in-policy | fcoe_qos_policy
 }
switch(config-if)# exit
switch(config)#
```
The QoS policy needs to be attached to an HIF interface or the port-channel of an HIF interface: **Note**

```
• HIF interface
```

```
interface "HIF port"
service-policy type qos input policy-name
```
• Port-channel of an HIF interface

```
interface port-channel
service-policy type qos input policy-name
```
## <span id="page-31-1"></span><span id="page-31-0"></span>**Configuring FCoE NPV**

### **Configuring VLAN-VSAN Mapping**

VSANs and VLANs are required and the VSANs need to be mapped to the VLANs.

One VLAN can be mapped to only one VSAN and vice versa. The VSANs can then be added to F and NP vFC interfaces (described in a subsequent section).

• Example of VSAN creation:

```
switch(config)#
switch(config)# vsan database
switch(config-vsan-db)# vsan 10
switch(config-vsan-db)#
```
• Example VLAN configuration and binding to FCoE VSAN:

```
switch(config)# vlan 10
switch(config-vlan)# fcoe vsan 10
switch(config-vlan)# exit
switch(config)#
```
### <span id="page-31-2"></span>**Binding vFC to MAC Address**

A MAC address bound vFC can also be created on the device interface.

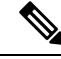

**Note**

A MAC bound vFC can be configured to a host sitting behind a FIP Snooping Bridge (FSB).

When both MAC bound vFC and port-bound vFC are configured for the same interface, the port-bound vFC takes precedence.

As a best practice, you should have either a MAC bound vFC or a port- bound vFC for a physical Ethernet port or a port-channel. However, you cannot have both.

Ш

#### **SUMMARY STEPS**

- **1. configure terminal**
- **2. interface vfc** <*number*>
- **3. bind mac-address** <*mac-address*>

#### **DETAILED STEPS**

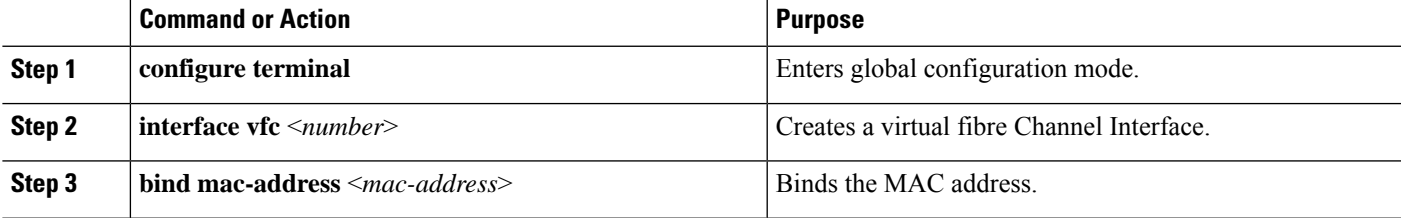

#### **Example**

The following example shows how to bind a virtual Fibre Channel interface to a MAC address:

```
switch# configure terminal
switch(config)# interface vfc 2
switch(config-if)# bind mac-address 00:0a:00:00:00:36
```
### <span id="page-32-0"></span>**Explicit vFC Configuration**

An explicit vFC interface is a vFC interface where the bound ethernet/port-channel interface is explicitly configured. (The interface ID range is 1-8192.)

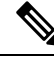

The port VSAN of the vFC and the native VLAN of the ethernet port should not be mapped to each other in a VLAN-VSAN mapping; this will break the FCoE path completely. **Note**

• Example of explicit vFC bound to interface Ethernet:

```
switch# configure terminal
switch(config)# interface vfc 21
switch(config-if)# bind interface ethernet 2/1
```
• Example of explicit vFC bound to interface port-channel:

```
switch# configure terminal
switch(config)# interface vfc 100
switch(config-if)# bind interface port-channel 100
```
• Example of explicit vFC bound to break-out port:

```
switch# configure terminal
```

```
switch(config)# interface vfc 111
switch(config-if)# bind interface ethernet 1/1/1
```
• Example of NP interface configuration using explicit vFC:

```
switch# configure terminal
switch(config)# interface vfc21
switch(config-if)# switchport mode NP
switch(config-if)# switchport trunk allowed vsan 10 /* optional; for restricting VSANs
 */
```
• Example of NP interface configuration using explicit bound port-channel interface:

```
switch# configure terminal
switch(config)# interface vfc152
switch(config-if)# bind interface port-channel152
switch(config-if)# switchport mode NP
switch(config-if)# switchport trunk allowed vsan 2
switch(config-if)# switchport trunk mode on
switch(config-if)# no shutdown
```
• Example of F interface configuration using explicit vFC:

```
switch# configure terminal
switch(config)# interface vfc15
switch(config-if)# bind interface ethernet 1/5
switch(config-if)# switchport mode F /* Default mode is F */
switch(config-if)# switchport trunk allowed vsan 10
switch (config-if)# exit
switch (config)# vsan database
switch(config-vsan-db)# vsan 10 interface vfc15
switch(config-vsan-db)# exit
```
### <span id="page-33-0"></span>**Implicit vFC Configuration**

An implicit vFC interface is a vFC interface that has an ID with the format *slot*/*port* or *unit*/*slot*/*port* or **port-channel** *id*. When this vFC is created, the Ethernet interface *slot*/*port* or *unit*/*slot*/*port* or **port-channel** *id* is automatically (implicitly) bound to the interface. The running configuration displays the bound Ethernet/port-channel interface. If the Ethernet /port-channel interface does not exist or it is bound to another explicit vFC interface, the vFC creation fails with an error.

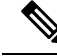

```
Note
```
- The port VSAN of the vFC and the native VLAN of the Ethernet port should not be mapped to each other in a VLAN-VSAN mapping. It breaks the FCoE path completely.
- When a vFC is created through the Cisco DCNM (Data Center Network Manager), the vFC interface goes to VSAN 4094 (isolated), whereas when a vFC is created through the CLI, the vFC interface goes to VSAN 1. The ethernet interface should be up before configuring implicit vFC through the Cisco DCNM because once the vFC goes to VSAN 4094, it cannot be brought up.

• Example of implicit vFC bound to interface Ethernet:

```
switch# configure terminal
```
Ш

switch(config)# **interface vfc 2/1**

• Example of implicit vFC bound to interface port-channel:

```
switch# configure terminal
switch(config)# interface vfc-port-channel 100
```
• Example of implicit vFC bound to break-out port:

```
switch# configure terminal
switch(config)# interface vfc 1/1/1
```
• Example of NP interface configuration using implicit vFC:

```
switch# configure terminal
switch(config)# interface vfc1/1/1
switch(config-if)# switchport mode NP
switch(config-if)# switchport trunk allowed vsan 10 /* optional; for restricting VSANs
 */
```
• Example of F interface configuration using implicit vFC:

```
switch# configure terminal
switch(config)# interface vfc1/1/1
switch(config-if)# switchport mode F /* Default mode is F */
switch(config-if)# switchport trunk allowed vsan 10
switch (config-if)# exit
switch (config)# vsan database
switch(config-vsan-db)# vsan 10 interface vfc1/1/1
switch(config-vsan-db)# exit
```
### <span id="page-34-0"></span>**Configuring the FCoE NPV Core Switch**

Perform the following steps to configure an FCoE NPV core switch.

#### **SUMMARY STEPS**

- **1. configure terminal**
- **2.** (Optional) **switchto vdc** *vdc-name*
- **3. feature npiv**
- **4.** (Optional) **feature fport-channel-trunk**
- **5. interface ethernet** *slot/port*
- **6. switchport**
- **7. no switchport**
- **8. switchport mode trunk**
- **9. mtu 9216**
- **10. service-policy type** {**network-qos** | **qos** | **queuing**} [**input** | **output**] *fcoe default policy-name*
- **11. exit**
- **12. interface vfc** *vfc-id*
- **13. switchport mode f**
- **14. bind interface ethernet** *slot/port*
- **15. exit**
- **16. vsan database**
- **17. vsan** *vsan-id*
- **18. vsan** *vsan-id* **interface vfc** *vfc-id*
- **19. exit**
- **20. vlan** *vlan-id*
- **21. fcoe vsan** *vsan-id*
- **22. exit**

#### **DETAILED STEPS**

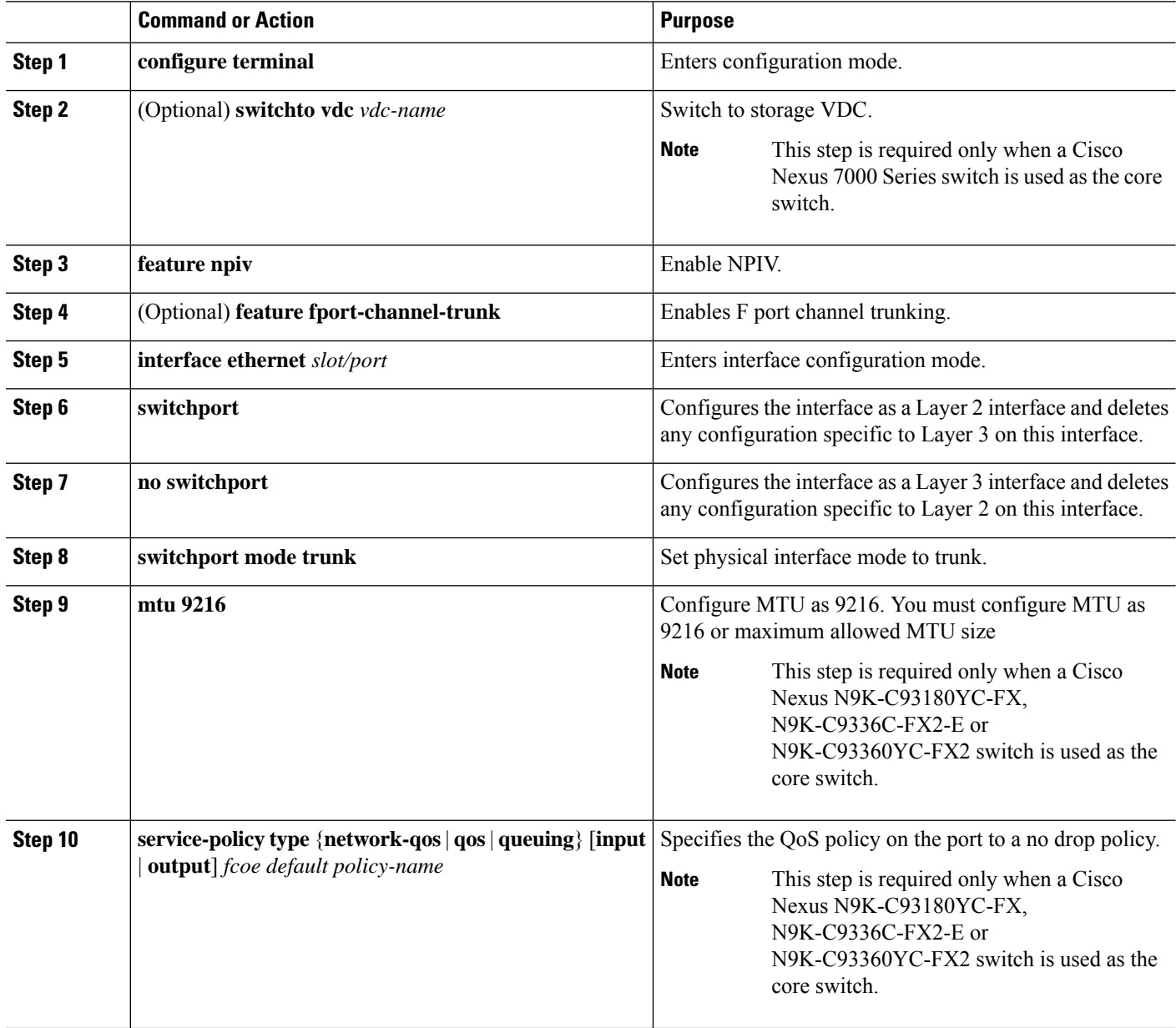
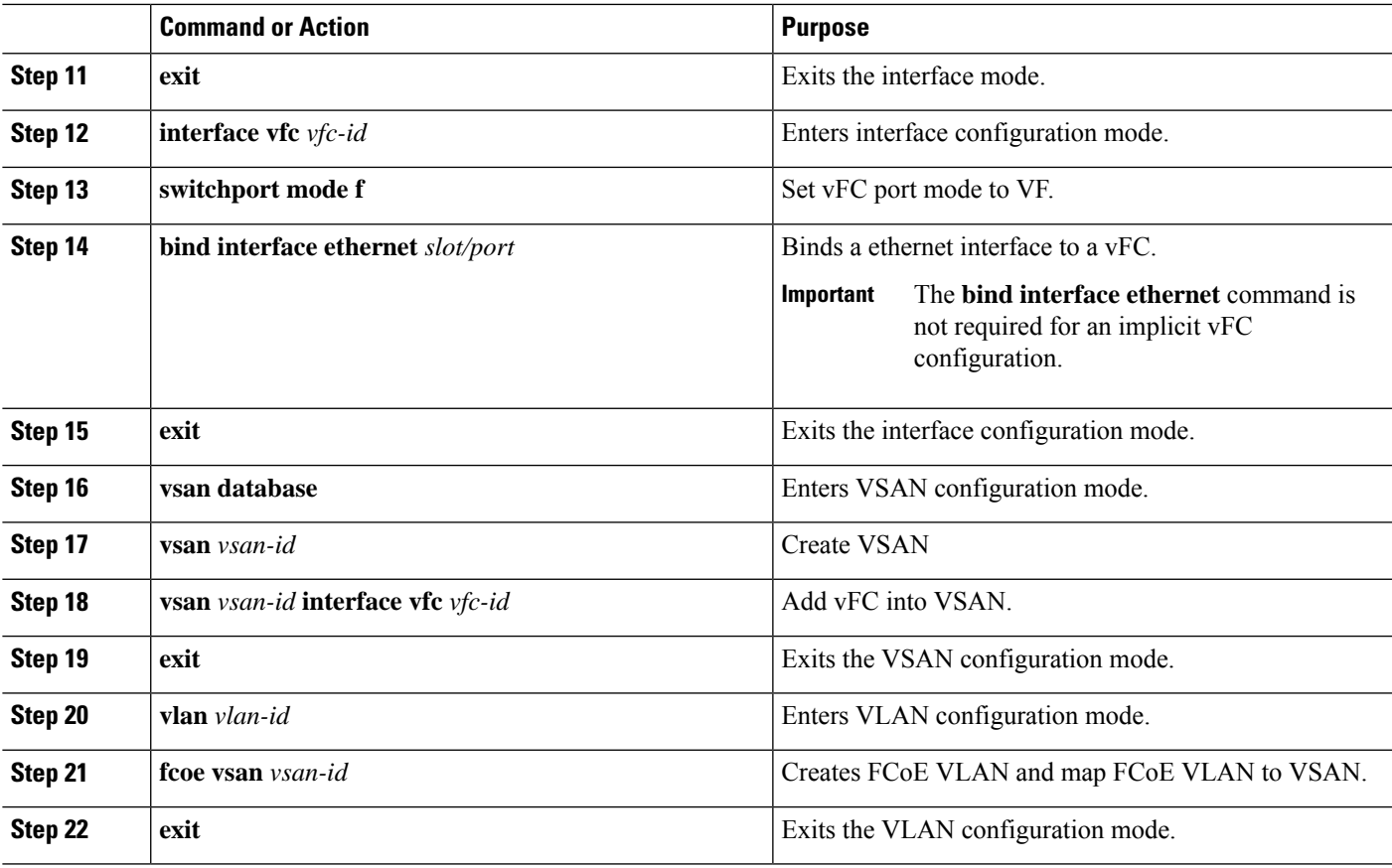

### **Configuring the FCoE NPV Edge Switch**

Perform the following steps to configure an FCoE NPV edge switch.

#### **SUMMARY STEPS**

- **1. install feature-set fcoe-npv**
- **2. feature-set fcoe-npv**
- **3. [no] feature lldp**
- **4. vsan database**
- **5. vsan** *vsan-id*
- **6. exit**
- **7. vlan** *vlan-id*
- **8. fcoe vsan** *vsan-id*
- **9. exit**
- **10. interface ethernet** *slot/port*
- **11. switchport**
- **12. switchport mode trunk**
- **13. mtu 9216**
- **14. service-policy type** {**network-qos** | **qos** | **queuing**} [**input** | **output**] *fcoe default policy-name*
- **15. exit**
- **16. interface vfc** *vfc-id*
- **17. switchport mode NP**
- **18. bind interface ethernet** *slot/port*
- **19. exit**
- **20. interface ethernet** *slot/port*
- **21. switchport**
- **22. switchport mode trunk**
- **23. mtu 9216**
- **24. service-policy type** {**network-qos** | **qos** | **queuing**} [**input** | **output**] *fcoe default policy-name*
- **25. exit**
- **26. interface vfc** *vfc-id*
- **27. switchport mode f**
- **28. switchport trunk mode on**
- **29. switchport trunk allowed vsan** *vsan-id*
- **30. bind interface ethernet** *slot/port*
- **31. no shutdown**
- **32. exit**
- **33. vsan database**
- **34. vsan** *vsan-id* **interface vfc** *vfc-id*
- **35. vsan** *vsan-id* **interface vfc** *vfc-id*
- **36. exit**

#### **DETAILED STEPS**

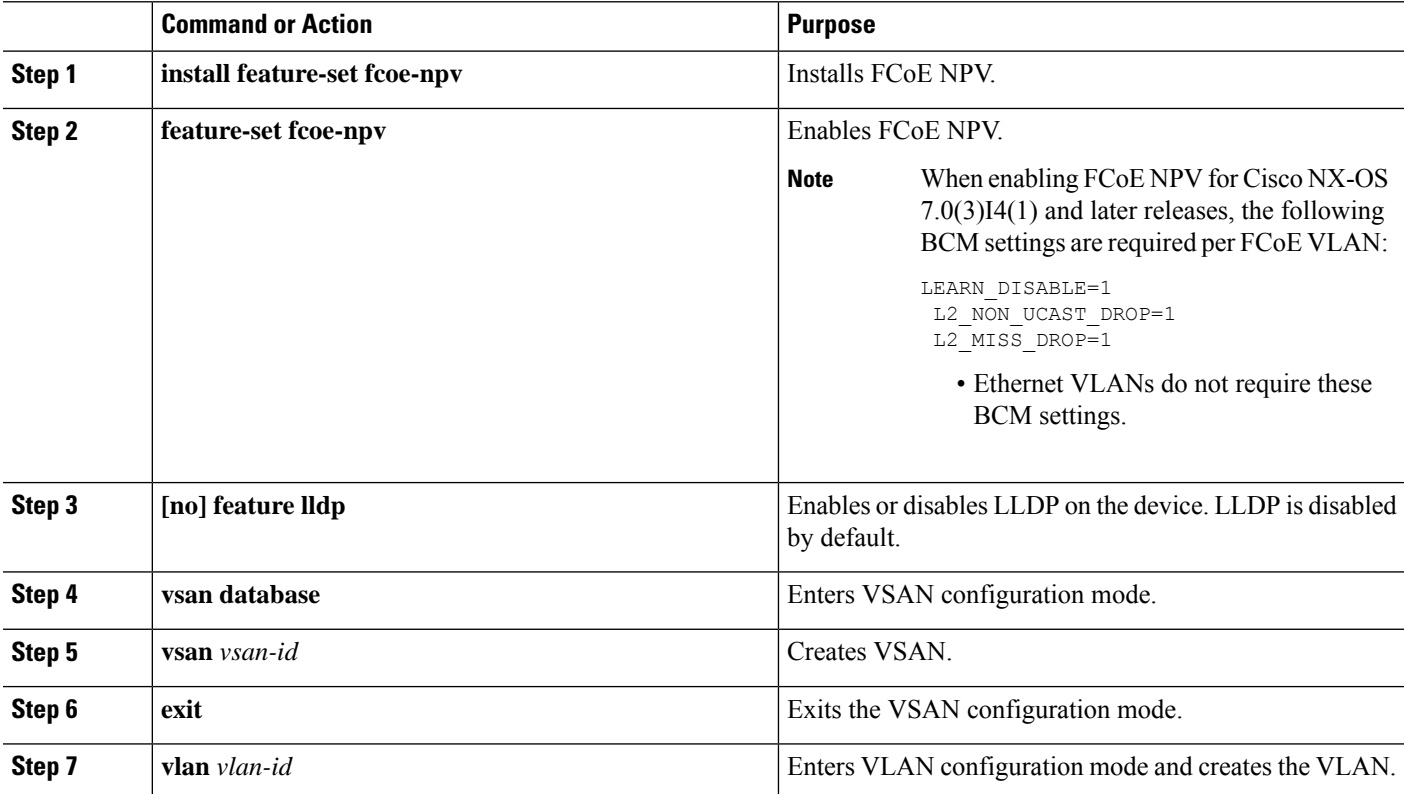

I

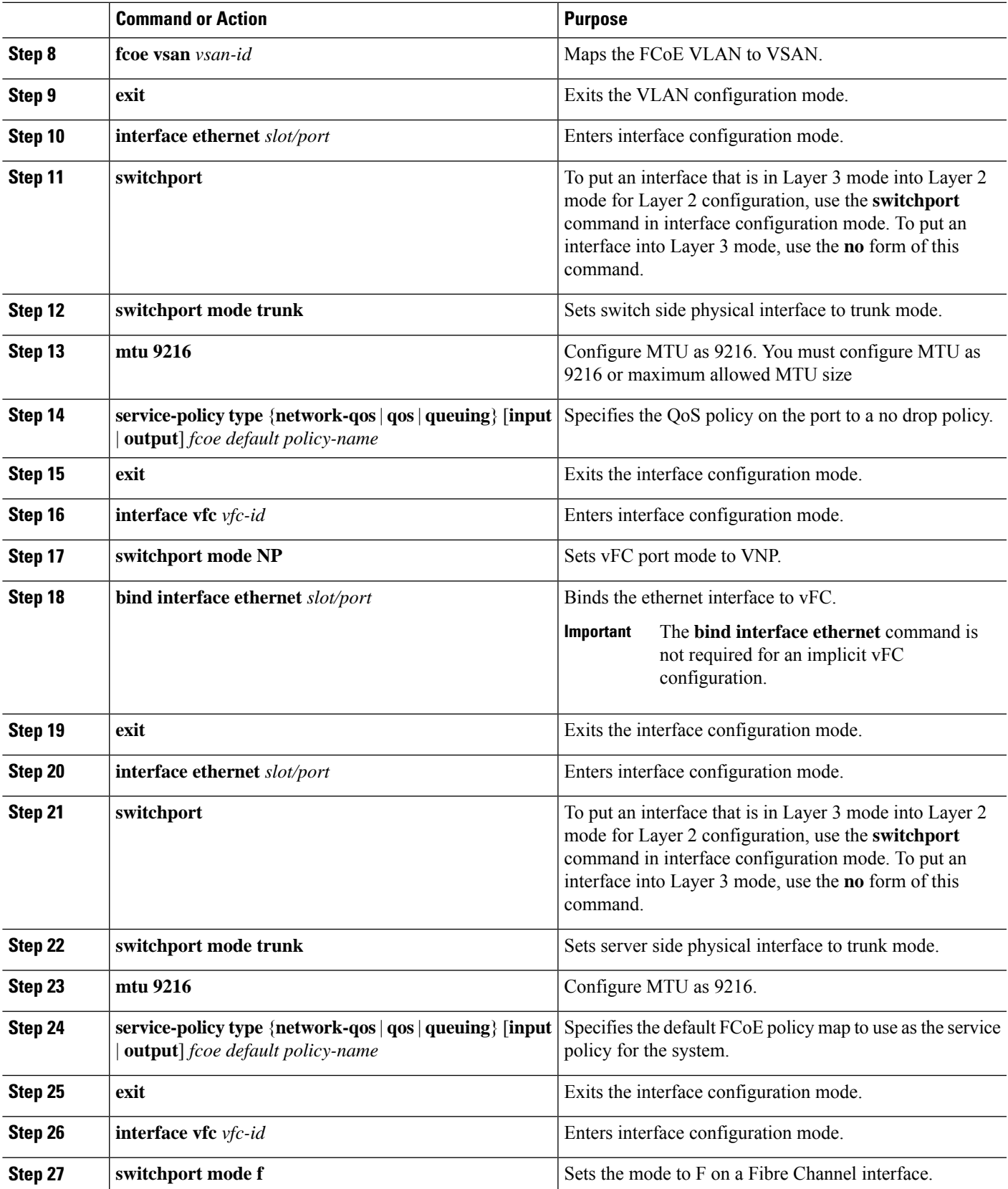

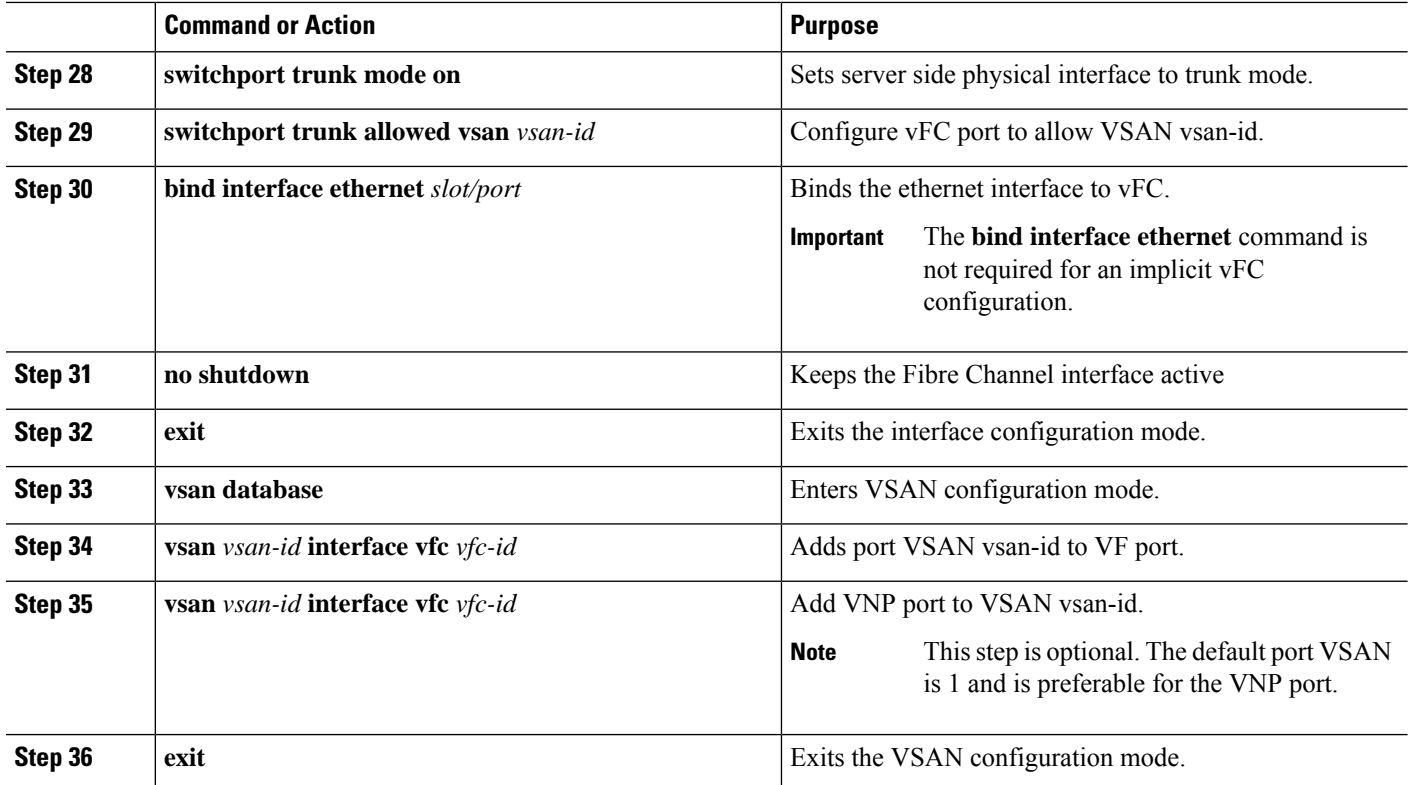

### **Configuring a Pause Frame Timeout Value**

You can enable or disable a pause frame timeout value on a port. The system periodically checks the ports for a pause condition and enables a pause frame timeout on a port if it is in a continuous pause condition for a period of time. This situation results in all frames that come to that port getting dropped in the egress. This function empties the buffer space in the ISL link and helps to reduce the fabric slowdown and the congestion on the other unrelated flows using the same link.

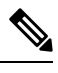

**Note**

Configuring a pause frame timeout value is supported on the following switches and line cards:

- N9K-C93360YC-FX2
- N9K-C93180YC-EX
- N9K-C93180YC-FX
- N9K-C93180LC-EX
- N9K-X9732C-EX Line Card
- N9K-X9736C-FX Line Card
- N9K-C9336C-FX2-E

Ш

When a pause condition is cleared on a port or when a port flaps, the system disables the pause frame timeout on that particular port.

The pause frame timeout is disabled by default. We recommend that you retain the default configuration for the ISLs and configure a value that does not exceed the default value for the edge ports.

For a faster recovery from the slow drain device behavior, you should configure a pause frame timeout value because it drops all the frames in the edge port that face the slow drain whether the frame is in the switch for a congested timeout or not. This process instantly clears the congestion in the ISL.

Use the **no system default interface pause mode edge** command to disable the pause frame timeout value on the edge ports. The default pause timeout value is 500 milliseconds.

#### **SUMMARY STEPS**

- **1.** switch# **configure terminal**
- **2.** switch# **system default interface pause timeout** *milliseconds* **mode edge**
- **3.** switch# **system default interface pause mode edge**
- **4.** switch# **no system default interface pause timeout** *milliseconds* **mode edge**
- **5.** switch# **no system default interface pause mode edge**

#### **DETAILED STEPS**

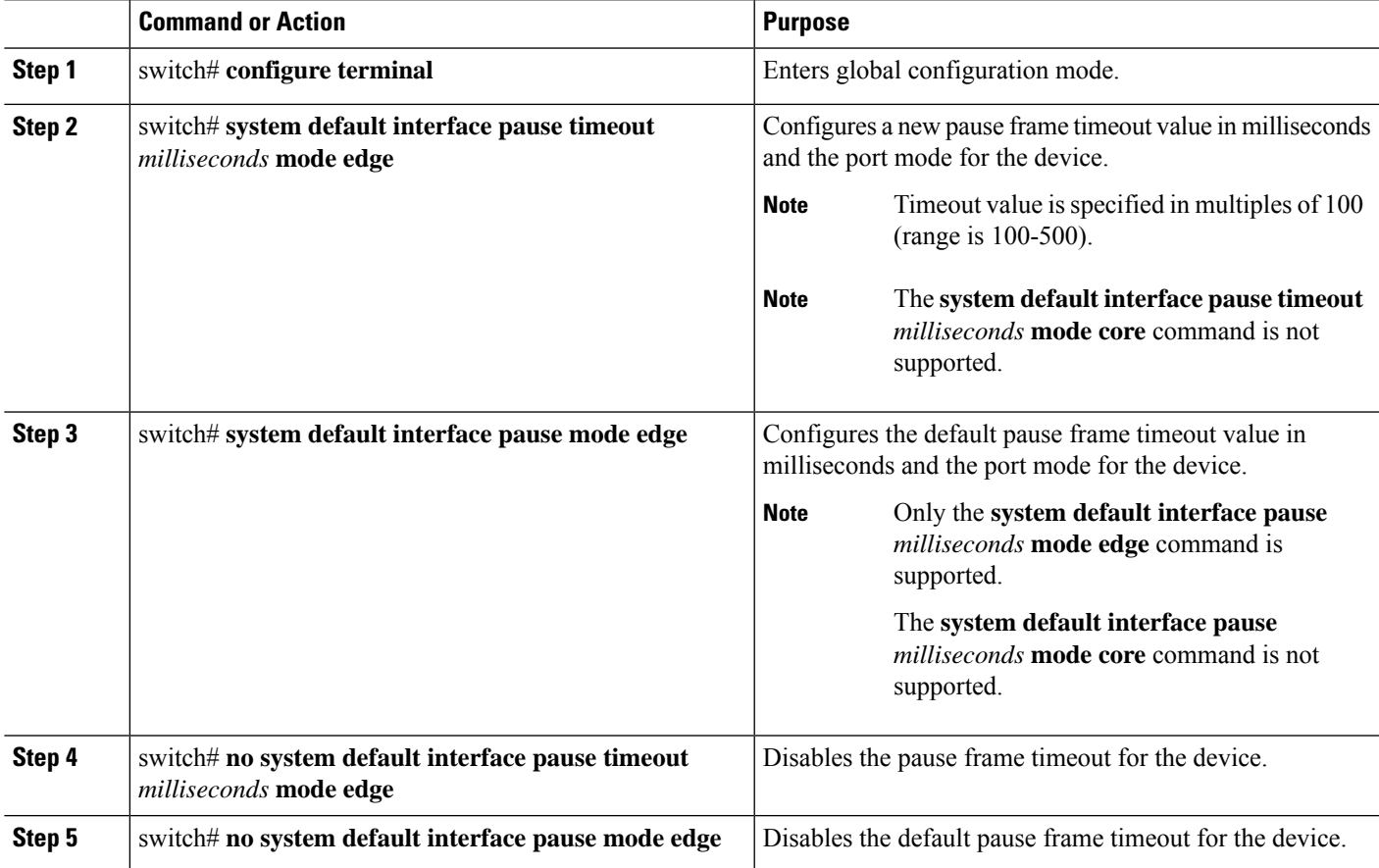

#### **Example**

This example shows how to configure a pause frame timeout value:

```
switch# configure terminal
switch(config)# system default interface pause timeout 500 mode edge
switch(config)# system default interface pause mode edge
switch(config)# no system default interface pause timeout 500 mode edge
switch(config)# no system default interface pause mode edge
switch(config)# end
```
This example shows how to display pause frame timeout information:

```
switch#(config-if)# attach module 1
module-1# sh creditmon interface ethernet 1/35
Ethernet1/35: PORT is EDGE, xoff_hits=2<br>flush-status : OFF
         flush-status
         total xoff hits : 2
         (cntr) pause frames : 832502
         (cntr) pause quanta : 1962909 milli-seconds
         (cntr) force drops : 94320764
         (cntr-pg) to_drops : 0
         DBG_xoff_hit_cnt : 0
         DBG xoff hit time : 274
         DBG_port_fc_mode
         DBG_port_fc_mode : 2<br>DBG_force_tmo_val : 300 milli-seconds
         CFG_congestion_tmo : 0 milli-seconds
```
This example shows how to display pause frame timeout information:

```
switch(config-if)# attach module 1
module-1#
module-1# sh creditmon interface all
Ethernet1/1: PORT is NONE, xoff_hits=0
Ethernet1/2: PORT is NONE, xoff hits=0
Ethernet1/3: PORT is NONE, xoff hits=0
Ethernet1/4: PORT is NONE, xoff hits=0
Ethernet1/5: PORT is NONE, xoff hits=0
Ethernet1/6: PORT is NONE, xoff hits=0
Ethernet1/7: PORT is NONE, xoff hits=0
Ethernet1/8: PORT is NONE, xoff hits=0
Ethernet1/9: PORT is NONE, xoff hits=0
Ethernet1/10: PORT is NONE, xoff hits=0
Ethernet1/11: PORT is NONE, xoff hits=0
Ethernet1/12: PORT is NONE, xoff hits=0
Ethernet1/13: PORT is NONE, xoff hits=0
Ethernet1/14: PORT is NONE, xoff hits=0
Ethernet1/15: PORT is NONE, xoff hits=0
Ethernet1/16: PORT is NONE, xoff hits=0
Ethernet1/17: PORT is NONE, xoff hits=0
Ethernet1/18: PORT is NONE, xoff hits=0
Ethernet1/19: PORT is NONE, xoff hits=0
Ethernet1/20: PORT is NONE, xoff hits=0
Ethernet1/21: PORT is NONE, xoff hits=0
Ethernet1/22: PORT is NONE, xoff hits=0
Ethernet1/23: PORT is NONE, xoff_hits=0
Ethernet1/24: PORT is NONE, xoff hits=0
Ethernet1/25: PORT is NONE, xoff hits=0
Ethernet1/26: PORT is NONE, xoff hits=0
```
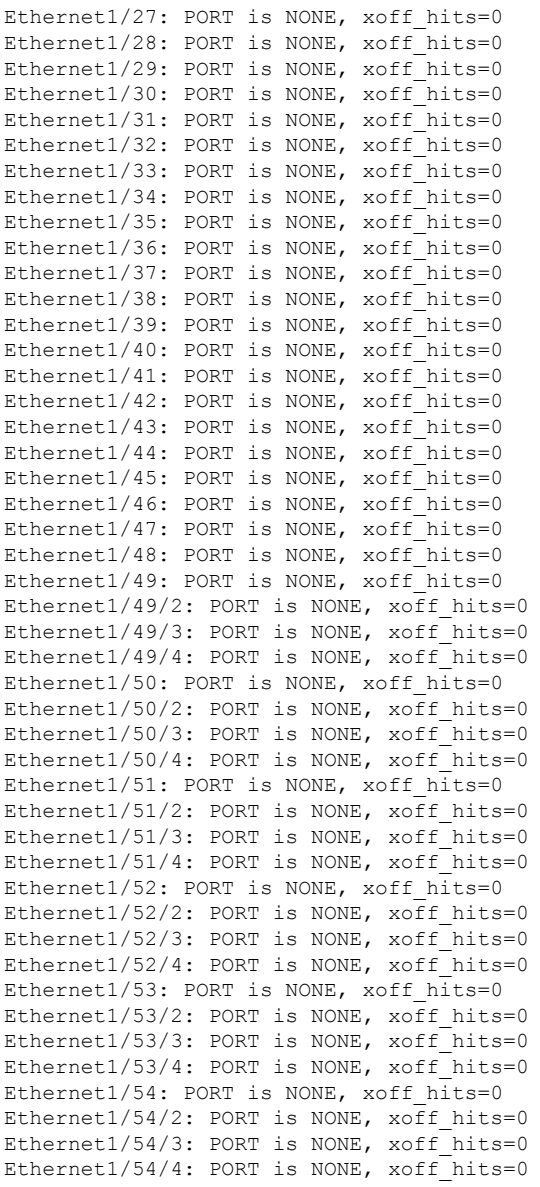

module-1#

This example shows syslog messages that are displayed when a pause frame timeout occurs:

2021 Jun 25 10:07:41 StArcher-Peer1 %TAHUSD-SLOT1-2-TAHUSD\_SYSLOG\_CRIT: PAUSE-TIMEOUT\_BEGIN: Ethernet1/23, PFC pause timeout of 500ms reached for qos\_group 1 cos 3 occurrences 1, setting port to drop class traffic 2021 Jun 25 10:08:23 StArcher-Peer1 %TAHUSD-SLOT1-2-TAHUSD\_SYSLOG\_CRIT: PAUSE-TIMEOUT\_END: Ethernet1/23, PFC pause timeout ended for qos\_group 1 cos 3 duration 40 seconds, setting port to transmit class traffic

# **Verifying the FCoE NPV Configuration**

To display FCoE/VPC configuration information, perform one of the following:

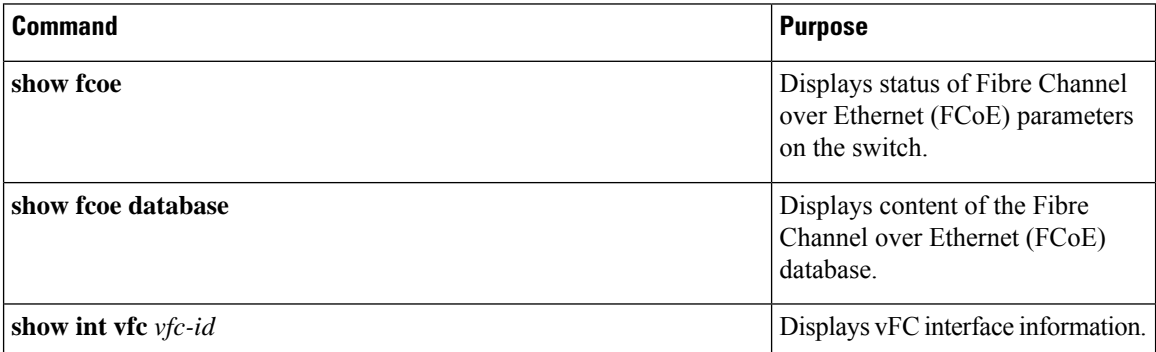

To display NPV configuration information, perform one of the following:

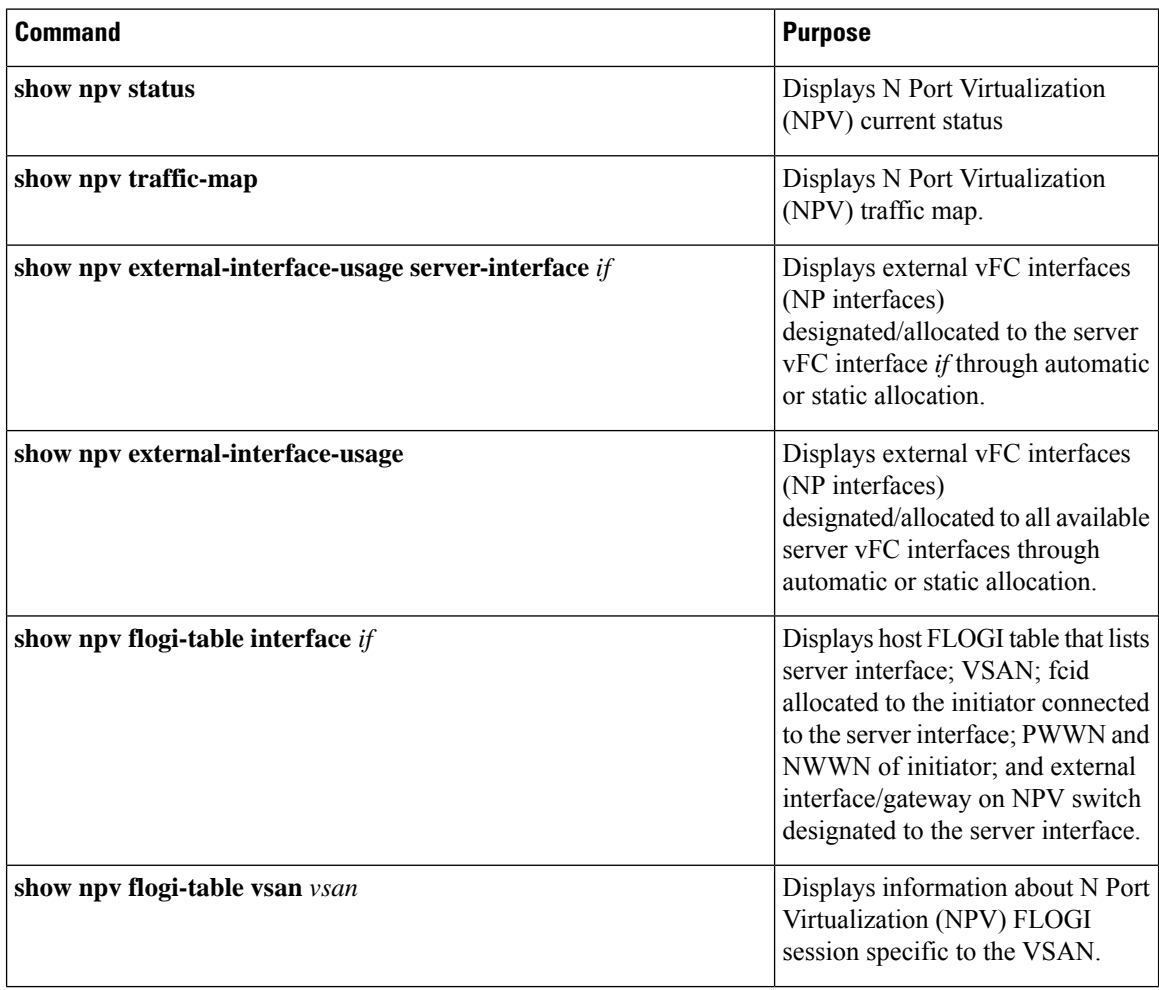

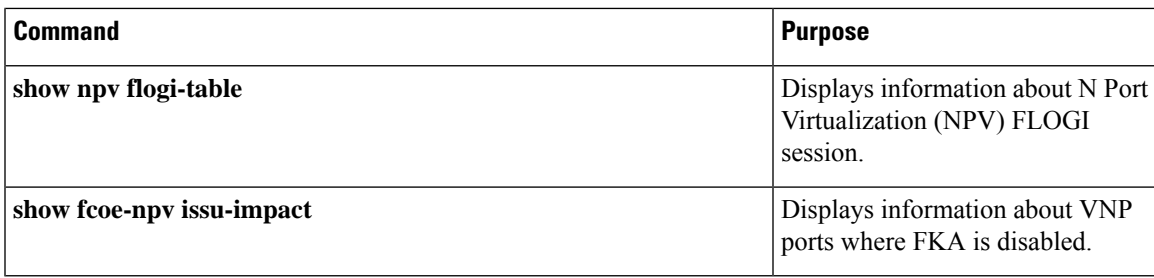

# **FCoENPV Core Switch and FCoENPV Edge Switch Configuration Example**

**Figure 1: Configuring FCoE NPV Core Switch and FCoE NPV Edge Switch**

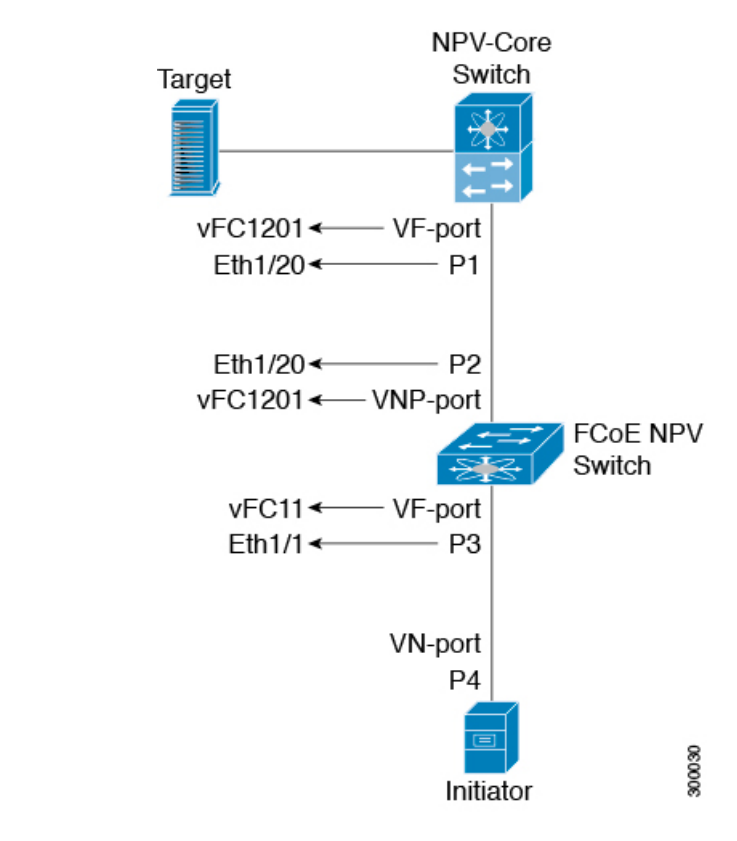

- Configure NPV core switch:
	- Enable NPIV

npv-core(config)# feature npiv

• Set physical interface mode to trunk

```
npv-core(config)# interface Eth 1/20
npv-core(config)# switchport
npv-core(config)# switchport mode trunk
```

```
npv-core(config)# mtu 9216
npv-core(config)# service-policy type qos input default-fcoe-in-policy
```

```
Note
```
The steps *switchport, MTU and service-policy* are required only when a Cisco Nexus C93180YC-FX, N9K-C9336C-FX2-E, or N9K-C93360YC-FX2 switches are used as a core switch.

• Set vFC port mode of P1 to VF

```
npv-core(config)# interface vfc1201
npv-core(config)# bind interface Eth1/20
npv-core(config)# switchport mode F
```
• Create VSAN and add vFC into VSAN

```
npv-core(config)# vsan database
npv-core(config-vsan-db)# vsan 100
npv-core(config-vsan-db)# vsan 100 interface vfc1201
```
• Create FCoE VLAN & map it to VSAN

npv-core(config)# vlan 100 npv-core(config-vlan)# fcoe vsan 100

#### • Configure FCoE NPV switch:

• Install FCoE NPV

npv(config)# install feature-set fcoe-npv

• Enable FCoE NPV

npv(config)# feature-set fcoe-npv

• Create VSAN

npv(config)# vsan database npv(config-vsan-db)# vsan 100

• Create FCoE VLAN and map it to VSAN

npv(config)# vlan 100 npv(config-vlan)# fcoe vsan 100

• Set switch side physical interface to trunk mode

```
npv(config)# interface Eth 1/20
npv(config-if)# switchport mode trunk
npv(config-if)# mtu 9216
npv(config-if)# service-policy type qos input default-fcoe-in-policy
```
• Set vFC port mode of P2 to VNP

npv(config)# interface vfc1201 npv(config-if)# switchport mode NP npv(config-if)# bind interface Eth1/20

• Set server side physical interface to trunk mode

```
• npv(config)# interface Eth 1/1
 npv(config-if)# switchport mode trunk
 npv(config-if)# mtu 9216
 npv(config-if)# service-policy type qos input default-fcoe-in-policy
```
Ш

• Configure vFC port P3 to allow VSAN 100

```
npv(config)# interface vfc11
npv(config-if)# switchport trunk allowed vsan 100
npv(config-if)# bind interface Eth1/1
```
• Add both VNP and VF ports into VSAN 100

```
npv(config)# vsan database
npv(config-vsan-db)# vsan 100 interface vfc1201
npv(config-vsan-db)# vsan 100 interface vfc11
```
# **FCoENPV Core Switch and FCoENPV Edge Switch with Implicit vFC Configuration Example**

**Figure 2: Configuring FCoE NPV Core Switch and FCoE NPV Edge Switch with Implicit vFC**

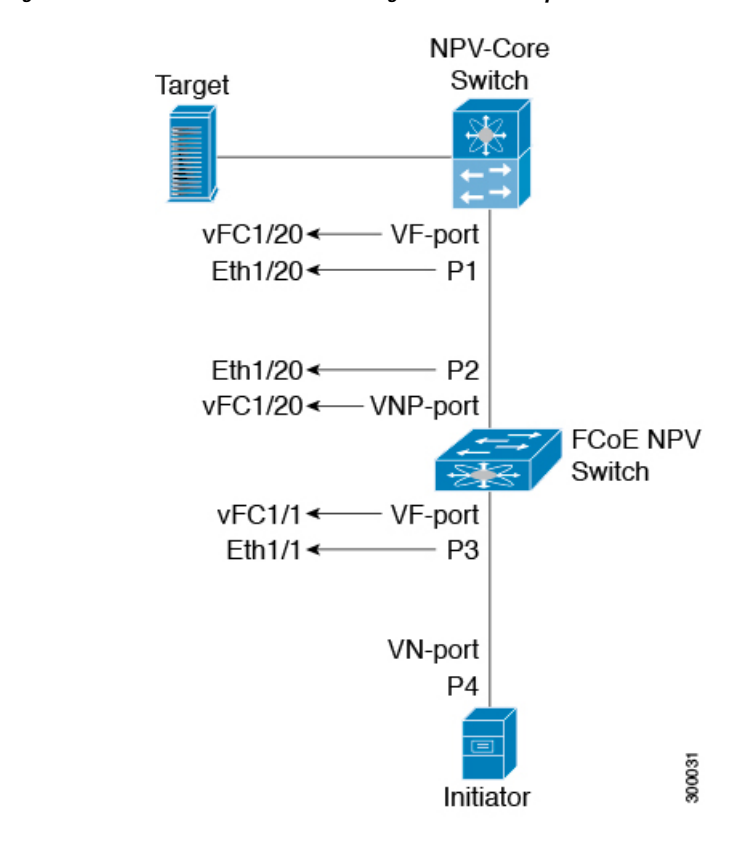

- Configure NPV core switch:
	- Enable NPIV

npv-core(config)# feature npiv

• Set physical interface mode to trunk

```
npv-core(config)# interface Eth 1/20
npv-core(config)# switchport
```

```
npv-core(config)# switchport mode trunk
npv-core(config)# mtu 9216
npv-core(config)# service-policy type qos input default-fcoe-in-policy
```

```
Note
```
The steps *switchport, MTU and service-policy* are required only when a Cisco Nexus C93180YC-FX, N9K-C9336C-FX2-E, or N9K-C93360YC-FX2 switches are used as a core switch.

• Set vFC port mode of P1 to VF (implicit vFC)

```
npv-core(config)# interface vfc 1/20
npv-core(config)# switchport mode F
```
• Create VSAN and add vFC into VSAN

```
npv-core(config)# vsan database
npv-core(config-vsan-db)# vsan 100
npv-core(config-vsan-db)# vsan 100 interface vfc 1/20
```
• Create FCoE VLAN & map it to VSAN

npv-core(config)# vlan 100 npv-core(config-vlan)# fcoe vsan 100

#### • Configure FCoE NPV switch:

• Install FCoE NPV

npv(config)# install feature-set fcoe-npv

• Enable FCoE NPV

npv(config)# feature-set fcoe-npv

• Create VSAN

npv(config)# vsan database npv(config-vsan-db)# vsan 100

• Create FCoE VLAN and map it to VSAN

npv(config)# vlan 100 npv(config-vlan)# fcoe vsan 100

• Set switch side physical interface to trunk mode

```
npv(config)# interface Eth 1/20
npv(config-if)# switchport mode trunk
npv(config-if)# mtu 9216
npv(config-if)# service-policy type qos input default-fcoe-in-policy
```
• Set vFC port mode of P2 to VNP (implicit vFC)

npv(config)# interface vfc 1/20 npv(config-if)# switchport mode NP

• Set server side physical interface to trunk mode

```
npv(config)# interface Eth 1/1
npv(config-if)# switchport mode trunk
npv(config-if)# mtu 9216
npv(config-if)# service-policy type qos input default-fcoe-in-policy
```
Ш

• Configure vFC port P3 to allow VSAN 100 (implicit vFC)

npv(config)# interface vfc 1/1 npv(config-if)# switchport trunk allowed vsan 100

• Add both VNP and VF ports into VSAN 100

```
npv(config)# vsan database
npv(config-vsan-db)# vsan 100 interface vfc 1/20
npv(config-vsan-db)# vsan 100 interface vfc 1/1
```
### **Verifying the Virtual Interface**

To display configuration information about virtual interfaces, perform one of the following tasks:

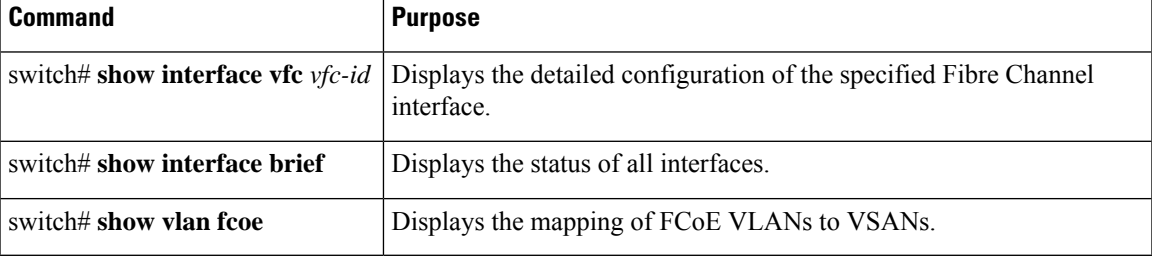

This example shows how to display a virtual Fibre Channel interface bound to an Ethernet interface:

```
switch(config-if)# sh int vfc 172
```

```
vfc172 is trunking (Not all VSANs UP on the trunk)
   Bound interface is Ethernet1/72
   Hardware is Ethernet
   Port WWN is 20:ab:e0:0e:da:4a:5d:9d
   Admin port mode is F, trunk mode is on
   snmp link state traps are enabled
   Port mode is TF
   Port vsan is 200
   Speed is auto
   Trunk vsans (admin allowed and active) (1,10,100,200)
   Trunk vsans (up) (200)
   Trunk vsans (isolated) ()
   Trunk vsans (initializing) (1,10,100)
   799 fcoe in packets
   80220 fcoe in octets
   2199 fcoe out packets
   2219828 fcoe out octets
   Interface last changed at Thu Sep 15 08:52:51 2016
```
This example shows how to display a virtual Fibre Channel interface bound to a MAC address:

```
switch(config-if)# sh int vfc 132
vfc132 is trunking (Not all VSANs UP on the trunk)
   Bound MAC is 000e.1e1b.c1c9
   Hardware is Ethernet
   Port WWN is 20:83:00:2a:10:7a:89:bf
   Admin port mode is F, trunk mode is on
   snmp link state traps are enabled
```

```
Port mode is TF
Port vsan is 2101
Speed is auto
Trunk vsans (admin allowed and active) (1,2001-2003,2101-2103)
Trunk vsans (up) (2101)
Trunk vsans (isolated) ()<br>Trunk vsans (initializing) (1,2001-2003,2102-2103)
Trunk vsans (initializing)
Interface last changed at Wed Sep 14 12:14:29 2016
```
This example shows how to display the status of all the interfaces on the switch (some output has been removed for brevity):

switch# **show interface brief** ------------------------------------------------------------------------------- Interface Vsan Admin Admin Status SFP Oper Oper Port Mode Trunk Mode Speed Channel Mode (Gbps) ------------------------------------------------------------------------------ fc3/1 1 auto on trunking swl TE 2  $$  $fc3/2$  1 auto on sfpAbsent -- -- --...  $fc3/8$  1 auto on sfpAbsent -- -- --------------------------------------------------------------------------------- Interface Status IP Address Speed MTU Port Channel ------------------------------------------------------------------------------- Ethernet1/1  $hwF \text{ailure } - - 1500 --$ Ethernet1/2 **hwFailure --** -- -- 1500 --Ethernet1/3 up -- 10000 1500 --... Ethernet1/39 sfpIsAbsen --  $-$  -- 1500 --Ethernet1/40 sfpIsAbsen -- - -- 1500 --------------------------------------------------------------------------------- Interface  $S$ tatus IP Address Speed MTU ------------------------------------------------------------------------------ mgmt0 up 172.16.24.41 100 1500 ------------------------------------------------------------------------------- ------------------------------------------------------------------------------- Interface Vsan Admin Admin Status SFP Oper Oper Port Mode Trunk Mode Speed Channel Mode (Gbps) ------------------------------------------------------------------------------ vfc 1 1 F -- down -- -- -- --

#### **Cisco Nexus 9000 Series NX-OS FC-NPV and FCoE-NPV Configuration Guide, Release 10.3(x)**

Ш

...

This example shows how to display the mapping between the VLANs and VSANs on the switch:

switch# **show vlan fcoe**

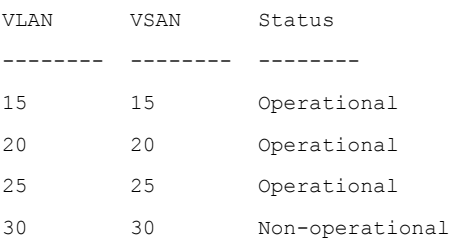

# **Mapping VSANs to VLANs Example Configuration**

The following example shows how to configure the FCoE VLAN and a virtual Fibre Channel interface:

#### **SUMMARY STEPS**

- **1.** Enable the associated VLAN and map the VLAN to a VSAN.
- **2.** Configure the VLAN on a physical Ethernet interface.
- **3.** Create a virtual Fibre Channel interface and bind it to a physical Ethernet interface.
- **4.** Associate the virtual Fibre Channel interface to the VSAN.
- **5.** (Optional) Display membership information for the VSAN.
- **6.** (Optional) Display the interface information for the virtual Fibre Channel interface.

#### **DETAILED STEPS**

**Step 1** Enable the associated VLAN and map the VLAN to a VSAN.

switch(config)# **vlan 200** switch(config-vlan)# **fcoe vsan 2** switch(config-vlan)# **exit**

**Step 2** Configure the VLAN on a physical Ethernet interface.

```
switch# configure terminal
```
switch(config)# **interface ethernet 1/4**

switch(config-if)# **spanning-tree port type edge trunk**

switch(config-if)# **switchport mode trunk**

switch(config-if)# **switchport trunk allowed vlan 1,200**

switch(config-if)# **exit**

**Step 3** Create a virtual Fibre Channel interface and bind it to a physical Ethernet interface.

```
switch(config)# interface vfc 4
switch(config-if)# bind interface ethernet 1/4
```

```
switch(config-if)# exit
```
- By default, all virtual Fibre Channel interfaces reside on VSAN 1. If the VLAN to VSAN mapping is to a VSAN other than VSAN 1, then proceed to Step 4. **Note**
- **Step 4** Associate the virtual Fibre Channel interface to the VSAN.

```
switch(config)# vsan database
switch(config-vsan)# vsan 2 interface vfc 4
switch(config-vsan)# exit
```
**Step 5** (Optional) Display membership information for the VSAN.

```
switch# show vsan 2 membership
vsan 2 interfaces
           vfc 4
```
**Step 6** (Optional) Display the interface information for the virtual Fibre Channel interface.

```
switch# show interface vfc 4
```

```
vfc4 is up
Bound interface is Ethernet1/4
Hardware is Virtual Fibre Channel
Port WWN is 20:02:00:0d:ec:6d:95:3f
Port WWN is 20:02:00:0d:ec:6d:95:3f
snmp link state traps are enabled
Port WWN is 20:02:00:0d:ec:6d:95:3f
APort WWN is 20:02:00:0d:ec:6d:95:3f
snmp link state traps are enabled
Port mode is F, FCID is 0x490100
Port vsan is 931
1 minute input rate 0 bits/sec, 0 bytes/sec, 0 frames/sec
1 minute output rate 0 bits/sec, 0 bytes/sec, 0 frames/sec
0 frames input, 0 bytes 0 discards, 0 errors
0 frames output, 0 bytes 0 discards, 0 errors
Interface last changed at Thu Mar 11 04:44:42 2010
```
# **SAN Boot with vPC**

Cisco Nexus 9000 Series devices support the SAN boot of initiators on Link Aggregation Control Protocol (LACP) based vPC. This limitation is specific to LACP-based port channels. The host-facing vFC interfaces are bound to port channel members instead of the port channel itself. This binding ensures that the host-side vFC comes up during aSAN boot assoon asthe link on the CNA/Host Bus Adapter (HBA) comes up, without relying on the LACP-based port channel to form first.

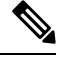

**Note** Cisco Nexus 9000 Series devices support the SAN boot of channel mode on also.

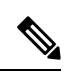

LACP suspend-individual should be removed from the port-channel, otherwise the physical interface will be suspended when LACP BPDU is not received from the host. **Note**

 $\mathbf I$ 

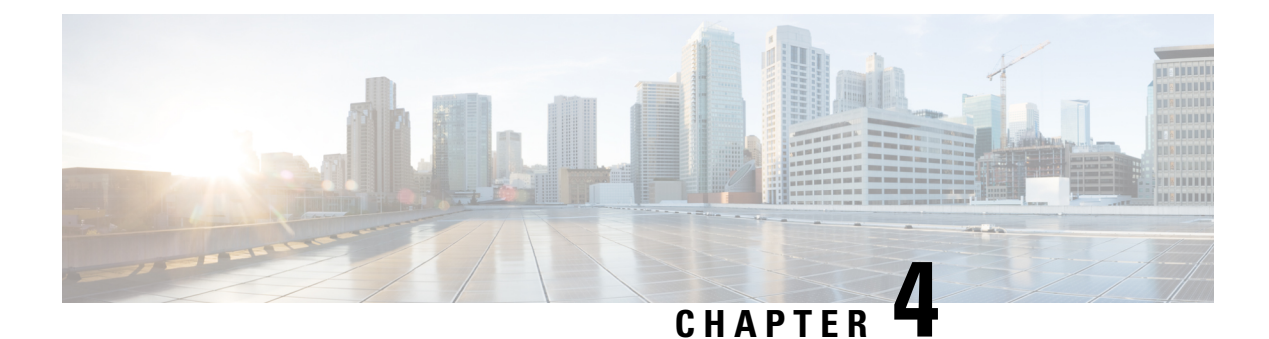

# **FCoE Over FEX**

- [Overview,](#page-54-0) on page 45
- Guidelines and [Limitations](#page-57-0) for FCoE Over FEX, on page 48
- [Configuring](#page-58-0) FCoE Over FEX, on page 49
- [Configuring](#page-74-0) FC NPV , on page 65

# <span id="page-54-0"></span>**Overview**

The Fibre Channel over Ethernet (FCoE) over Fabric Extenders (FEX) feature allows Fibre Channel traffic to be carried on a FEX port. The FEX is connected to a Cisco Nexus 9000 device that is in FCoE NPV mode through a Fabric Port Channel (FPC). FCoE over FEX enables the provisioning of FCoE on host connections.

For more information about FEX, see the *Cisco Nexus 2000 Series NX-OS Fabric Extender Configuration Guide for Cisco Nexus 9000 Series Switches*.

### **FCoE Over FEX with vPC**

FCoE over FEX with virtual Port Channel (vPC) allows Fibre Channel traffic to be carried over a FEX using a virtual Port Channel (vPC).

### **LAN Shutdown**

The LAN shutdown feature detects the capability of the FCoE host to support Data Center Bridging (DCBX). DCBX allows the switch to send the LAN Logical Link status (LLS) messages in a type-length-value (TLV) format. The LAN shutdown feature enables bring up and bring down of LAN links on a unified link carrying both FCoE and LAN traffic. When you use the **shutdown lan** command, only the LAN traffic stops while the FCoE traffic continues.

The **shutdown lan** command is supported for FEX HIF ports and port-channels.

### **FCoE Over FEX Topologies**

FCoE over FEX is supported in the following topologies:

### **Straight Through FEX with Host Topology**

The straight through FEX with host topology is supported with Cisco NX-OS Release 9.3(3) and later.

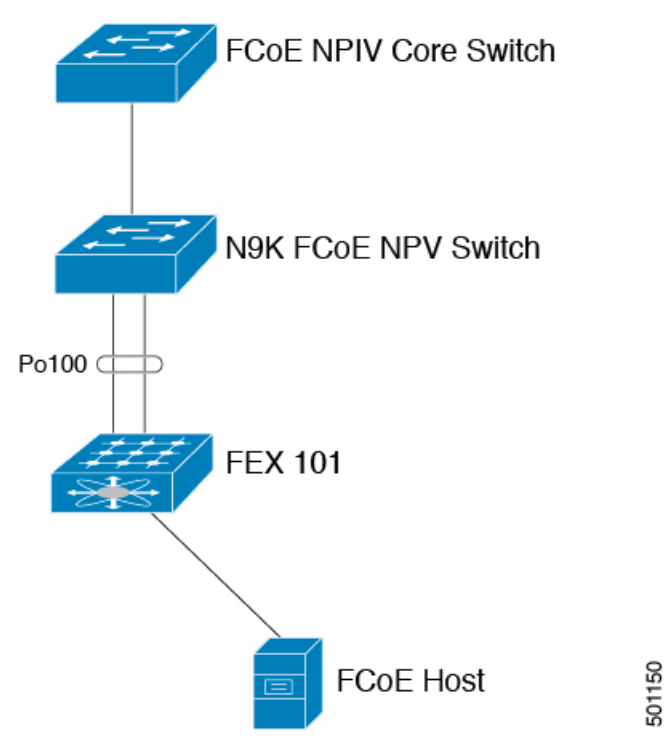

### **Straight Through FEX with Host VPC Topology**

The straight through FEX with host VPC topology is supported with Cisco NX-OS Release 9.3(3) and later.

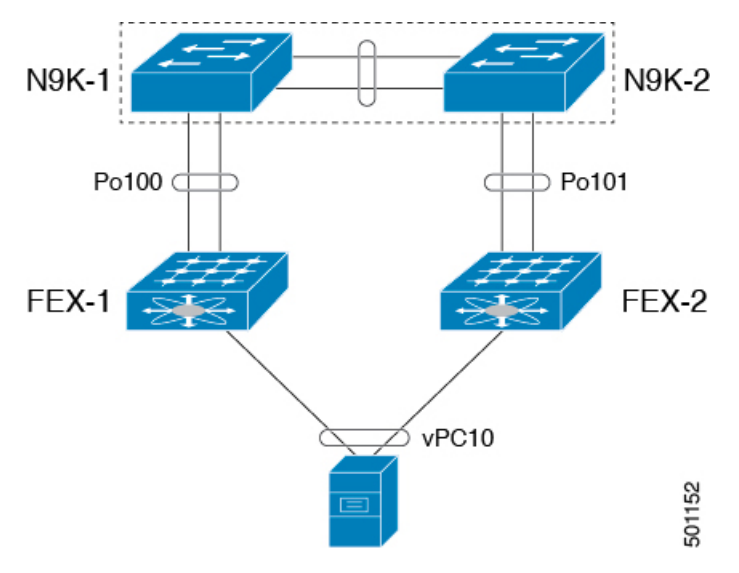

### **Dual-Homed FEX Topology (Active/Active FEX Topology)**

The dual-homed FEX topology is supported with Cisco NX-OS Release 9.3(3) and later with Cisco Nexus 9300-EX and 9300-FX Series switches.

The following topology shows that each FEX is dual-homed with two Cisco Nexus 9000 Series switches. The FEX-fabric interfaces for each FEX are configured as a vPC on both peer switches. The host interfaces on the FEX appear on both peer switches.

**Note** The host interfaces configuration should be the same on both switches.

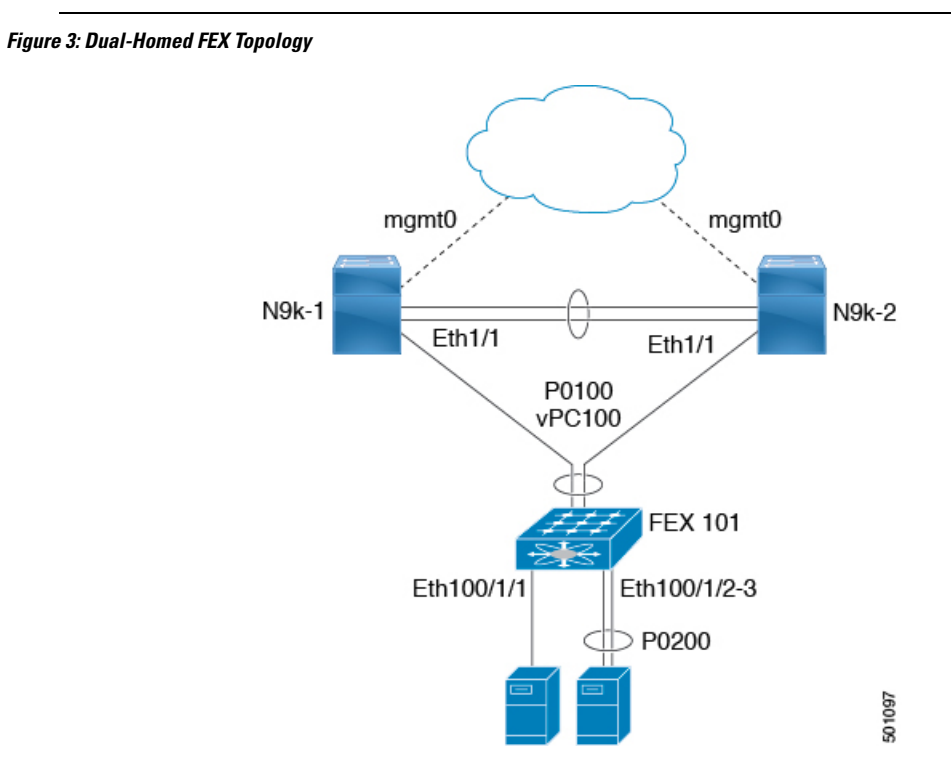

Operational vPC is mandatory for the dual-homed FEX topology. In the Dual-Homed FEX Active/Active Topology, the vPC is already operational. FEX 101 is dual-homed to both parent switches: N9k-1 and N9k-2 on FEX-fabric interfaces Ethernet 1/1.

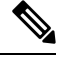

Only the following support an active-active FEX topology: **Note**

- N2K-C2232PP
- N2K-C2348UPQ
- NB22IBM
- NB22HP

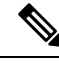

**Note** A port channel within the same FEX is supported on Cisco Nexus 2200 Series Fabric Extenders.

# <span id="page-57-0"></span>**Guidelines and Limitations for FCoE Over FEX**

- InFEX AA configuration, ifFCoE pinning is done on the secondary switch, theFCoE traffic is disrupted when the peer link is flapped.
- FCoE host connected to the FEX can login via both FC and FCoE NP uplinks in N9K-C93180YC-FX.
- If a traffic map is configured for HIF ports for Cisco Nexus 93180YC-FX switches, make sure that all the hosts in the same FEX are mapped to the same NP link. For other Cisco Nexus (older) switches, traffic maps for the FEX HIF ports work the same way as before.
- Any or all VSANs that are configured as port VSAN of HIFs should be allowed on all the NP links (external interfaces).
- N9K-C93180LC-EX supports FCoE over FEX only on the N2K-C2348UPQ. Other FEX models are not supported with this device.
- FEX HIF ports only support vFC in F mode. NP mode vFCs are not supported over FEX HIF ports.
- N9K-C93180YC-FX3 switch supports FEX when used with the N9K-C93180YC-FX parent switch only. Ensure that you follow the below guidelines while configuring FEX on the switch:
	- Make sure to disable auto-negotiation when using 40G or 100G FEX NIF uplink ports.
	- For a 10G connection, make sure to connect to uplink ports 49 or higher.
- A Fabric Port Channel cannot exceed a maximum of eight member ports.
- 4q policies are supported on FCoE over FEX.
- 8q policies are not supported on FCoE over FEX.
- FC ports are not supported on FEX.

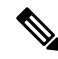

**Note** For information about scalability, see the Cisco Nexus 9000 Series NX-OS Verified Scalability Guide.

# <span id="page-58-0"></span>**Configuring FCoE Over FEX**

### **Configuring Straight Through FEX with Host**

Considerations for FEX Fabric Port Channel (FPC): **Note**

• Priority flow control (PFC) requires to be enabled explicitly for Pause to work.

```
interface "port-channel"
priority-flow-control mode on
```
• If the switch is connected to a host that does not have DCBX support, PFC needs to be enabled explicitly on HIF interfaces.

```
interface "hif interface"
priority-flow-control mode on
```
- The LLDP feature should be enabled on the switch with the **feature lldp** command.
- First attach the interfaces to the fex-fabric port-channel and then enable the priority-flow-control mode with the **priority-flow-control mode on** command.
- The **fcoe enable-fex** command is required for the FCoE host logins to work properly when connected to the FEX HIF ports. This command is supported and required only on the following Cisco Nexus 9000 series switches such as N9K-C9332PQ, N9K-C9372PX-E, N9K-C9372PX, N9K-C9396PX, N9K-X9464PX line cards, and N9K-X9564PX line cards.

#### **Before you begin**

- Ensure configuration of FEX. For more information, see the *Cisco Nexus 2000 Series NX-OS Fabric Extender Configuration Guide for Cisco Nexus 9000 Series Switches*.
- Ensure the configuration of FCoE NPV. For more information, see the section: *Configuring FCoE NPV*.
- You must apply the QoS policy at the system (global) level and to the Host Interfaces (HIF's) to honor the pause frames in the FCoE traffic.

```
switch(config)# system qos
switch(config-sys-qos)# service-policy type queuing input policy-name
switch(config-sys-qos)# service-policy type queuing output policy-name
switch(config-sys-qos)# service-policy type network-qos policy-name
switch(config-sys-qos)# service-policy type qos input policy-name
```
#### **SUMMARY STEPS**

- **1. configure terminal**
- **2. interface port-channel** <*port\_num*>
- **3. switchport**
- **4. switchport mode fex-fabric**
- **5. fex associate** <*fex\_id*>
- **6. mtu 9216**
- **7. no shutdown**
- **8. exit**
- **9. interface ethernet** *slot*/*port*
- **10. switchport**
- **11. switchport mode fex-fabric**
- **12. fex associate** <*fex\_id*>
- **13. mtu 9216**
- **14. channel-group** <*port\_number*>
- **15. no shutdown**
- **16. exit**
- **17. interface ethernet** *chassis\_id*/*slot*/*port\_number*
- **18. switchport mode trunk**
- **19. service-policy type qos input fcoe**
- **20. no shutdown**
- **21. exit**

#### **DETAILED STEPS**

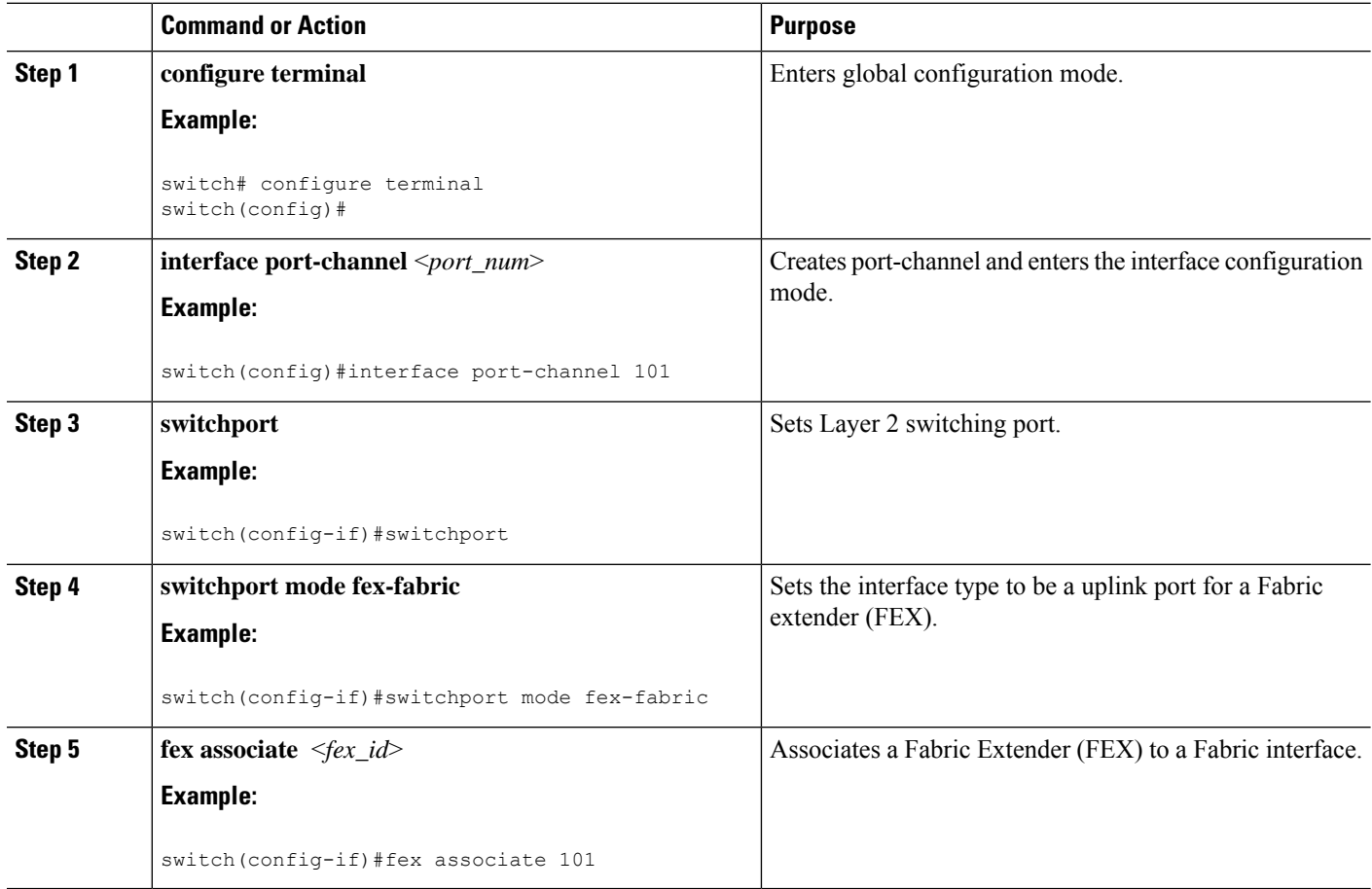

 $\mathbf{l}$ 

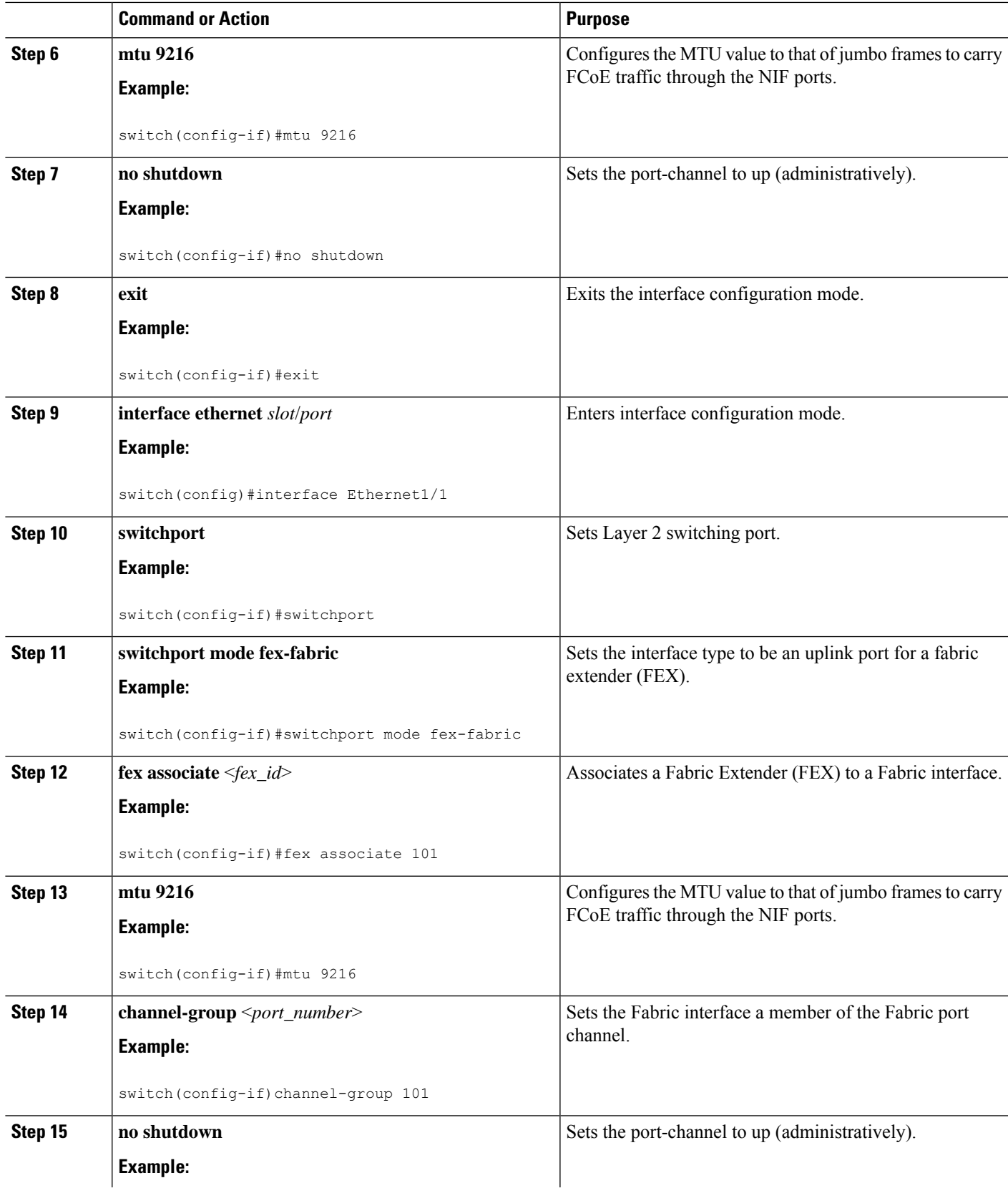

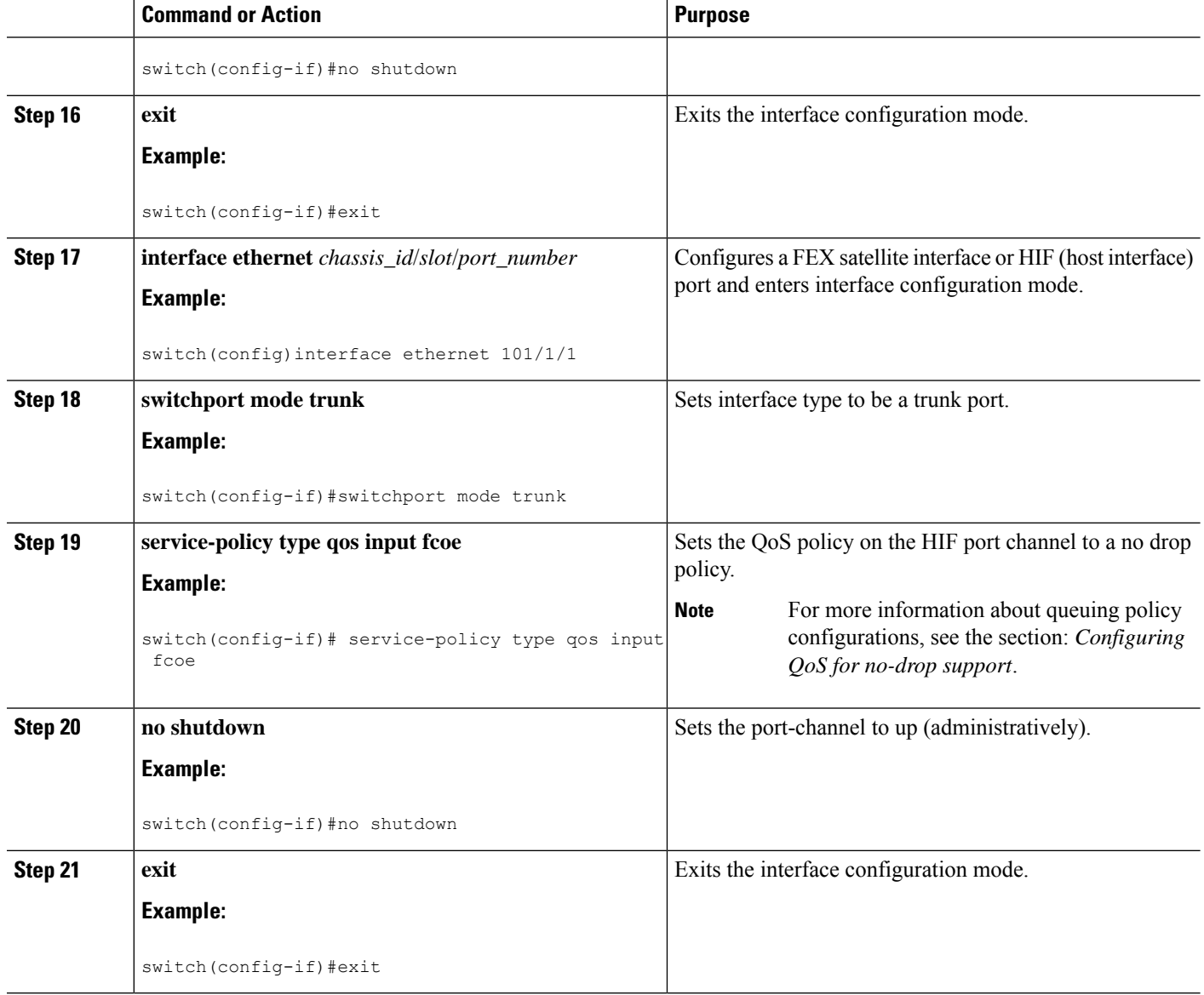

#### **Example**

The following is an example of FEX bring up in straight through mode with a host.

```
install feature-set fex
feature-set fex
fex 101
 pinning max-links 1
 description "2232PP-1"
interface port-channel101
 switchport
 switchport mode fex-fabric
 fex associate 101
```

```
mtu 9216
interface Ethernet1/1
 switchport
 switchport mode fex-fabric
 fex associate 101
 mtu 9216
 channel-group 101
 no shutdown
interface Ethernet101/1/1
 switchport mode trunk
 service-policy type qos input fcoe-qo-policy
 no shutdown
```
### **Binding vFC to FEX Interface Explicitly**

#### **SUMMARY STEPS**

- **1. configure terminal**
- **2. interface**  $\textbf{vfc} < \textbf{vfc-id}$
- **3. bind interface ethernet** [*chassid-id*/*slot*/*port*]
- **4. no shutdown**
- **5. end**

#### **DETAILED STEPS**

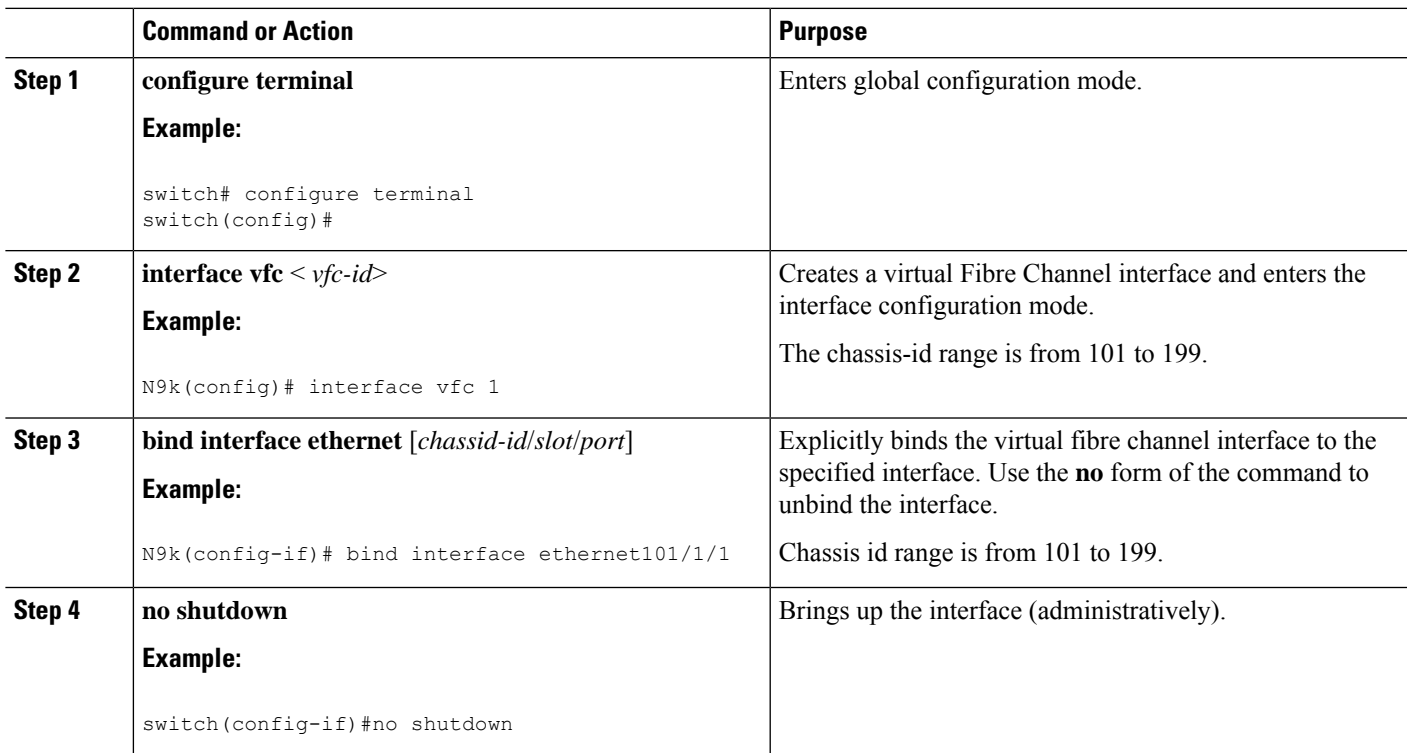

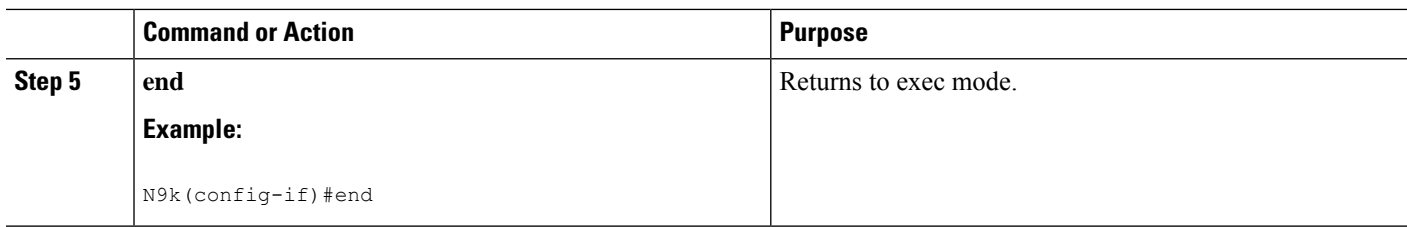

### **Example**

```
interface vfc1
 bind interface ethernet 101/1/1
  switchport trunk mode on
 no shutdown
```
# **Binding VFC to FEX Interface Implicitly**

#### **SUMMARY STEPS**

- **1. configure terminal**
- **2. interface vfc** < *chassis-id*>/<*slot*>/<*port*>
- **3. no shutdown**
- **4. end**

#### **DETAILED STEPS**

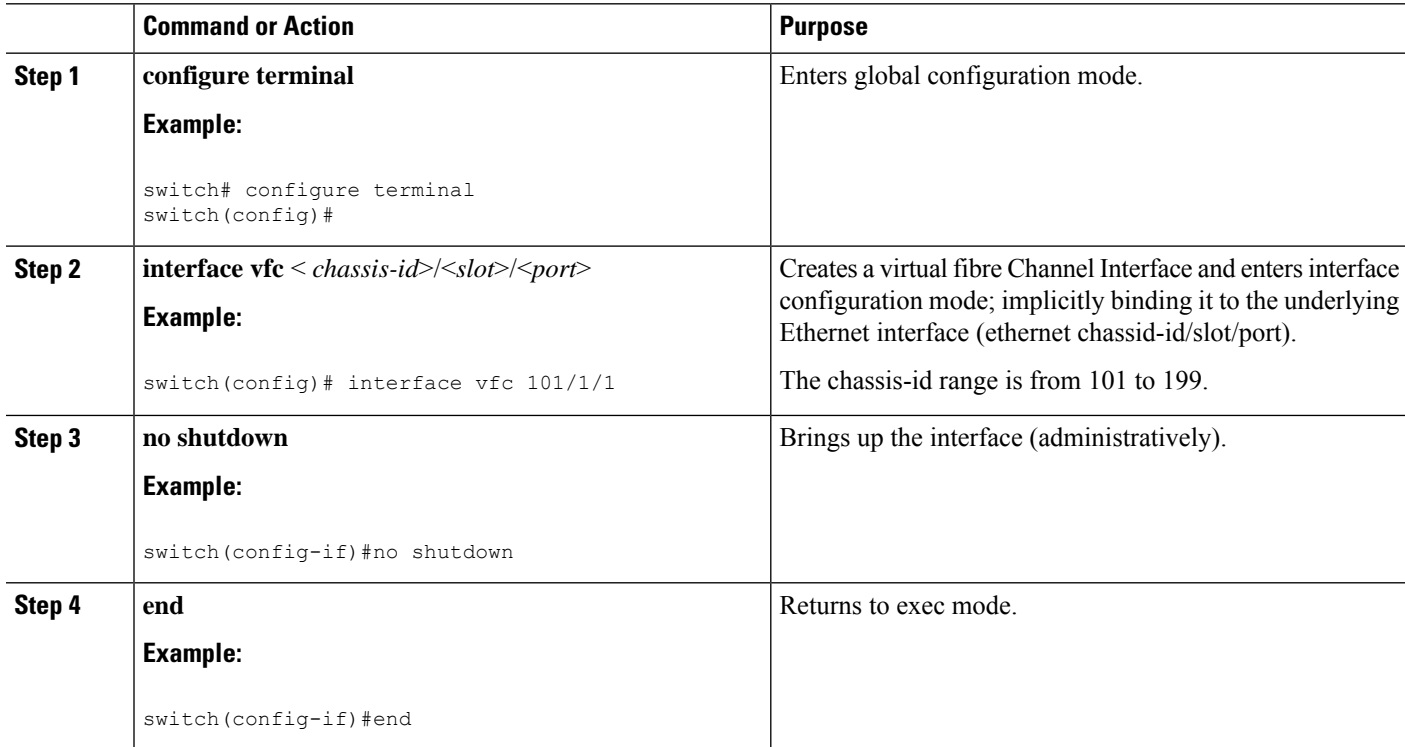

#### **Example**

```
interface vfc101/1/1
 switchport trunk mode on
 no shutdown
```
### **Binding vFC to MAC Address**

A MAC address bound vFC can also be created for a FEX host interface (HIF) port.

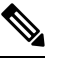

**Note**

A MAC bound vFC can be configured to a host sitting behind a FIP Snooping Bridge (FSB).

When both MAC bound vFC and port-bound vFC are configured for the same interface, the port-bound vFC takes precedence.

As a best practice, you should have either a MAC bound vFC or a port- bound vFC for a physical Ethernet port or a port-channel. However, you cannot have both.

#### **SUMMARY STEPS**

- **1. configure terminal**
- **2. interface vfc** <*number*>
- **3. bind mac-address** <*mac-address*>

#### **DETAILED STEPS**

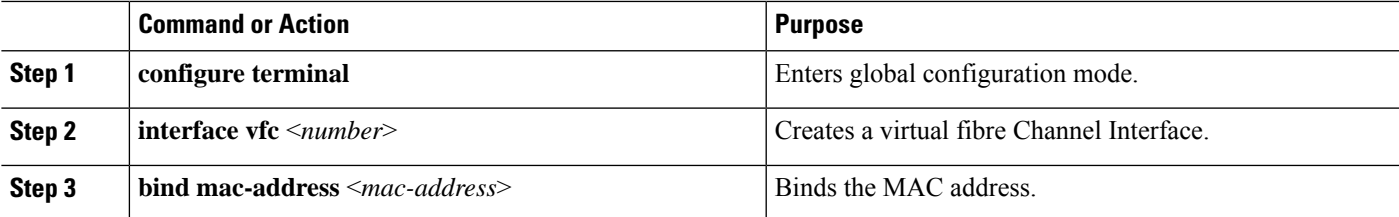

#### **Example**

The following example shows how to bind a virtual Fibre Channel interface to a MAC address:

```
switch# configure terminal
switch(config)# interface vfc 2
switch(config-if)# bind mac-address 00:0a:00:00:00:36
```
### **Configuring Straight Through FEX with Host vPC**

#### **Before you begin**

- Ensure configuration of vPC between two Cisco Nexus 9000 Series switches. For more information, see the *Cisco Nexus 9000 Series NX-OS Interfaces Configuration Guide*.
- Ensure configuration of FEX. For more information, see the *Cisco Nexus 2000 Series NX-OS Fabric Extender Configuration Guide for Cisco Nexus 9000 Series Switches*.
- Ensure the configuration of FCoE NPV. For more information, see the section: *Configuring FCoE NPV*.

#### **SUMMARY STEPS**

- **1. configure terminal**
- **2. interface port-channel** <*port\_num*>
- **3. switchport**
- **4. switchport mode fex-fabric**
- **5. fex associate** <*fex\_id*>
- **6. mtu 9216**
- **7. no shutdown**
- **8. exit**
- **9. interface ethernet** *slot*/*port*
- **10. switchport**
- **11. switchport mode fex-fabric**
- **12. fex associate** <*fex\_id*>
- **13. mtu 9216**
- **14. channel-group** <*port\_number*>
- **15. no shutdown**
- **16. exit**
- **17. interface ethernet** *chassis\_id*/*slot*/*port\_number*
- **18. switchport mode trunk**
- **19. channel group** <*host\_port\_num*>
- **20. no shutdown**
- **21. exit**
- **22. interface port-channel** <*host\_port\_number*>
- **23. switchport**
- **24. switchport mode trunk**
- **25. service-policy type qos input fcoe**
- **26. vpc 3**
- **27. no shutdown**
- **28. exit**

### **DETAILED STEPS**

 $\mathbf{l}$ 

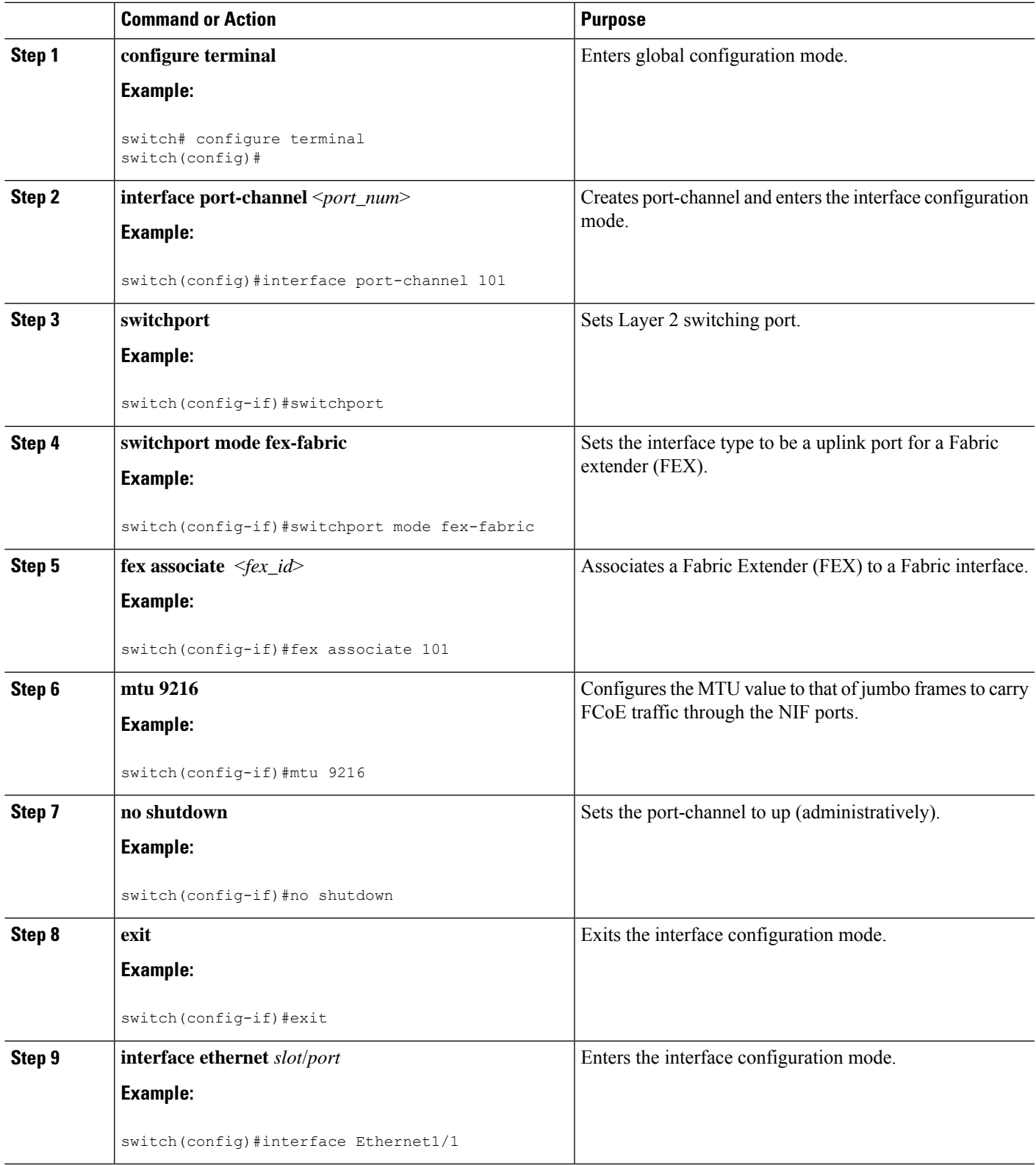

I

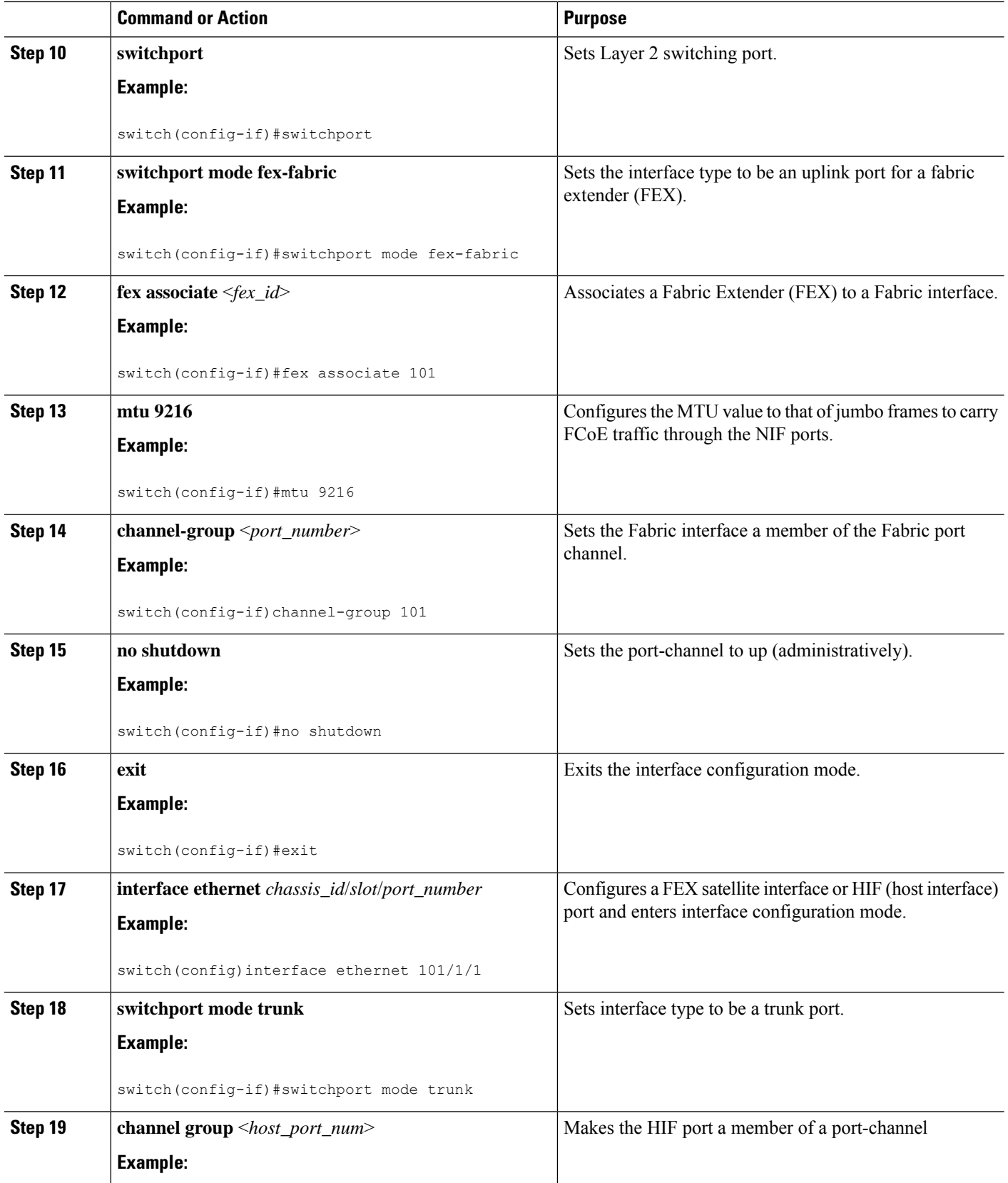

ı

 $\mathbf{l}$ 

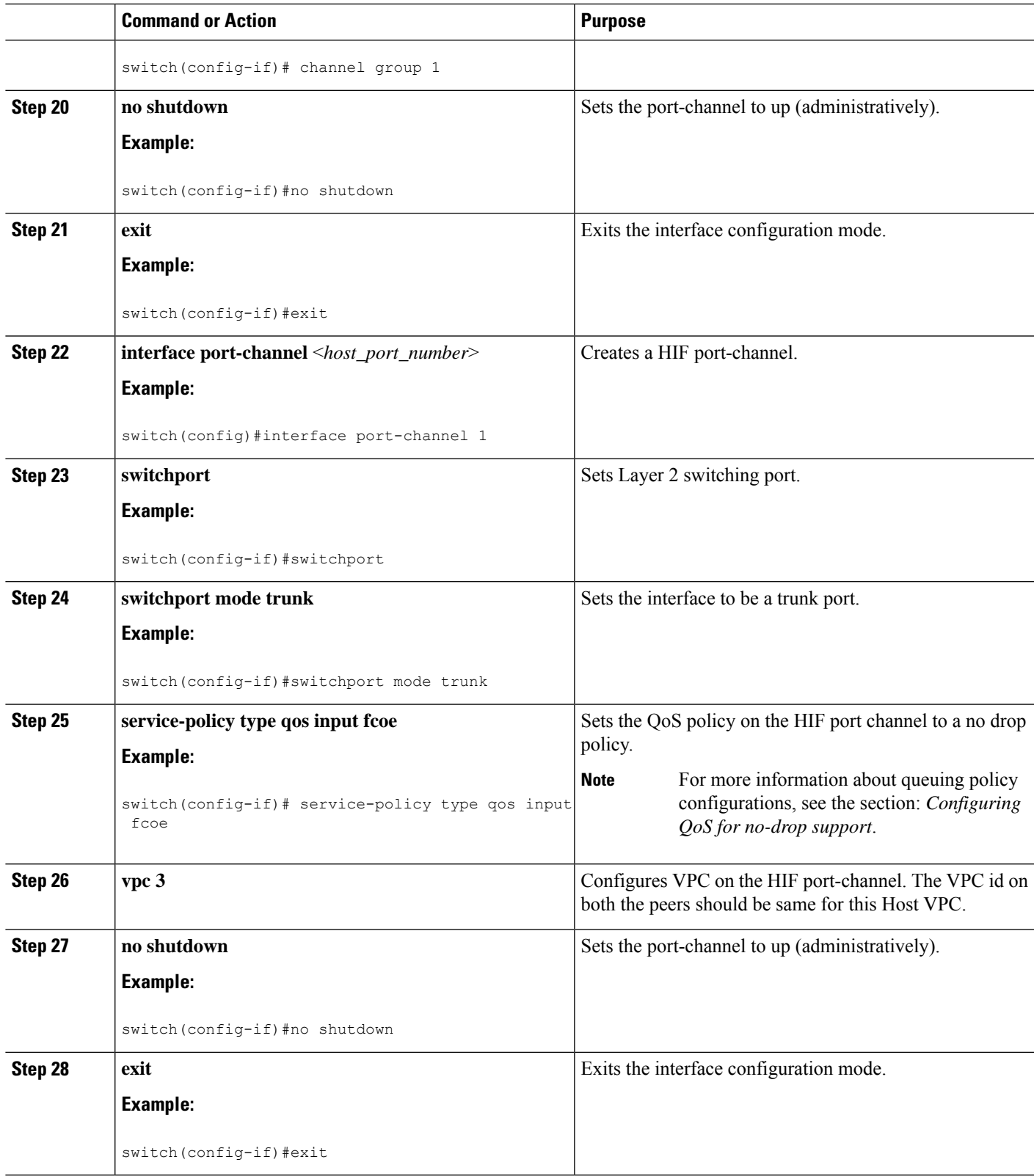

#### **Example**

The following is an example of FEX bring up in straight through mode with a host vPC.

• Configuration on Peer-1

```
install feature-set fex
feature-set fex
fex 101
 pinning max-links 1
 description "2232PP-1"
interface port-channel101
  switchport
 switchport mode fex-fabric
  fex associate 101
 mtu 9216
interface Ethernet1/1
  switchport
  switchport mode fex-fabric
  fex associate 101
 mtu 9216
 channel-group 101
 no shutdown
interface Ethernet101/1/1
 switchport mode trunk
 channel-group 1
 no shutdown
interface port-channel1
  switchport
  switchport mode trunk
 service-policy type qos input fcoe
 vpc 3
interface vfc-po1 /*** Implicit binding with VFC bound to port-channel ***/
 bind interface port-channel1
  switchport trunk mode on
 no shutdown
interface vfc101/1/1 /*** Implicit binding with VFC bound to member port ***/
 bind interface ethernet101/1/1
  switchport trunk mode on
 no shutdown
```
#### • Configuration on Peer-2

```
install feature-set fex
feature-set fex
fex 102
 pinning max-links 1
 description "2348UPQ-2"
interface port-channel102
  switchport
  switchport mode fex-fabric
```

```
fex associate 102
 mtu 9216
interface Ethernet102/1/1
 switchport mode trunk
 channel-group 1
 no shutdown
interface port-channel1
 switchport
  switchport mode trunk
  service-policy type qos input fcoe
 vpc 3
interface vfc1 /*** Explicit binding with VFC bound to port-channel ***/
 bind interface port-channel1
  switchport trunk mode on
 no shutdown
interface vfc2 /*** Explicit binding with VFC bound to member port ***/
 bind interface ethernet102/1/1
  switchport trunk mode on
 no shutdown
```
**Note** The vFC binding should be either to the port-channel or to the member host interface.

### **Configuring Dual-Homed FEX**

#### **SUMMARY STEPS**

- **1. configure terminal**
- **2. fex fex-chassis\_ID**
- **3. fcoe**
- **4. interface port-channel** <*port\_num*>
- **5. switchport**
- **6. switchport mode fex-fabric**
- **7. fex associate** <*fex\_id*>
- **8. mtu 9216**
- **9. vpc 1**
- **10. no shutdown**
- **11. exit**
- **12. interface ethernet** *slot*/*port*
- **13. switchport**
- **14. switchport mode trunk**
- **15. service-policy type qos input fcoe-qo-policy**
- **16. no shutdown**
- **17. exit**

I

#### **DETAILED STEPS**

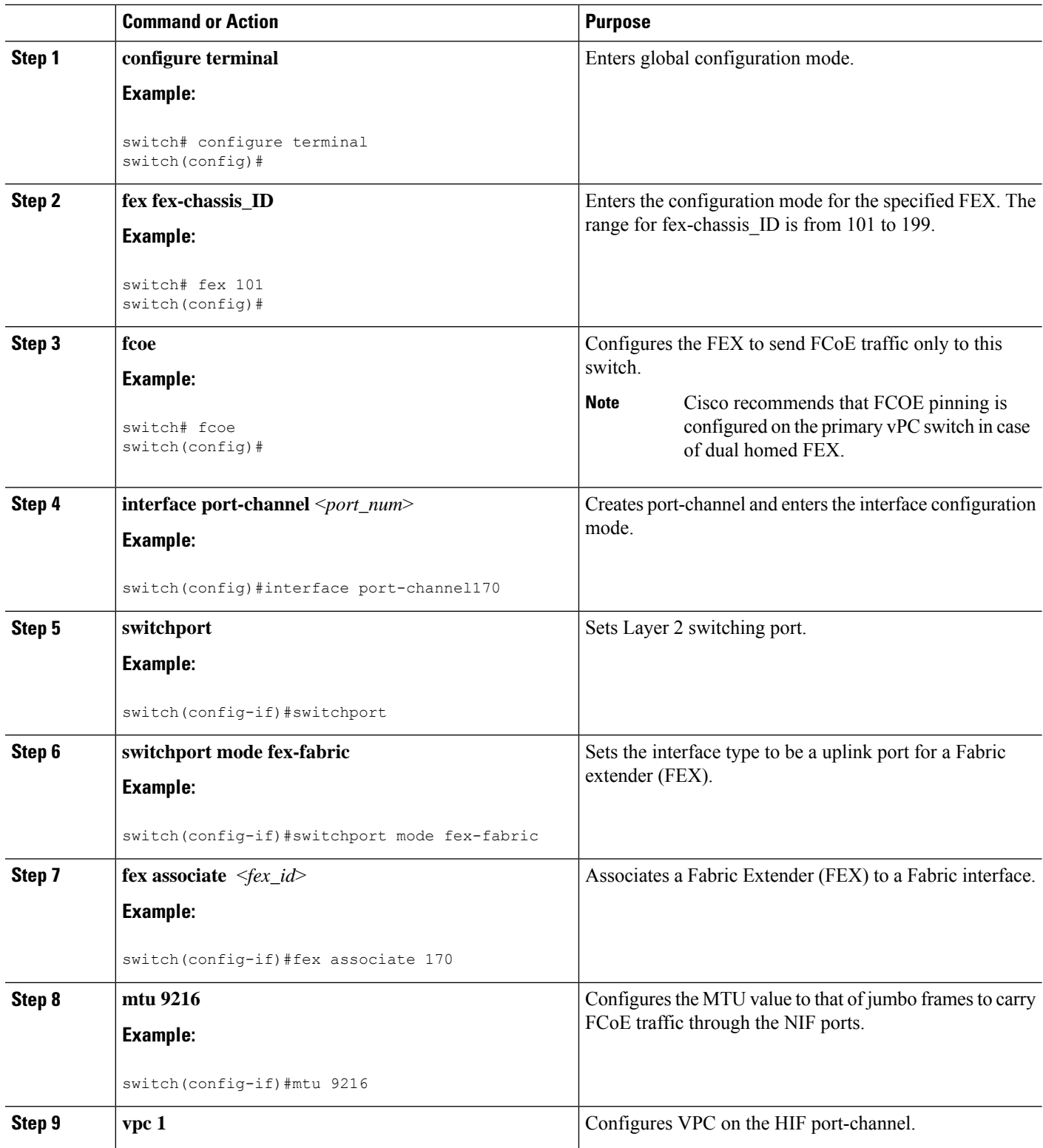
$\mathbf{l}$ 

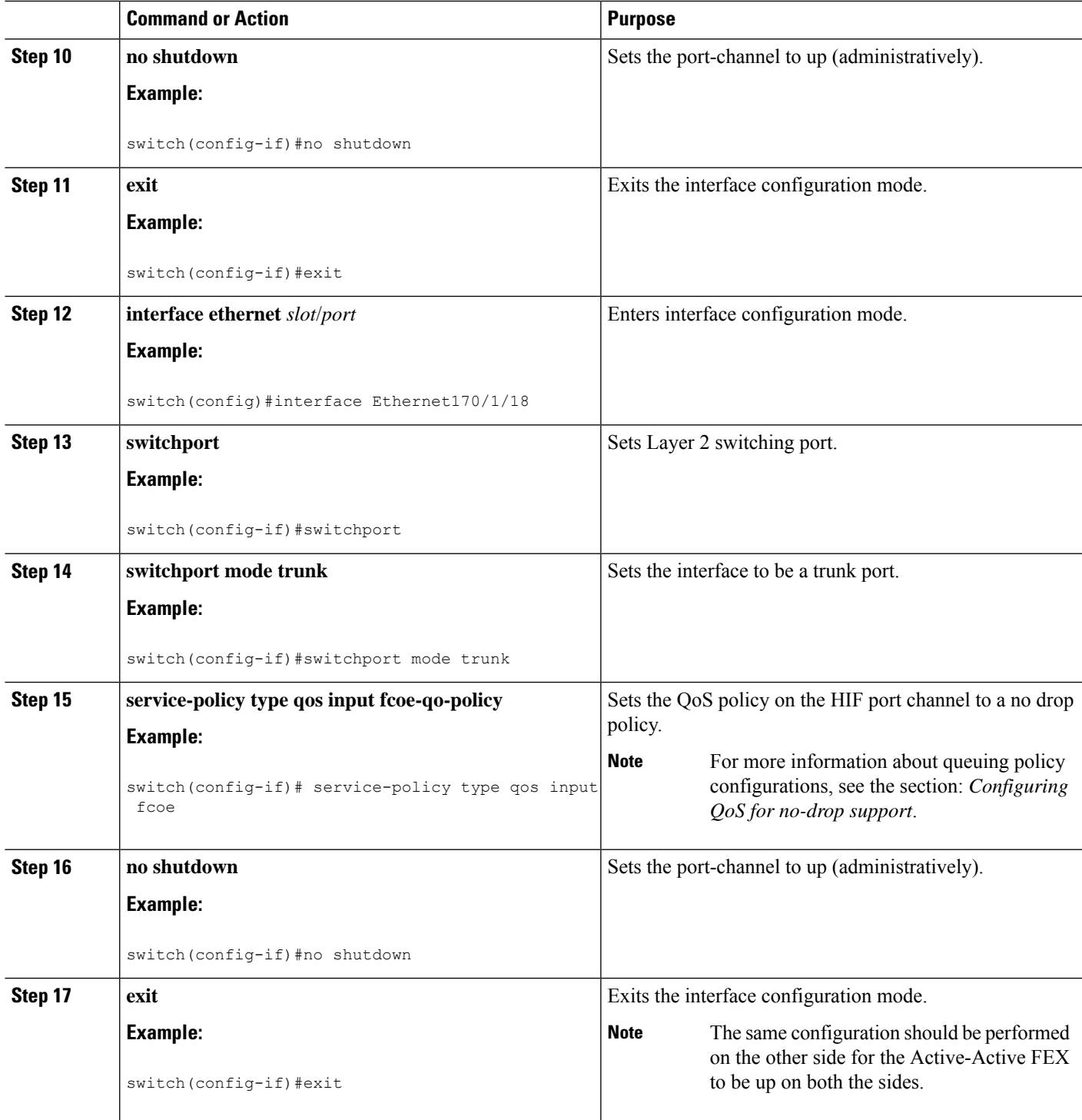

#### **Example**

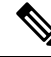

Cisco recommends that FCOE pinning is configured on the primary vPC switch in case of dual homed FEX. **Note**

• Peer 1

```
fex 170
 pinning max-links 1
 description "2232PP-3 AA"
 fcoe
interface port-channel170
 switchport
  switchport mode fex-fabric
 fex associate 170
 mtu 9216
 vpc 1
interface Ethernet170/1/18
 switchport mode trunk
  service-policy type qos input fcoe-qo-policy
 no shutdown
interface vfc1718 /*** Explicit binding ***/
 bind interface Ethernet170/1/18
  switchport trunk mode on
  no shutdown
interface vfc170/1/18 /*** Implicit binding ***/
 bind interface Ethernet170/1/18
  switchport trunk mode on
  no shutdown
```
#### • Peer 2

```
fex 170
 pinning max-links 1
 description "2232PP-3 AA"
interface port-channel170
 switchport
  switchport mode fex-fabric
  fex associate 170
 mtu 9216
 vpc 1
interface Ethernet170/1/18
 switchport mode trunk
  service-policy type qos input fcoe-qo-policy
 no shutdown
```
**Note** • HOST vPC is not supported with dual-homed FEX.

> • The vFC binding must be either to port-channel or to member host interface. vFC cannot be bound to port channel if it has more than one member. vFC cannot be bound to host interface if it is part of a multi member port channel.

# **Configuring FC NPV**

For more information on configuring FC NPV, see Cisco Nexus 9000 Series NX-OS FC NPV Configuration Guide.

**Configuring FC NPV**

 $\mathbf I$ 

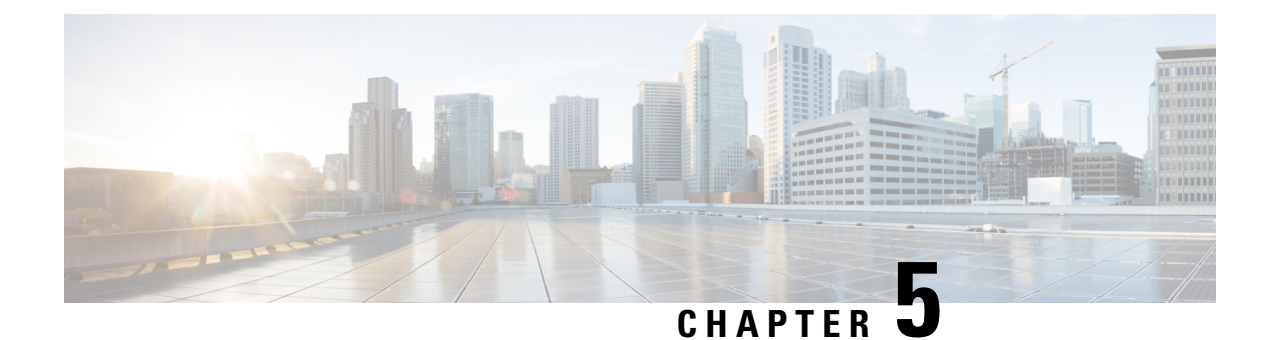

# **Configuring FC NPV**

- Supported [Hardware,](#page-76-0) on page 67
- FC NPV [Overview,](#page-76-1) on page 67
- FC NPV [Mode,](#page-77-0) on page 68
- Server [Interfaces,](#page-77-1) on page 68
- NP [Uplinks,](#page-78-0) on page 69
- SAN Port [Channels,](#page-81-0) on page 72
- FLOGI [Operation,](#page-86-0) on page 77
- NPV Traffic [Management,](#page-86-1) on page 77
- FC NPV Traffic [Management](#page-87-0) Guidelines, on page 78
- FC NPV Guidelines and [Limitations,](#page-88-0) on page 79
- Licensing [Requirements](#page-90-0) for FC NPV, on page 81
- [Configuring](#page-91-0) NPV, on page 82
- [Verifying](#page-96-0) FC NPV, on page 87
- FC NPV Core Switch and FC NPV Edge Switch [Configuration](#page-99-0) Example, on page 90

# <span id="page-76-0"></span>**Supported Hardware**

FC NPV is supported on N9K-C93180YC-FX, N9K-C9336C-FX2-E, and N9K-C93360YC-FX2 switches. N9K-C93180YC-FX and N9K-C93360YC-FX2 supports only the following FC SFPs:

- DS-SFP-FC8G-SW
- DS-SFP-FC16G-SW
- DS-SFP-FC32G-SW

N9K-C9336C-FX2-E supports only the following FC SFP:

• DS-SFP-4x32G-SW

# <span id="page-76-1"></span>**FC NPV Overview**

A switch isin NPV mode after enabling NPV. NPV mode appliesto an entire switch. All end devices connected to a switch that are in NPV mode must log in as an N port to use this feature (loop-attached devices are not

supported). All links from the edge switches (in NPV mode) to the NPV core switches are established as NP ports (not E ports), which are used for typical inter-switch links. NPIV is used by the switches in NPV mode to log in to multiple end devices that share a link to the NPV core switch.

The following figure shows an interface-level view of an FC NPV configuration.

**Figure 4: FC NPV Interface Configuration**

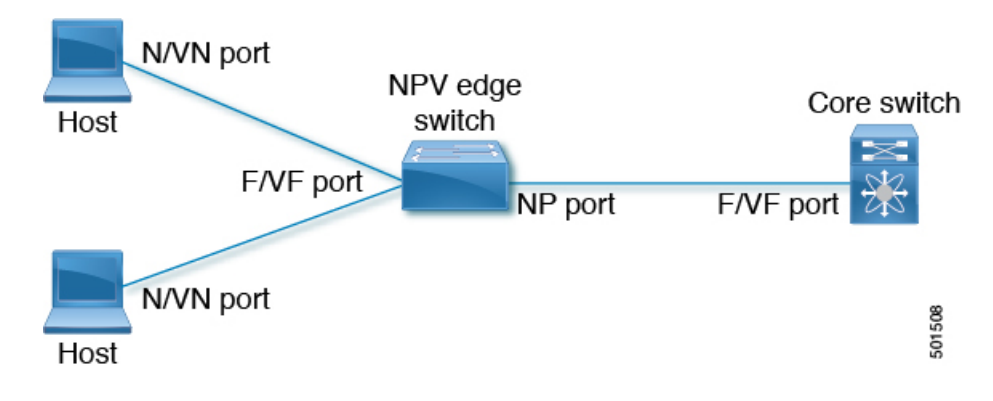

## **FC NPV Benefits**

FC NPV provides the following:

- Increased number of hosts that connect to the fabric without adding domain IDs in the fabric
- Connection of FC and FCoE hosts and targets to SAN fabrics using FC interfaces
- Automatic traffic mapping
- Static traffic mapping

# <span id="page-77-1"></span><span id="page-77-0"></span>**FC NPV Mode**

In FC NPV mode, the edge switch relays all traffic to the core switch and shares the domain ID of the core switch.

FC NPV is enabled by installing and enabling **feature-set fcoe-npv**. You cannot configure FC NPV mode on a per-interface basis. FC NPV mode applies to the entire switch.

# **Server Interfaces**

- In Cisco Nexus 9000 Series switches, server interfaces can be FC or vFC interfaces.
- Server interfaces are F ports on the edge switch that connect to the servers. A server interface may support multiple end devices by enabling the N port identifier virtualization (NPIV) feature. NPIV provides a means to assign multiple FC IDs to a single N port, which allows the server to assign unique FC IDs to different applications.

To use NPIV, enable the NPIV feature and reinitialize the server interfaces that will support multiple devices. **Note**

- FC server interfaces should be in trunk mode off. Trunk mode on is not supported.
- vFC server interfaces should be in trunk mode on.
- Server interfaces are automatically distributed among the NP uplinks to the core switch. All of the end devices connected to a server interface are mapped to the same NP uplink.
- When you connect a 16G host adapter to a 32G SFP port on Cisco Nexus 93360YC-FX and/or 93360YC-FX2 switches, the link may not come up when the speed is configured as auto speed. Or sometimes, it defaults to 8G speed. Then, to use 16G speed, you must manually configure the port using the command **switchport speed 16000**.
- 8G speed is not supported for server and target interfaces.

# <span id="page-78-0"></span>**NP Uplinks**

- In Cisco Nexus 9000 Series switches, NP uplink interfaces can be native Fibre Channel interfaces, virtual fiber channel interfaces, SAN port channel interfaces, or virtual ethernet port-channel interfaces.
- All interfaces from the edge switch to the core switch are configured as proxy N ports (NP ports).
- An NP uplink is a connection from an NP port on the edge switch to an F port on the core switch. When an NP uplink is established, the edge switch sends a fabric login message (FLOGI) to the core switch then (if the FLOGI is successful) registers itself with the name server on the core switch. Subsequent FLOGIs from end devices connected to this NP uplink are forwarded as-is to the core switch. Subsequent FLOGIs from the same VSAN are forwarded as fdisc.

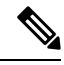

- In the switch CLI configuration commands and output displays, NP uplinks are called External Interfaces. **Note**
	- The default speed of NP links is set to auto.
	- The features below must be enabled on the core switch:
		- **feature npiv**
		- **feature fport-channel-trunk**
	- If the FC uplink speed is 8G, the fill pattern should be configured as IDLE on the core switch.

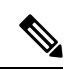

**Note**

Following is an example of configuring IDLE fill pattern on a Cisco MDS switch:

```
Switch(config)# int fc2/3
Switch(config)# switchport fill-pattern IDLE speed 8000
Switch(config)# sh run int fc2/3
```

```
interface fc2/3
switchport speed 8000
switchport mode NP
switchport fill-pattern IDLE speed 8000
no shutdown
```
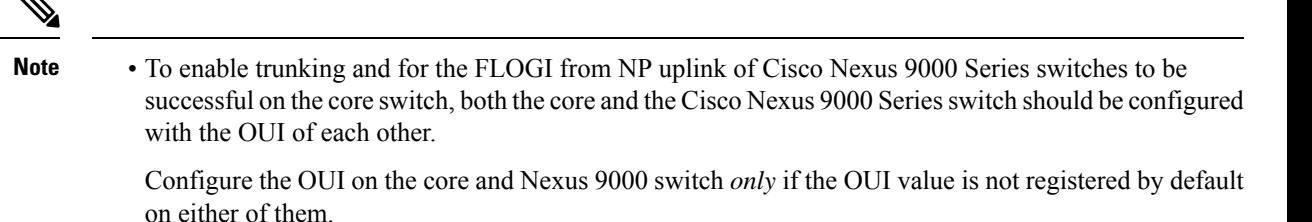

The OUI is found and configured as follows:

```
N9K(config-if)# show wwn switch
   Switch WWN is 20:00:2c:d0:2d:50:ea:64
   N9K(config-if)#
On the core, we see the output below if the OUI (0x2cd02d) is already registered.
   MDS9710(config-if)# sh wwn oui | i 2cd02d
   0x2cd02d Cisco Default
   MDS9710(config-if) #
If the OUI is not registered with the core, configure it manually.
   MDS9710(config-if)# wwn oui 0x2cd02d
```
- Beginning with Cisco NX-OS Release 7.3(0)D1(1), the OUI is configurable on a Cisco MDS 9700 Series core switches.
- If the uplinks to core switch are FCoE enabled, then the FKA advertisement period is taken from configured value on the core switch. If the uplinks to core switch are FC enabled, FKA a period is taken from configured value on local NPV switch.

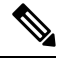

The following example shows the FCoE uplink. Because the switch has an FCoE link, the value is taken from FCF: **Note**

```
switch(config)# sh run fcoe mgr | i i fka
fcoe fka-adv-period 12
switch(config)# sh fcoe
FCF details for interface vfc-po142
       FCF-MAC is 54:7f:ee:ec:71:84
        FC-MAP is 0e:fc:00
        FCF Priority is 128
        FKA Advertisement period for FCF is 8 seconds <<<<<
The following example shows the FC uplink:
```

```
switch(config)# sh run | i i fka
fcoe fka-adv-period 10
switch(config)# sh fcoe
FCF details for interface san-port-channel29
       FCF-MAC is 2c:d0:2d:50:e4:29
       FC-MAP is 0e:fc:00
       FCF Priority is 129
       FKA Advertisement period for FCF is 10 seconds
```
**Cisco Nexus 9000 Series NX-OS FC-NPV and FCoE-NPV Configuration Guide, Release 10.3(x)**

# <span id="page-81-0"></span>**SAN Port Channels**

## **About SAN Port Channels**

- A SAN port channel is a logical interface that combines a set of FC interfaces connected to the same fibre channel node and operates as one link.
- SAN port channels support bandwidth utilization and availability.
- SAN port channels on Cisco Nexus 9000 Series switches are mainly used to connect to MDS cores and to provide optimal bandwidth utilization and transparent failover between the uplinks of a VSAN.

# **Configuring SAN Port Channels**

When you configure a SAN port channel, it gets created with default values . You can modify all the the default values, except the channel mode. You must connect each switch to same number of interfaces on either side of a SAN port channel. Otherwise, you see a SAN port channel error.

## **SAN Port Channel Guidelines and Limitations**

- The number of SAN port channels and vFC port channels, together, can be only 8 on the Cisco Nexus 9000 Series switch.
- The maximum number of FC interfaces that can be combined into a SAN port channel is limited to 16.
- The default channel mode on Cisco Nexus 9000 Series switches for SAN port channels is **active**; this cannot be changed.
- Operating speed and member addition to san-po limitation on N9K-C9336C-FX2-E are available in [FC](#page-88-0) NPV Guidelines and [Limitations,](#page-88-0) on page 79.

### **Creating a SAN Port Channel**

This section explains how to create a SAN port channel.

#### **Step 1** switch# **configure terminal**

Enters the global configuration mode.

#### **Step 2** switch(config)# **interface san-port-channel** *channel-number*

Creates the specified SAN port channel using the default mode (on). The SAN port channel number is in the range of 1 to 256

The following example shows the SAN port channel creation:

```
switch(config)# interface san-port-channel 1
switch(config-if)#
```
## <span id="page-82-0"></span>**About SAN Port Channel Modes**

A SAN port channel is configured with channel mode active by default. When active, the member portsinitiate port-channel-protocol negotiation with the peer port(s) regardless of the channel-group mode of the peer port. If the peer port, while configured in a channel group, does not support the port-channel protocol, or responds with a nonnegotiable status, the port channel will be disabled. The active port -channel mode allows automatic recovery without explicitly enabling and disabling the port-channel-member ports at either end.

### <span id="page-82-1"></span>**About Deleting SAN Port Channels**

When you delete the SAN port channel, the corresponding channel membership is also deleted.

If you delete the SAN port channel for one port, then the individual ports within the deleted SAN port channel retain the compatibility parameter settings (speed, mode, port VSAN, allowed VSAN, and port security). You can explicitly change those settings as required.

### **Deleting SAN Port Channels**

This section explains how to delete a SAN port channel.

**Step 1** switch# **configure terminal**

Enters global configuration mode.

#### **Step 2** switch(config)#**no interface san-port-channel** *channel-number*

Deletes the specified port channel, its associated interface mappings, and the hardware associations for this SAN port channel.

#### **Example**

The following example demonstrates how to delete a SAN port channel:

switch(config)# **no interface san-port-channel 1**

The SAN port channel 1 is deleted and all its members are disabled. Please do the same operation on the switch at the other end of the SAN port channel.

# **Interfaces in a SAN Port Channel**

You can add or remove a physical Fibre Channel interface (or a range of interfaces) to an existing SAN port channel. The compatible parameters on the configuration are mapped to the SAN port channel. Adding an interface to a SAN port channel increases the channel size and bandwidth of the SAN port channel. Removing an interface from a SAN port channel decreases the channel size and bandwidth of the SAN port channel.

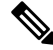

**Note** Virtual Fibre Channel interfaces cannot be added to SAN port channels.

### **Adding an Interface to a SAN Port Channel**

This section explains how to add an interface to a SAN port channel.

#### **Step 1** switch# **configure terminal**

Enters global configuration mode.

**Step 2** switch(config)# **interface** *type slot / port / BO port*

Enters configuration mode for the specified interface.

#### **Step 3** switch(config-if)# **channel-group** *channel-number*

Adds the Fibre Channel interface to the specified channel group. If the channel group does not exist, it is created. The port is shut down.

Break out (BO) port option for Fibre Channel (FC) interfaces is required only for the Cisco Nexus N9K-C9336C-FX2-E platform switch.

#### **Example**

The following example adds an interface to a SAN port channel:

```
switch(config)# interface fc9/10
switch(config-if)# channel-group 15
```
fc9/10 is added to san-port-channel 15 and is disabled. Please do the same operation on the switch at the other end of the san-port-channel, then do "no shutdown" at both ends to bring them up

FC support in N9K-9336C-FX2-E switch is available only from port 9 to 36.

### **Forcing an Interface Addition**

You can force the port configuration to be overwritten by the SAN port channel. In this case, the interface is added to a SAN port channel.

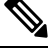

**Note** When SAN port channels are created from within an interface, the **force** option cannot be used.

This section explains how to force the addition of a port to a SAN port channel.

**Step 1** switch# **configure terminal**

Enters global configuration mode.

**Step 2** switch(config)#**interface** *type slot / port / BO port*

Enters configuration mode for the specified interface.

**Step 3** switch(config-if)# **channel-group** *channel-number* **force**

Forces the addition of the interface into the specified channel group. The E port is shut down.

#### **Example**

The following example adds an interface to a SAN port channel:

```
switch(config)# interface fc9/10
switch(config-if)# channel-group 15 force
```
fc9/10 added to san-port-channel 15 and disabled. Please do the same operation on the switch at the other end of the san-port-channel, then perform a **no shutdown** at both ends to bring them up

FC support in N9K-9336C-FX2-E switch is available only from port 9 to 36.

## **About Interface Deletion from a SAN Port Channel**

When a physical interface is deleted from the SAN port channel, the channel membership is automatically updated. If the deleted interface is the last operational interface, then the port channel status is changed to a down state. Deleting an interface from a SAN port channel decreases the channel size and bandwidth of the SAN port channel.

### **Deleting an Interface from a SAN Port Channel**

This section explains how to delete a physical interface (or a range of physical interfaces) from a SAN port channel.

```
Step 1 switch(config)# interface type slot /port / BO port
```
Enters configuration mode for the specified interface.

**Step 2** switch(config)#**shut**

Shuts down the interface before removing the specified channel group.

**Step 3** switch(config)#**no channel-group** *channel-number*

Deletes the physical Fibre Channel interface from the specified channel group.

Break out (BO) port option for Fibre Channel (FC) interfaces is required only for the Cisco Nexus N9K-C9336C-FX2-E platform switch.

#### **Example**

The following example deletes an interface from a SAN port channel:

```
switch(config)# interface fc9/10
switch(config-if)# shut
switch(config-if)# no channel-group 15
```
fc9/10 is removed from the SAN port-channel 15 and disabled.

Please do the same operation on the switch at the other end of the san-port-channel

FC support in N9K-9336C-FX2-E switch is available only from port 9 to 36.

# **Verifying SAN Port Channel Configurations**

You can view specific information about existing SAN port channels at any time from EXEC mode. The following **show** commands provide further details on existing SAN port channels.

The **show san-port-channelsummary** command displays a summary ofSAN port channels within the switch. A one-line summary of each SAN port channel provides the administrative state, the operational state, the number of attached and active interfaces (up), and the first operational port (FOP), which is the primary operational interface selected in the SAN port channel to carry control-plane traffic (no load-balancing). The FOP is the first port that comes up in a SAN port channel and can change if the port goes down. The FOP is also identified by an asterisk ( \*).

To display VSAN configuration information, perform one of the following tasks:

**Step 1** switch# **show san-port-channel summary** | **database** | **consistency** [ *details* ] | **usage** | **compatibility-parameters** Displays SAN port channel information.

```
Step 2 switch# show san-port-channel database interface san-port-channel channel-number
```
Displays information for the specified SAN port channel.

**Step 3** switch# **show interface type slot** */ port / BO port*

Displays VSAN configuration information for the specified Fibre Channel interface.

Break out (BO) port option for Fibre Channel (FC) interfaces is required only for the Cisco Nexus N9K-C9336C-FX2-E platform switch.

#### **Example**

The following example shows how to display a summary of SAN port channel information:

```
switch# show san-port-channel summary
------------------------------------------------------------------------------
Interface Total Ports Oper Ports First Oper Port-
------------------------------------------------------------------------------
san-port-channel 7 2 0 –
san-port-channel 8 2 0 -
san-port-channel 9 2 2
```
The following example shows how to display SAN port channel consistency:

switch# **show san-port-channel consistency** Database is consistent

The following example shows how to display details of the used and unused port channel numbers:

```
switch# show san-port-channel usage
Totally 3 port-channel numbers used
```
Ш

```
===================================
Used : 77 - 79
Unused: 1 - 76, 80 - 256
```
# <span id="page-86-0"></span>**FLOGI Operation**

When an NP port becomes operational, the switch first logs itself in to the core switch by sending a FLOGI request (using the port WWN of the NP port).

After completing the FLOGI request, the switch registers itself with the fabric name server on the core switch (using the symbolic port name of the NP port and the IP address of the edge switch).

The following table identifies port and node names in the edge switch used in FC NPV mode.

| <b>Parameter</b>      | <b>Derived From</b>                                                                                             |
|-----------------------|----------------------------------------------------------------------------------------------------|
| pWWN                  | The fWWN of the NP port on the edge switch.                                                                     |
| nWWN                  | The VSAN-based sWWN of the edge switch.                                                                         |
|                       | symbolic port name The edge switch name and NP port interface string.                                           |
|                       | If no switch name is available, the output will read "switch." For example,<br><b>Note</b><br>switch: $fc$ 1/5. |
| IP address            | The IP address of the edge switch.                                                                              |
| symbolic node<br>name | The edge switch name.                                                                                           |

**Table 4: Edge Switch FLOGI Parameters**

# <span id="page-86-1"></span>**NPV Traffic Management**

# **Automatic Uplink Selection**

NPV supports automatic selection of NPuplinks. When a server interface is brought up, the NPuplink interface with the minimum load is selected from the available NP uplinks in the same VSAN as the server interface.

When a new NP uplink interface becomes operational, the existing load is not redistributed automatically to include the newly available uplink. Server interfaces that become operational after the NP uplink can select the new NP uplink.

# **Traffic Maps**

FC NPV supports traffic maps. A traffic map allows you to specify the NP uplinks that a server interface can use to connect to the core switches.

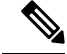

When an FC NPV traffic map is configured for a server interface, the server interface must select only from the NP uplinks in its traffic map. If none of the specified NP uplinks are operational, the server remains in a non-operational state. **Note**

The FC NPV traffic map feature provides the following benefits:

- Facilitates traffic engineering by allowing configuration of a fixed set of NP uplinks for a specific server interface (or range of server interfaces).
- Ensures correct operation of the persistent FC ID feature; this is because a server interface will always connect to the same NP uplink (or one of a specified set of NP uplinks) after an interface reinitialization or switch reboot.

## **Disruptive Auto Load Balancing of Server Logins across NP Links**

FC NPV supports disruptive load balancing of server logins. When disruptive load balancing is enabled, FC NPV redistributes the server interfaces across all available NP uplinks when a new NP uplink becomes operational. To move a server interface from one NP uplink to another NP uplink, FC NPV forces reinitialization of the server interface so that the server performs a new login to the core switch.

In Release 7.0(3)I7(2) and later software releases, FC NPV supports disruptive load balancing of server logins. When disruptive load balancing is enabled, FC NPV redistributes the server interfaces across all available NP uplinks when a new NPuplink becomes operational. To move a server interface from one NPuplink to another NP uplink, FC NPV forces reinitialization of the server interface so that the server performs a new login to the core switch.

Only server interfaces that are moved to a different uplink are reinitialized. A system message is generated for each server interface that is moved.

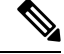

Redistributing a server interface causes traffic disruption to the attached end devices. Adding a member to the existing port-channel does not trigger disruptive auto load-balance. **Note**

To avoid disruption of server traffic, you should enable this feature only after adding a new NP uplink, and then disable it again after the server interfaces have been redistributed.

If disruptive load balancing is not enabled, you can manually reinitialize some or all of the server interfaces to distribute server traffic to new NP uplink interfaces.

# <span id="page-87-0"></span>**FC NPV Traffic Management Guidelines**

When deploying FC NPV traffic management, follow these guidelines:

- Use FC NPV traffic management only when automatic traffic engineering does not meet your network requirements.
- You do not need to configure traffic maps for all server interfaces. By default, FC NPV will use automatic traffic management.
- Server interfaces configured to use a set of NPuplink interfaces cannot use any other available NPuplink interfaces, even if none of the configured interfaces are available.
- When disruptive load balancing is enabled, a server interface may be moved from one NP uplink to another NP uplink. Moving between NP uplink interfaces requires FC NPV to relogin to the core switch, causing traffic disruption.
- To link a set of servers to a specific core switch, associate the server interfaces with a set of NP uplink interfaces that all connect to that core switch.
- Configure Persistent FC IDs on the core switch and use the Traffic Map feature to direct server interface traffic onto NP uplinks that all connect to the associated core switch.

# <span id="page-88-0"></span>**FC NPV Guidelines and Limitations**

When configuring FC NPV, note the following guidelines and limitations:

- Fibre Channel N-port Virtualization (NPV) can co-exist with VXLAN on different fabric uplinks but on same or different front panel ports on the Cisco Nexus 93180YC-FX, N9K-C9336C-FX2-E, and N9K-C93360YC-FX2 switches. VXLAN can only exist on the Ethernet front panel ports but not on the FC front panel ports.
- In-order data delivery is not required in FC NPV mode because the exchange between two end devices alwaystakesthe same uplink from the edge switch to the core. Upstream of the edge switch, core switches will enforce in-order delivery if configured.
- You can configure zoning for end devices that are connected to edge switches using all the available member types on the core switch. However, the preferred way of zoning servers connected to any switch in NPV mode is via PWWN, device-alias and fcalias. You must place multiple servers in the same zone only when using smart zoning. For more information about smart zoning on Cisco MDS switches, refer the chapter *Configuring and Managing Zones* in *Cisco MDS 9000 Series Fabric Configuration Guide* .
- Port tracking is not supported in FC NPV mode.
- Port security is supported on the core switch for devices logged in through the FC NPV switch. Port security is enabled on the core switch on a per-interface basis. To enable port security on the core switch for devices that log in through an FC NPV switch, you must adhere to the following requirements:
	- The internal FLOGI must be in the port security database; in this way, the port on the core switch will allow communications and links.
	- All the end device pWWNs must also be in the port security database.
- Edge switches can connect to multiple core switches. In other words, different NPports can be connected to different core switches.
- If a server interface goes down and then returns to service, the interface is not guaranteed to be assigned to the same NP uplink.
- The server interface is only operational when its assigned NP uplink is operational.
- Both servers and targets can be connected to the switch when in FC NPV mode.
- Fibre Channel switching is not performed in the edge switch; all traffic is switched in the core switch.
- FC NPV supports NPIV-capable servers. This capability is called nested NPIV.
- Connecting two Cisco FC NPV switches together is not supported.
- Only F and NP ports are supported in FC NPV mode.
- **Speed auto-negotiation** is supported only for Cisco Nexus 93180YC-FXand N9k-C93360YC-FX2 switches. The default speed is set to auto.
- Speed auto-negotiation is not supported in N9K-C9336C-FX2-E switch and default speed is set to 32G.
- Nexus 9000 only supports the IDLE fill pattern on 8 Gbps Fibre Channel interfaces. For Nexus 9000 FC interface to operate at 8 Gbps, peer device must be configured to use a matching IDLE fill pattern. Most server and target FC interfaces do not support this and thus cannot connect to Nexus 9000 at 8 Gbps. To interoperate with other Fibre Channel switches at 8 Gbps ensure the peer switch FC interface also uses a matching IDLE fill pattern. For Cisco MDS switches, configure using the **switchport fill-pattern** interface configuration command. To connect to a peer Nexus 9000 at 8 Gbps, use no fill pattern configuration, as both devices use matching IDLE fill patterns by default.
- The default port-speed for all FC interfaces is auto for Cisco Nexus N9k-C93180YC-FX and N9k-C93360YC-FX2 switches.
- The default port-speed of all FC ports is 32G for Cisco Nexus N9K-C9336C-FX2-E switch.
- The receive B2B credit value is 64 in N9K-C93180YC-FX and 32 in N9K-C93360YC-FX2 and N9K-C9336C-FX2-E. This is not configurable.
- When a san-port channel is created, it is created in **channel mode active** by default; **channel mode on** is not supported for NPV switch.
- vFC flap may be required to bring up N Port vFC interfaces after changing the FCoE FC map.
- FC-NPV (up to 32G) and FCoE-NPV are supported on N9K-C93180YC-FX, N9K-C9336C-FX2-E, and N9k-C93360YC-FX2 switches both as NP uplink and F host port.
- Beginning with Cisco NX-OS Release 10.2(2)F, FC-NPV is supported on Cisco Nexus N9K-C9336C-FX2-E switch.
- Operating speed and member addition to san-po limitation on N9K-C9336C-FX2-E:
- **1.** Speed change of fc-breakout
	- Default speed is 32G
	- Speed change cannot be done on a single fc-breakout interface level
	- Speed change of fc-breakout is done on range of fc-breakout interface level
		- The range should contain full set of fc-breakout corresponds to a front panel port for any partial range, speed config throws ERR\_01 error.
		- The range should not contain any fc-breakout which is part of san-po if range has any san-po member, speed config throws ERR 02 error.
		- The range can have fc-breakout ports corresponds to multiple front panel ports.
- **2.** Speed change of san-po
	- Default speed is 32G.

Ш

- Speed change of san-po is allowed only if its members includes all fc-breakout ports corresponds to a front panel port - if san-po has partial set fc-breakout ports corresponds a front panel port, speed change throws ERR\_03 error.
- Speed change of san-po can be done by giving range of san-po interfaces.
- **3.** Speed config in running config
	- Speed config(not default one) will be displayed in fc-breakout interface range level; it will not be displayed under individual fc-breakout interface for the "sh runn" command. Speed config(not default one) will be displayed in the "show interface fc<int no>" command.
- **4.** Member addition to san-po (channel-group x)
	- The interface range should contain full set of fc-breakout corresponds to a front panel port for any partial range, though the channel addition is successful, warningWARN\_01 message will be thrown.
	- The range can have fc-breakout ports corresponds to multiple front panel ports.
- Error and Warning messages:
	- $\cdot$  ERR\_01:

```
if-range contains partial set of fc1/18/1-4 fc-breakout ports
```
• ERR\_02:

if-range contains fc1/21/1-4 ports; some are part sanpo

• ERR\_03:

```
san-port-channel21 does not contain full set of fc1/22/1-4 fc-breakout ports
• WARN 01:
```

```
Warning: if-range contains partial set of fc1/22/1-4 fc-breakout ports
```
# <span id="page-90-0"></span>**Licensing Requirements for FC NPV**

The following table shows the licensing requirements for FC NPV.

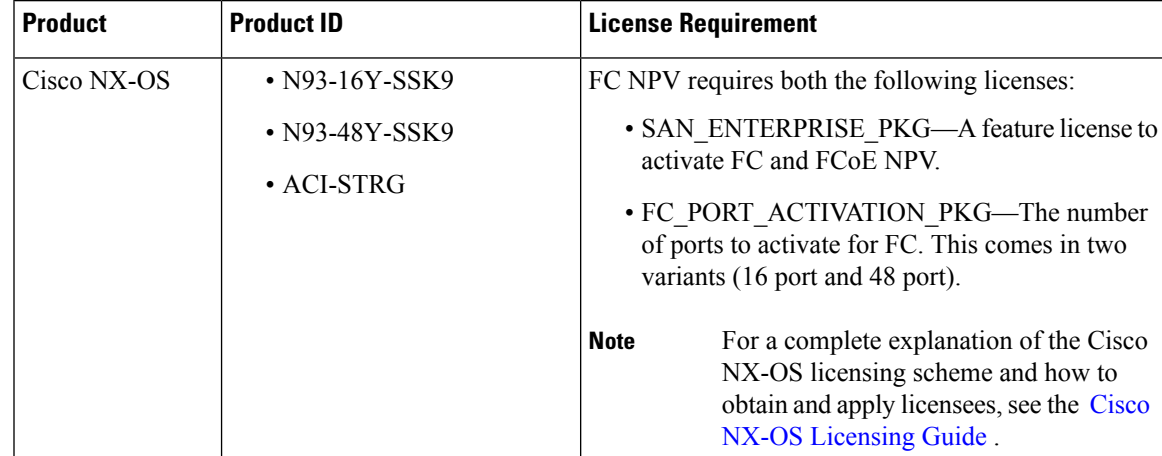

# <span id="page-91-0"></span>**Configuring NPV**

# <span id="page-91-1"></span>**Enabling FC NPV**

FC NPV is enabled when **feature-set fcoe-npv** is installed and enabled.

To enable **fcoe-npv**, perform this task:

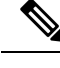

**Note** This enables both FC and FCoE NPV mode.

#### **SUMMARY STEPS**

- **1.** switch# **configure terminal**
- **2.** switch(config)# **install feature-set fcoe-npv**
- **3.** switch(config-npv)# **feature-set fcoe-npv**

#### **DETAILED STEPS**

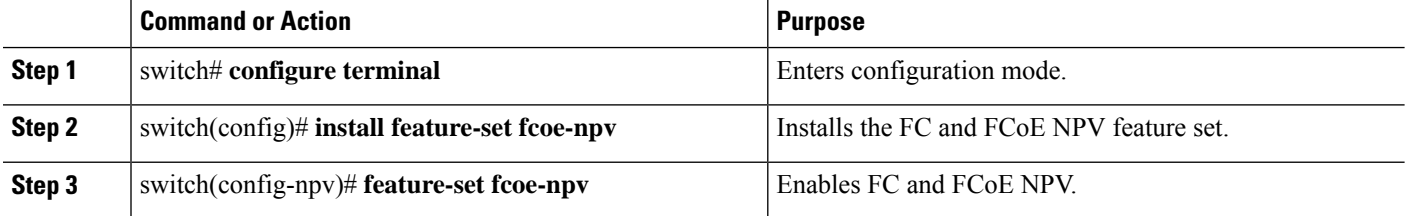

# **Converting Ethernet Ports to Fibre Channel**

This section explains how to convert Ethernet ports to fibre channel ports.

#### **Before you begin**

This task requires installing and enabling the port license.

**Step 1** Perform TCAM carving.

#### **Example:**

Switch(config)# **hardware access-list tcam region ing-racl 1536** Switch(config)# **hardware access-list tcam region ing-ifacl 256** Switch(config)# **hardware access-list tcam region ing-redirect 256**

**Step 2** Confirm that **feature-set fcoe-npv** is installed and enabled.

#### **Example:**

```
Switch(config)# install feature-set fcoe-npv
Switch(config)# feature-set fcoe-npv
```
#### **Step 3** Convert the port(s) to FC.

#### **Example:**

In this example, an Ethernet interface is being converted to FC interface on Cisco Nexus 9300-FX switches.

Switch(config)# **slot 1** Switch(config)# **port 1-4,45-48 type fc** Port type is changed. ACTION REQUIRED: Please save configurations and reload the switch

**Note** You must convert all the four front panel ports in a column to FC/Ethernet together.

In this example, an Ethernet interface is being converted to FC interface on Cisco Nexus N9K-93360YC-FX2 switches. In this switch, four ports form a port group. For example the first port group will be 1,2,49,50; the second port group will be 3,4,51,52 and likewise.

Switch(config)# **slot 1** Switch(config)# **port 1-2, 49-50 type fc** Switch(config)# **port 3-4, 51-52 type fc** Port type is changed. ACTION REQUIRED: Please save configurations and reload the switch

In this example, an Ethernet interface is being converted to FC interface on Cisco Nexus N9K-9336C-FX2-E switches.

```
Switch(config)# slot 1
Switch(config)# port 9,12,33 type fc breakout
Port type is changed. ACTION REQUIRED: Please save configurations and reload the switch
```
**Step 4** Convert the FC interface back to Ethernet port(s).

#### **Example:**

In this example, an FC interface is being converted back to Ethernet interface on Cisco Nexus 9300-FX switches.

Switch(config)# **slot 1** Switch(config)# **port 1-4,45-48 type eth** Port type is changed. ACTION REQUIRED: Please save configurations and reload the switch

In this example, an FC interface is being converted back to Ethernet interface on a Cisco Nexus N9K-93360YC-FX2 switch.

Switch(config)# **slot 1** Switch(config)# **port 1-2, 49-50 type eth** Port type is changed. ACTION REQUIRED: Please save configurations and reload the switch

In this example, anFC interface is being converted back to Ethernet interface on Cisco Nexus N9K-9336CFX2-E switches.

**Note** Port 1-8 cannot be converted to FC in N9K-C9336C-FX2-E.

Switch(config)# **slot 1** Switch(config)# **port 9,12,33 type eth** Port type is changed. ACTION REQUIRED: Please save configurations and reload the switch

After the conversion, save the configuration and reload the switch.

**Note** In Cisco Nexus 93180YC-FX, ports can be converted only in groups (sequential) of 4 (in multiples of 4).

# **Enabling the Fibre Channel Port License**

This section explains how to enable the licensing for FC NPV.

#### **Before you begin**

To enable the port license, you must shut down the fibre channel (FC) ports.

Enable the port license.

#### **Example:**

Switch(config)# **int fc1/1** Switch(config-if)# **port-license acquire**

**Note** This step is required during bring-up of native FC port.

## <span id="page-93-0"></span>**Configuring FC NPV Interfaces**

After you enable FC NPV, you should configure the NP uplink interfaces and the server interfaces.

### **Configuring FC NP Interfaces**

To configure an NP uplink interface, perform this task:

### **SUMMARY STEPS**

- **1.** switch# **configure terminal**
- **2.** switch(config)# **interface** { **fc** *slot/port/BO port* | **san-port-channel** *<number>* }
- **3.** switch(config-if)# **switchport speed** *speed*
- **4.** switch(config-if)# **switchport mode NP**
- **5.** switch(config-if)# **no shutdown**

#### **DETAILED STEPS**

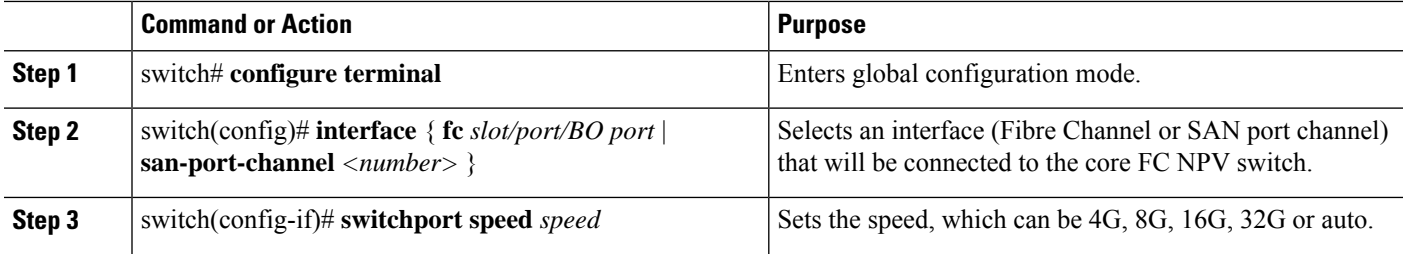

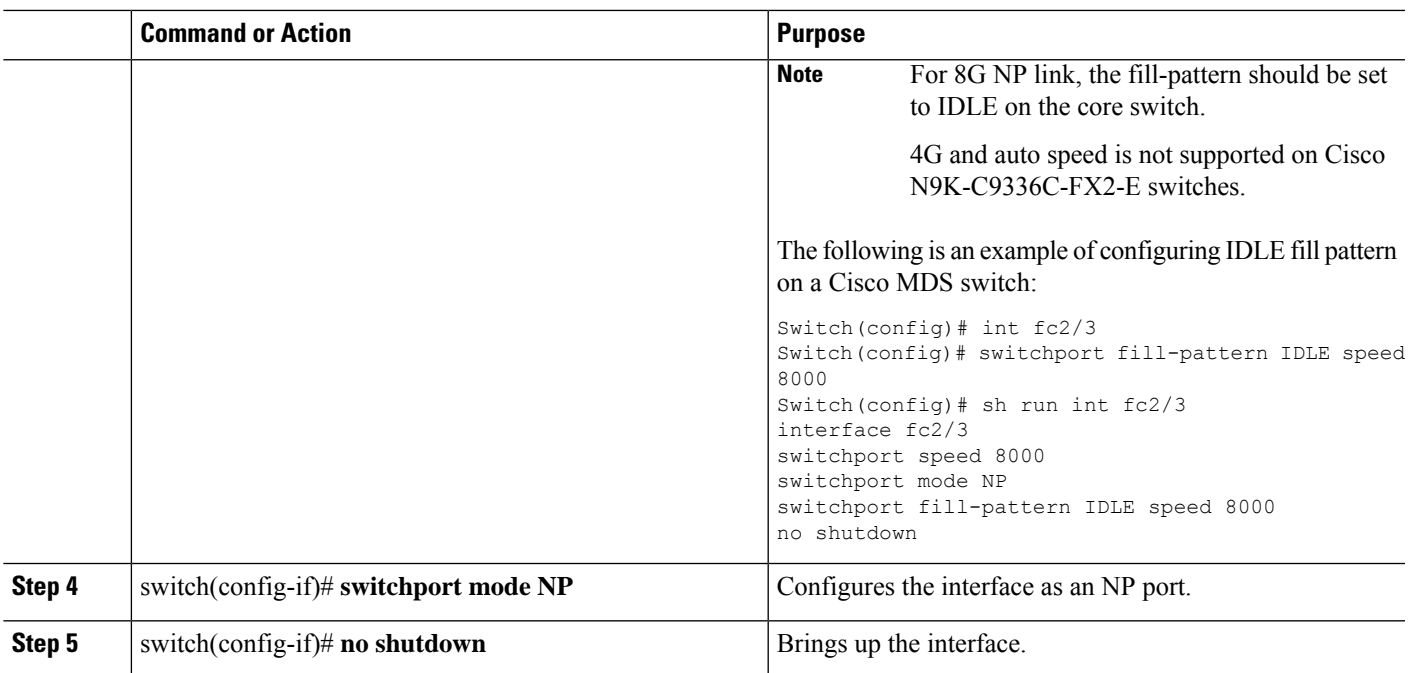

## <span id="page-94-0"></span>**Configuring a Server Interface**

To configure a server interface, perform this task:

#### **SUMMARY STEPS**

- **1.** switch# **configure terminal**
- **2.** switch(config)# **interface fc** *slot*/*port*
- **3.** switch(config-if)# **switchport speed** *speed*
- **4.** switch(config-if)# **switchport mode F**
- **5.** switch(config-if)# **no shutdown**

#### **DETAILED STEPS**

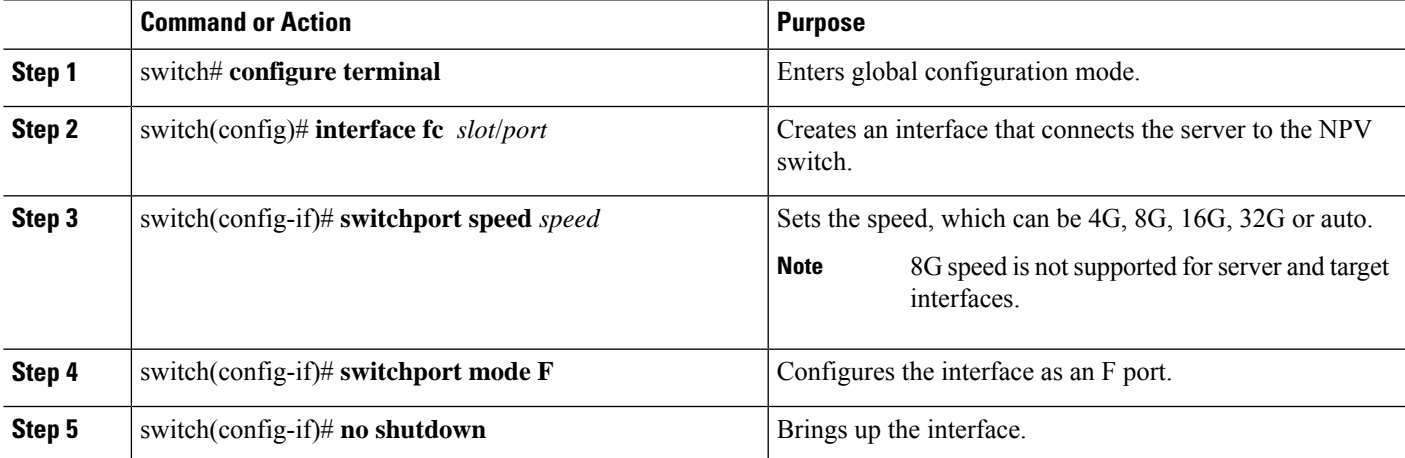

# **Configuring NPV Traffic Management**

### <span id="page-95-0"></span>**Configuring NPV Traffic Maps**

An NPV traffic map associates one or more NPuplink interfaces with a server interface. The switch associates the server interface with one of these NP uplinks.

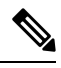

To map the server interface to a different uplink, the server interface must be shut down before configuring the traffic map. **Note**

To configure a traffic map, perform this task:

#### **SUMMARY STEPS**

- **1.** switch# **configure terminal**
- **2.** switch(config)# **npv traffic-map** server-interface {**fc**  $slot/port$  | **vfc**  $vfc-id$ } **external-interface** { **fc** *slot/port* | **san-port-channel** *<number>* | **vfc** *vfc-id* | **vfc-port-channel** *vfc-port-channel-id* }
- **3.** switch(config)# **no npv traffic-map server-interface** {**fc** *slot/port* | **vfc** *vfc-id*} **external-interface** { **fc** *slot/port* | **san-port-channel** *<number>* | **vfc** *vfc-id* | **vfc-port-channel** *vfc-port-channel-id* }

#### **DETAILED STEPS**

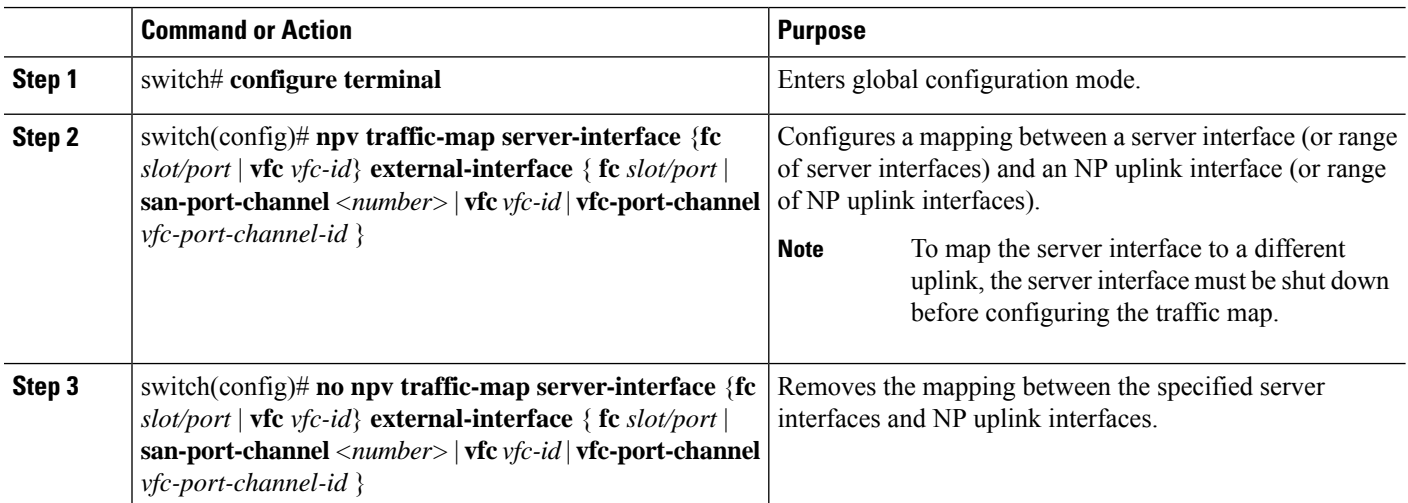

### **Enabling Disruptive Load Balancing**

If you configure additional NP uplinks, you can enable the disruptive load-balancing feature to distribute the server traffic load evenly among all the NP uplinks.

To enable disruptive load balancing, perform this task:

#### **SUMMARY STEPS**

- **1.** switch# **configure terminal**
- **2.** switch(config)# **npv auto-load-balance disruptive**

**3.** switch (config)# **no npv auto-load-balance disruptive**

#### **DETAILED STEPS**

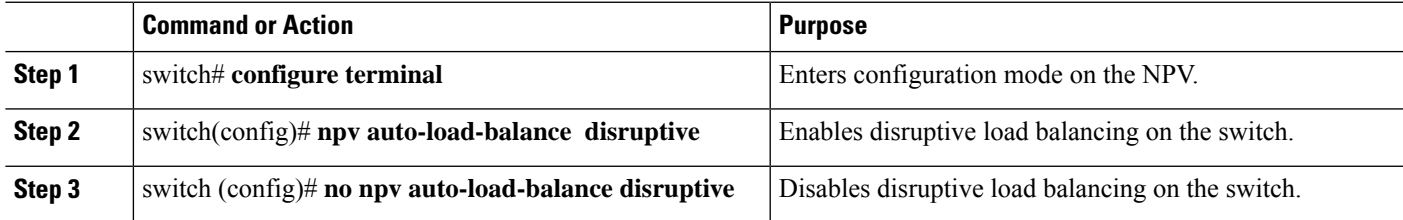

# <span id="page-96-0"></span>**Verifying FC NPV**

To display information about FC NPV, perform the following task:

#### **SUMMARY STEPS**

- **1.** switch# **show feature-set | i fcoe**
- **2.** switch# **show npv flogi-table** [**all**]

### **DETAILED STEPS**

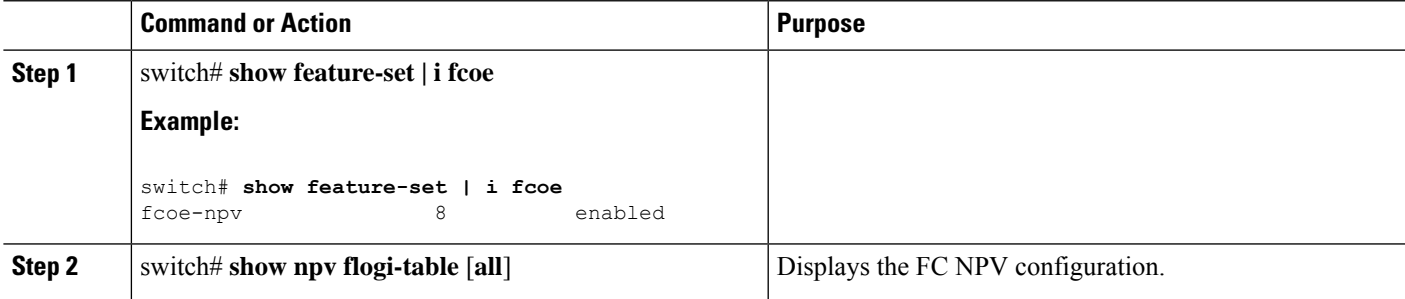

# <span id="page-96-1"></span>**Verifying FC NPV Examples**

To display a list of devices on a server interface and their assigned NPuplinks, enter the **show npv flogi-table** command on the Cisco Nexus 9000 Series switch:

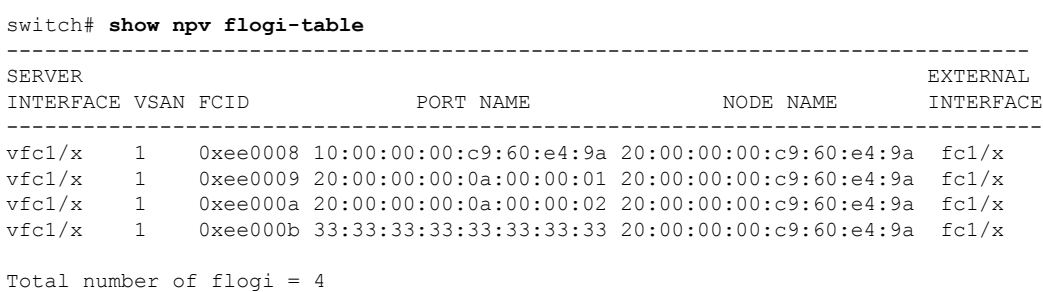

**Note** For each server interface, the External Interface value displays the assigned NP uplink.

To display the status of the server interfaces and the NPuplink interfaces, enter the **show npv status** command:

```
switch# show npv status
npiv is enabled
disruptive load balancing is disabled
External Interfaces:
  ====================
  Interface: fc1/47, State: Down
  Interface: san-port-channel 200, State: Trunking
        VSAN: 1, State: Up
        VSAN: 200, State: Up
        VSAN: 201, State: Up
        VSAN: 202, State: Up, FCID: 0xea0020
        VSAN: 100, State: Up
        VSAN: 55, State: Up
  Interface: vfc-po149, State: Trunking
        VSAN: 201, State: Up
        VSAN: 202, State: Up, FCID: 0xea0260
        VSAN: 100, State: Up
  Interface: vfc-po4090, State: Trunking
        VSAN: 201, State: Up
        VSAN: 202, State: Up, FCID: 0xea0220
        VSAN: 100, State: Up
  Interface: vfc1/9, State: Trunking
        VSAN: 201, State: Up
        VSAN: 202, State: Up, FCID: 0xea0240
        VSAN: 100, State: Up
  Number of External Interfaces: 5
Server Interfaces:
==================
  Interface: fc1/38, VSAN: 100, State: Up
  Interface: fc1/39, VSAN: 202, State: Up
  Interface: fc1/40, VSAN: 4094, State: Down
  Interface: vfc100, VSAN: 4094, State: Down
  Interface: vfc151, VSAN: 4094, State: Down
  Interface: vfc1/14, VSAN: 100, State: Up
  Number of Server Interfaces: 6
```

```
Note
```
To view fcns database entries for FC NPV edge switches, you must enter the **show fcns database** command on the core switch.

To view all the FC NPV edge switches, enter the **show fcns database** command on the core switch:

core-switch# **show fcns database**

For additional details (such as IP addresses, switch names, interface names) about the FC NPV edge switches that you see in the **show fcns database** output, enter the **show fcns database detail** command on the core switch:

core-switch# **show fcns database detail**

```
======================================================================
------------------------
VSAN:100 FCID:0xe101c0
------------------------
port-wwn (vendor) :50:0a:09:82:ad:0d:86:37 (NetApp)
node-wwn :50:0a:09:80:8d:0d:86:37
class :3
node-ip-addr
ipa :00\ 00\ 00\ 00 1e 22 a0 00<br>fc4-types:fc4_features :scsi-fcp:target
fc4-types:fc4 features
symbolic-port-name :NetApp FC Target Adapter (8112) lab-D-netapp01:3b
symbolic-port-name :NetApp FAS3240 (lab-D-netapp01)<br>
:NetApp FAS3240 (lab-D-netapp01)
port-type :N
port-ip-addr :0.0.0.0
fabric-port-wwn :21:61:00:2a:6a:5b:da:00
hard-addr :0x000000
permanent-port-wwn (vendor) :50:0a:09:82:ad:0d:86:37 (NetApp)
connected interface :vfc6/33
switch name (IP address) :MDS9706 (10.105.188.173)
------------------------
VSAN:100 FCID:0xe101ef
------------------------
port-wwn (vendor) :50:06:01:6b:08:60:7c:71 (Clariion)
node-wwn :50:06:01:60:88:60:7c:71<br>class :3
class
node-ip-addr :0.0.0.0
ipa :ff ff ff ff ff ff ff ff
\verb|fc4-types:fc4_features ::\verb|scsi-fcp:both\nsymbol=port-name :\verb|CLARi10N::::S|}symbolic-port-name :CLARiiON::::SPB23::FC::::::
symbolic-node-name :CLARiiON::::SPB::FC::::::
port-type :N
port-ip-addr :0.0.0.0
fabric-port-wwn :20:19:00:2a:6a:5b:da:00
hard-addr :0x000000
permanent-port-wwn (vendor) :50:06:01:6b:08:60:7c:71 (Clariion)
connected interface :fc1/25
switch name (IP address) :MDS9706 (10.105.188.173)
core-switch# show interface fc 1/1
fc1/1 is trunking
   Hardware is Fibre Channel, SFP is short wave laser w/o OFC (SN)
    Port WWN is 20:01:2c:d0:2d:50:d2:a0
   Admin port mode is NP, trunk mode is on
   snmp link state traps are enabled
   Port mode is TNP
   Port vsan is 201
   Speed is 16 Gbps
   Transmit B2B Credit is 500
   Receive B2B Credit is 64
   Receive data field Size is 2112
   Beacon is turned off
   Belongs to san-port-channel 200
   Trunk vsans (admin allowed and active) (1,55,100,200-202,204)
   Trunk vsans (up) (100,202)
   Trunk vsans (isolated) (204)
   Trunk vsans (initializing) (1,55,200-201)
    5 minutes input rate 0 bits/sec,0 bytes/sec, 0 frames/sec
    5 minutes output rate 0 bits/sec,0 bytes/sec, 0 frames/sec
     406 frames input,40164 bytes
       0 discards,0 errors
       0 invalid CRC/FCS,0 unknown class
       0 too long,0 too short
     192 frames output,14364 bytes
```

```
0 discards,0 errors
 1 input OLS,1 LRR,5 NOS,0 loop inits
 3 output OLS,1 LRR, 4 NOS, 0 loop inits
 500 transmit B2B credit remaining
 0 low priority transmit B2B credit remaining
Last clearing of "show interface" counters :never
```
# **Verifying FC NPV Traffic Management**

To display the FC NPV traffic map, enter the **show npv traffic-map** command.

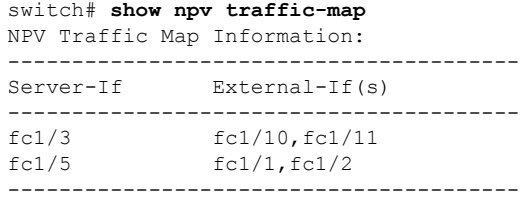

To display the FC NPV internal traffic details, enter the **show npv internal info traffic-map** command.

## **Verifying Disruptive Load Balancing**

To display the disruptive load-balancing status, enter the **show npv status** command:

```
switch# show npv status
npiv is enabled
disruptive load balancing is enabled
External Interfaces:
 ====================
 Interface: fc1/1, VSAN: 2, FCID: 0x1c0000, State: Up
...
```
# <span id="page-99-0"></span>**FC NPV Core Switch and FC NPV Edge Switch Configuration Example**

#### **Before you begin**

This section demonstrates how to configure FC NPV core and edge switches.

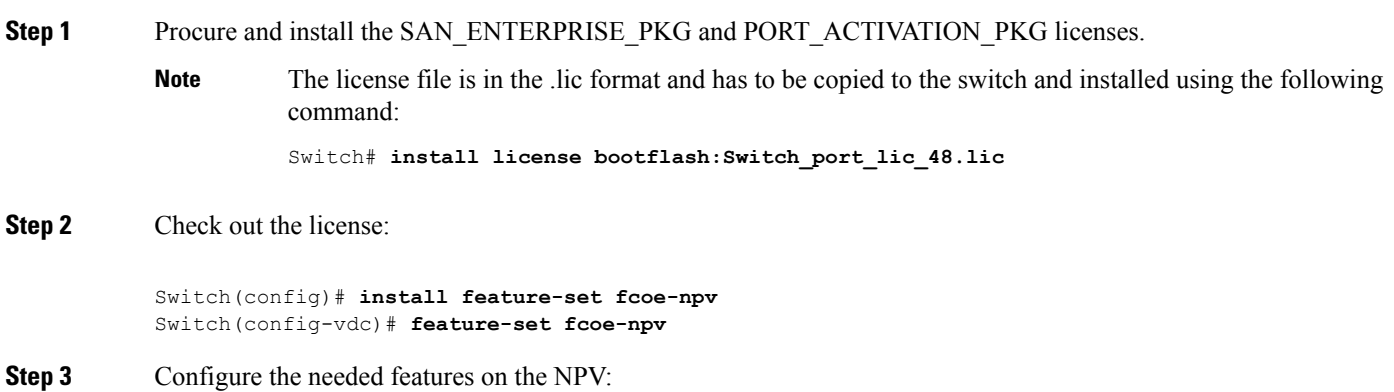

Switch(config)# **feature telnet** Switch(config)# **feature lacp** Switch(config)# **feature lldp**

#### **Step 4** Convert the FC port:

Switch(config)# **slot 1** Switch(config-slot)# **port 13-36 type fc** Port type is changed. ACTION REQUIRED: Please save configurations and reload the switch

#### **Step 5** Configure service policies:

Switch(config)# **system qos** Switch(config-sys-qos)# **service-policy type network-qos default-fcoe-8q-nq-policy** Switch(config-sys-qos)# **service-policy type queuing output default-fcoe-8q-out-policy**

#### **Step 6** Configure TCAM carving:

Switch(config-vrf)# **hardware access-list tcam region ing-racl 1536** Warning: Please save config and reload the system for the configuration to take effect Switch(config)# **hardware access-list tcam region ing-redirect 256** Warning: Please save config and reload the system for the configuration to take effect

**Step 7** Copy the running configuration to startup:

Switch(config)# **copy running-config startup-config** [########################################] 100%

**Step 8** (Mandatory) Reload the switch so that the port conversion is applied and TCAMS are carved properly:

Switch(config)# **reload** This command will reboot the system. (y/n)? [n] **y** 2017 Sep 14 10:12:19 Switch %PLATFORM-2-PFM\_SYSTEM\_RESET: Manual system restart from Command Line Interface

**Step 9** Configure VLAN-VSAN mappings:

Switch(config)# **vlan 1,20,30,40,1000,1002,1010** Switch(config-vlan)# **vlan 20** Switch(config-vlan)# **fcoe vsan 200** Switch(config-vlan)# **vlan 30** Switch(config-vlan)# **fcoe vsan 300** Switch(config-vlan)# **vlan 40** Switch(config-vlan)# **fcoe vsan 300** Switch(config)# **vsan database** Switch(config-vsan-db)# **vsan 40** Switch(config-vsan-db)# **vsan 200** Switch(config-vsan-db)# **vsan 300**

**Step 10** Configure the port license for FC ports:

```
Switch(config)# interface fc1/6
Switch(config-if)# port-license acquire
```
**Note** Checks out the port license for FC ports

**Step 11** Configure the FC NP interface-facing core (this same configuration must be applied on the core switch with **switchport mode F** or **auto** for the FC interface):

```
Switch(config-if)# interface fc1/6
Switch(config-if)# switchport mode NP
Switch(config-if)# no shutdown
```
- **Step 12** Configure the virtual FC NP interface-facing core (this same configuration must be applied on the core switch with **switchport mode F** or **auto** for the virtual FC interface):
	- a) Configure the physical Ethernet interface:

```
Switch(config-if)# interface Ethernet1/7
Switch(config-if)# switchport
Switch(config-if)# switchport mode trunk
Switch(config-if)# service-policy type qos input default-fcoe-in-policy
Switch(config-if)# mtu 9216
Switch(config-if)# no shutdown
```
- The steps *MTU and service-policy* are required only when a Cisco Nexus N9K-C93180YC-F, N9K-C9336C-FX2-E, or N9K-C93360YC-FX2 switch is used as the core switch. **Note**
- b) Configure the virtual FC interface:

```
Switch(config-if)# interface vfc17
Switch(config-if)# bind interface ethernet1/7
Switch(config-if)# switchport mode NP
Switch(config-if)# no shutdown
```
- **Step 13** Configure the SAN port channel interface-facing core (This same configuration must be applied on the core switch with **switchport mode F** or **auto** for the port-channel interface. The SAN port-channel number can be different.):
	- a) Configure the SAN port channel:

```
Switch(config)# interface san-port-channel 250
Switch(config-if)# channel mode active
Switch(config-if)# switchport mode NP
Switch(config-if)# switchport trunk mode on
```
b) Add a member to the SAN port channel:

```
Switch(config-if)# interface fc1/13
Switch(config-if)# port-license acquire (this checks out the port license for FC ports)
Switch(config-if)# switchport trunk mode on
Switch(config-if)# channel-group 250 force
fc1/13 added to port-channel 250 and disabled
Please do the same operation on the switch at the other end of the port-channel,
then do "no shutdown" at both ends to bring it up
Switch(config-if)# no shutdown
```
- **Step 14** Configure the vFC port channel interface-facing core (This same configuration must be applied on the core switch with **switchport mode F** or **auto** for the virtual FC port-channel interface. The vFC port-channel number can be different):
	- a) Configure the Ethernet port-channel interface:

```
Switch(config)# interface port-channel500
Switch(config-if)# switchport
Switch(config-if)# switchport mode trunk
Switch(config-if)# mtu 9216
Switch(config-if)# service-policy type qos input default-fcoe-in-policy
```
The steps *MTU and service-policy* are required only when a Cisco Nexus N9K-C93180YC-FX, N9K-C9336C-FX2-E, or N9K-C93360YC-FX2 switch is used as the core switch. **Note**

b) Add a member to the Ethernet port channel:

```
Switch(config-if)# interface Ethernet1/4
Switch(config-if)# channel-group 500 mode active
Switch(config-if)# no shutdown
```
c) Create a virtual FC port-channel interface:

```
Switch(config)# interface vfc-po500 (this creates a vFC)
Switch(config-if)# bind interface port-channel500
Switch(config-if)# switchport mode NP
Switch(config-if)# switchport trunk mode on
```
- **Step 15** Configure the FCoE server interface-facing server:
	- a) Configure the physical Ethernet interfaces:

```
Switch(config-if)# interface Ethernet1/6
Switch(config-if)# switchport
Switch(config-if)# switchport mode trunk
Switch(config-if)# service-policy type qos input default-fcoe-in-policy
Switch(config-if)# mtu 9216
Switch(config-if)# no shutdown
```
b) Configure a virtual FC interface:

```
Switch(config-if)# interface vfc6
Switch(config-if)# bind interface ethernet1/6
Switch(config-if)# switchport trunk mode on
Switch(config-if)# no shutdown
```
c) Assigning a port VSAN for the virtual FC interface:

Switch(config-if)# **vsan database** (this assigns the port vsan)(config-vsan-db) Switch(config-vsan-db)# **vsan 40 interface vfc6**

#### **Step 16** Configuring FC server interface

a) Configure FC interface in F mode:

Switch(config)# **interface fc1/39** Switch(config-if)# **switchport mode F**

b) Apply port vsan for the FC interface:

Switch(config)# **vsan database** Switch(config-if)# **vsan 100 interface fc1/39**

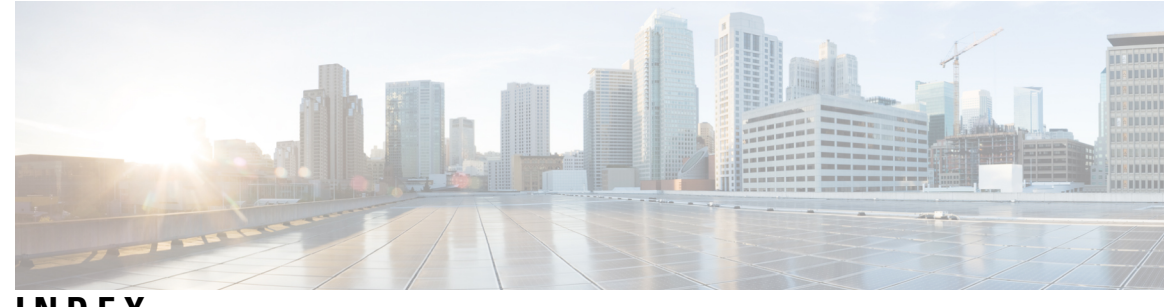

## **INDEX**

## **B**

bind interface ethernet **[26–30](#page-35-0)**

### **C**

configuring **[86](#page-95-0)** NPV traffic maps **[86](#page-95-0)** configuring FC NPV **[84–85](#page-93-0)**

## **E**

enabling FC NPV **[82](#page-91-1)**

## **F**

fabric login **[73](#page-82-0)** FC NPV **[82,](#page-91-1) [84–85](#page-93-0), [87](#page-96-0)** configuring NP interface **[84](#page-93-0)** configuring server interface **[85](#page-94-0)** enabling **[82](#page-91-1)** verifying **[87](#page-96-0)** fcoe vsan **[26–27](#page-35-1), [29](#page-38-0)** feature npiv **[25–26](#page-34-0)** feature-set fcoe-npv **[13,](#page-22-0) [27–28](#page-36-0)** FLOGI **[73](#page-82-0)** description **[73](#page-82-0)**

## **I**

install feature-set fcoe-npv **[13,](#page-22-1) [27–28](#page-36-1)** interface vfc **[25,](#page-34-1) [27–29](#page-36-2)**

### **M**

mtu 9216 **[25–29](#page-34-2)**

### **N**

no shutdown **[28,](#page-37-0) [30](#page-39-0)**

NP links **[69](#page-78-0)** NP-ports **[67](#page-76-1)**

### **S**

service-policy type {network-qos | qos | queuing} [input | output] fcoe default policy-name **[25–29](#page-34-3)** show fcoe **[34](#page-43-0)** show fcoe database **[34](#page-43-1)** show fcoe-npv issu-impact **[35](#page-44-0)** show int vfc **[34](#page-43-2)** show npv external-interface-usage **[34](#page-43-3)** show npv external-interface-usage server-interface **[34](#page-43-4)** show npv flogi-table **[35](#page-44-1)** show npv flogi-table interface **[34](#page-43-5)** show npv flogi-table vsan **[34](#page-43-6)** show npv status **[34](#page-43-7)** show npv traffic-map **[34](#page-43-8)** storage devices **[73](#page-82-1)** access control **[73](#page-82-1)** switchport mode f **[25,](#page-34-4) [27–29](#page-36-3)** switchport mode NP **[28–29](#page-37-1)** switchport mode trunk **[25–29](#page-34-5)** switchport trunk allowed vsan **[28,](#page-37-2) [30](#page-39-1)** switchport trunk mode on **[28,](#page-37-3) [30](#page-39-2)** switchto vdc **[25–26](#page-34-6)**

### **V**

verifying **[87](#page-96-1)** NPV examples **[87](#page-96-1)** verifying FC NPV **[87](#page-96-0)** vlan **[26–28](#page-35-2)** vsan **[26–28](#page-35-3), [30](#page-39-3)** vsan database **[26–28](#page-35-4), [30](#page-39-4)**

## **Z**

zoning **[73](#page-82-1)** description **[73](#page-82-1)** **INDEX**

I

 $\mathbf I$